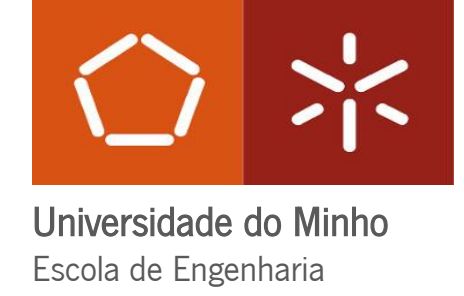

 $\frac{\sqrt{2}}{\sqrt{2}}$ 

Ana Sofia Machado Silva

**SENCIA Estudo e simulação e<br>
de infusão vácuo<br>
de infusão vácuo<br>
de infusão vácuo<br>
de infusão vácuo<br>
de infusão vácuo<br>
de infusão vácuo<br>
Dissertação de Mestrado** Estudo e simulação em OpenFOAM do processo de infusão vácuo

# Estudo e simulação em OpenFOAM do processo

de infusão vácuo

 $\frac{35}{200}$ <br>  $\frac{35}{20}$ <br>  $\frac{45}{20}$ <br>  $\frac{45}{20}$ <br>

UMinho|2021 Ana

Sofia Machado Silva

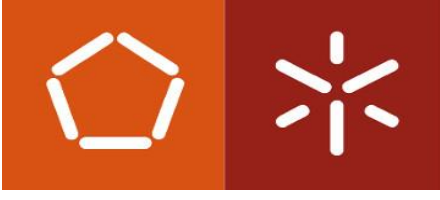

 Universidade do Minho Escola de Engenharia

Ana Sofia Machado silva

# Estudo e simulação em OpenFOAM do processo de infusão vácuo

 Dissertação de Mestrado Mestrado Integrado em Engenharia de Materiais

 Trabalho realizado sobre orientação do(a) Professor Doutor João Miguel Nobrega Doutora Joana Malheiro

## DIREITOS DE AUTOR E CONDIÇÕES DE UTILIZAÇÃO DO TRABALHO POR TERCEIROS

Este é um trabalho académico que pode ser utilizado por terceiros desde que respeitadas as regras e boas práticas internacionalmente aceites, no que concerne aos direitos de autor e direitos conexos.

Assim, o presente trabalho pode ser utilizado nos termos previstos na licença [abaixo](file:///C:/Users/Utilizador/Downloads/abaixo) indicada.

Caso o utilizador necessite de permissão para poder fazer um uso do trabalho em condições não previstas no licenciamento indicado, deverá contactar o autor, através do RepositóriUM da Universidade do Minho.

Licença concedida aos utilizadores deste trabalho

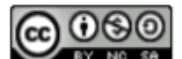

Atribuição-NãoComercial-Compartilhalgual **CC BY-NC-SA** 

<https://creativecommons.org/licenses/by-nc-sa/4.0/>

## AGRADECIMENTOS

A trajetória para conseguir terminar esta última tarefa e todo o meu percurso académico foi longa e árdua. Por essa razão não posso deixar de agradecer a quem me acompanhou ao longo de todo o processo e que possibilitou a concretização de todos os objetivos deste trabalho. Sendo o fim de um ciclo muito importante deixa-me com imensa alegria dizer que por fim está terminado.

Não posso deixar de agradecer à Universidade do Minho e ao PIEP por me possibilitarem o uso das instalações e proporcionarem o conhecimento e a oportunidade de realização deste projeto. Deixo um grande agradecimento aos meus orientadores, Prof. Miguel Nobrega e à investigadora do PIEP, Joana Malheiro por me acompanharem ao longo do processo. Pela paciência, por permitirem que todo este trabalho fosse realizado e pela grande ajuda que sempre me deram. Deixo também um agradecimento aos professores que me acompanharam ao longo do meu percurso académico e que contribuíram com o conhecimento necessário para a realização da dissertação e para o futuro.

Outro agradecimento que tenho de fazer é à minha família, principalmente aos meus pais e à minha irmã, por me acompanharem e suportarem todo o meu percurso académico e por me ajudarem nos momentos de maior preocupação e estresse. Os meus amigos e companheiros de curso, foram também uma peça importante ao longo de todo o meu percurso académico, e uma grande ajuda ao longo desta jornada e não posso deixar de lhes agradecer. E por último, mas não menos importante quero deixar também um agradecimento ao meu namorado pelo apoio e acompanhamento ao longo do trabalho, e pela paciência.

## DECLARAÇÃO DE INTEGRIDADE

Declaro ter atuado com integridade na elaboração do presente trabalho académico e confirmo que não recorri à prática de plágio nem a qualquer forma de utilização indevida ou falsificação de informações ou resultados em nenhuma das etapas conducente à sua elaboração.

Mais declaro que conheço e que respeitei o Código de Conduta Ética da Universidade do Minho.

## STATEMENT OF INTEGRITY

I hereby declare having conducted this academic work with integrity. I confirm that I have not used plagiarism or any form of undue use of information or falsification of results along the process leading to its elaboration. I further declare that I have fully acknowledged the Code of Ethical Conduct of the University of Minho.

## RESUMO

A simulação computacional tem ganho uma importância crescente na indústria, sendo de grande utilidade no estudo de processos produtivos, permitindo a diminuição de tempo e da necessidade de utilização de materiais para a produção de protótipos ou para a obtenção de resultados experimentais. Com o desenvolvimento da tecnologia foram criados vários softwares que permitem a simulação de vários processos com resultados fidedignos, e já validados através de vários estudos. Os softwares de simulação computacional são, atualmente, mais completos em termos de conteúdo e de opções de simulação. Este maior desenvolvimento deve-se a uma maior percentagem de estudos realizados sobre eles e a uma maior comparação dos resultados dos mesmos com resultados experimentais. O OpenFOAM é um software livre que surgiu pelo trabalho de alguns investigadores, mas que foi aberto a uma comunidade maior após um desenvolvimento significativo. Atualmente recebe desenvolvimento proveniente do trabalho dessa mesma comunidade e de vários investigadores, tendo um crescimento gradual ao longo dos anos. O processo de infusão de resina com ajuda de vácuo, permite a produção de materiais que apresentam aplicações na indústria naval, automóvel e aeronáutica. O processo industrial centra-se na introdução de resina num molde com um fundo duro selado com um saco maleável. São colocadas as percentagens necessárias de fibras no fundo do molde, posteriormente estas são envolvidas pela resina produzindo o produto final que consiste num material compósito de matriz polimérica e de reforço com fibras metálicas/cerâmicas. O OpenFOAM será utilizado na simulação de um processo de infusão de resina com ajuda de vácuo (VARI), utilizado na produção de materiais compósitos de matriz polimérica, de grande dimensão e de alta-performance. Os resultados finais foram comparados com os de um software comercial, o PAM-Composites de forma a perceber-se a diferença de resultados. Para além disso foram utilizados, nas simulações, resultados experimentais obtidos no PIEP em que foi analisado o avanço da resina através de um molde de vidro, com o objetivo de calcular a velocidade de escoamento e a partir disso a permeabilidade das fibras consideradas. Concluindo, os resultados finais até demostraram que os resultados obtidos em simulação são muito próximos aos resultados experimentais e que são um bom método de estudo de processos experimentais.

Palavras-chave: CFD, simulação computacional, Materiais Compósitos, fibras, permeabilidade, OpenFOAM, VARI, PAM-Composites, Open-Source.

## ABSTRACT

Computacional simulation has been increasing in importance being of great utility in the study of production processes. Allowing the decrease in time and materials for the experimental results. With the technology development several softwares were created to allow process simulation. The simulation software's usually have more complete content and simulation options due to better percentage of studies using this type of softwares. OpenFOAM is an Open-source software created by the work of investigators whose free access was given to a larger community. Currently the software development has been done by the researchers using the software. The software will be used in the simulation of a polymeric matrix composite materials production process named Vacuum Infusion aided process. The process is used in the production of high-performance products with applications in marine industry, automotive and aeronautics. The process focus is the resin introduction in a mold with a hard bottom covered by a malleable bag. The right percentage of fibers is introduced in the mold and is later involved by the resin that in the end passes by a cure process. The final product is a composite material with a polymeric matrix and a metallic/ceramic reinforcement. Whit the main goal of understand the potentialities of an Open-Source software in vacuum infusion process simulation, some simulations were performed. The results were compared with commercial software's results like PAN-Composites. Beyond that the results were also compared with experimental results obtained in PIEP with the analyses of the resin flow in a glass mold. This experiment allows resin flow velocity and fiber permeability calculation. In conclusion the results were good, showing that the simulation results are near the experimental results. The simulation software are a good way to learn and understand the industrial process.

Key words: CFD, computacional simulation, composite materials, fibers, permeability, OpenFOAM, VARI, PAM-Composites, Open-Source.

# Conteúdo

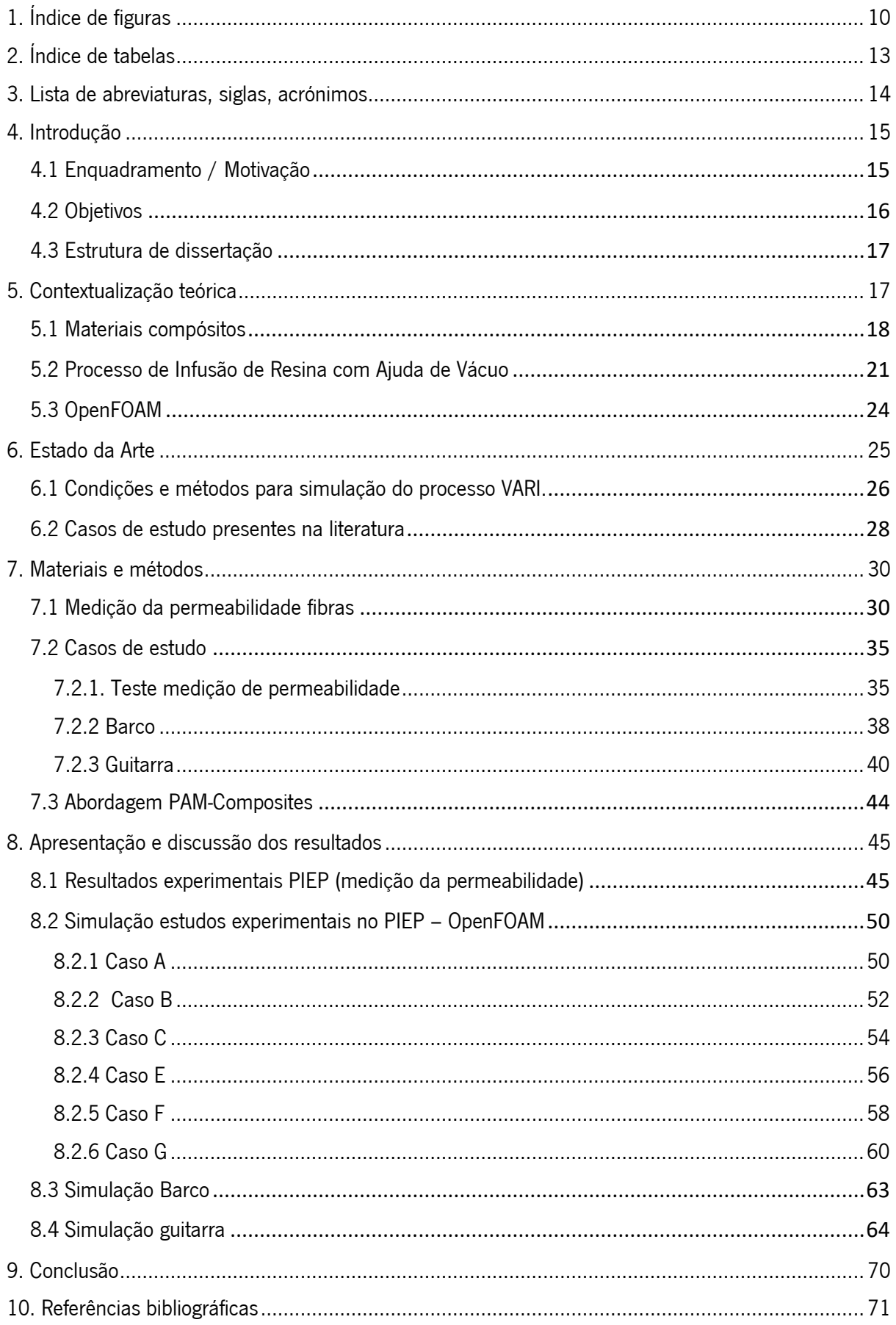

# <span id="page-9-0"></span>1. Índice de figuras

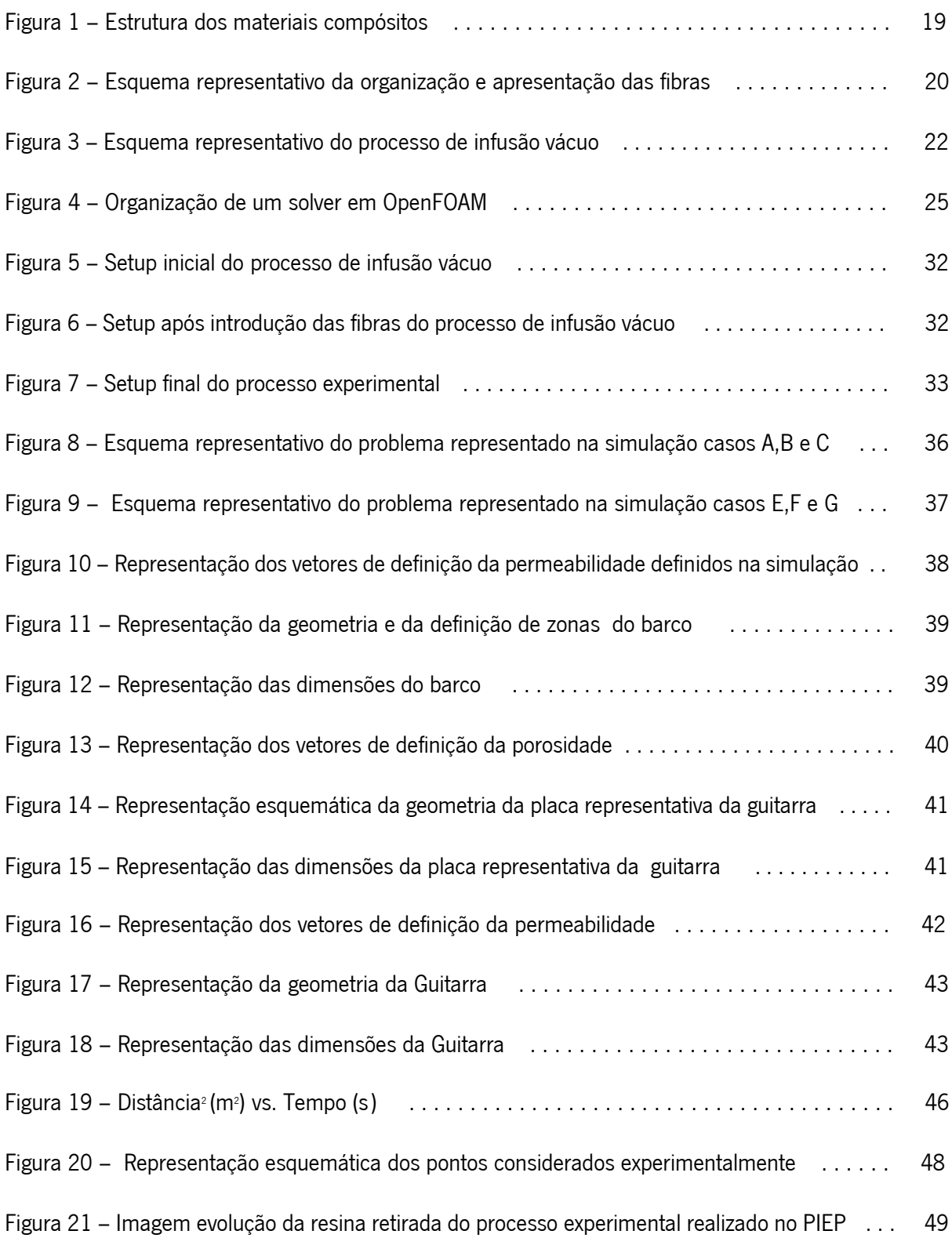

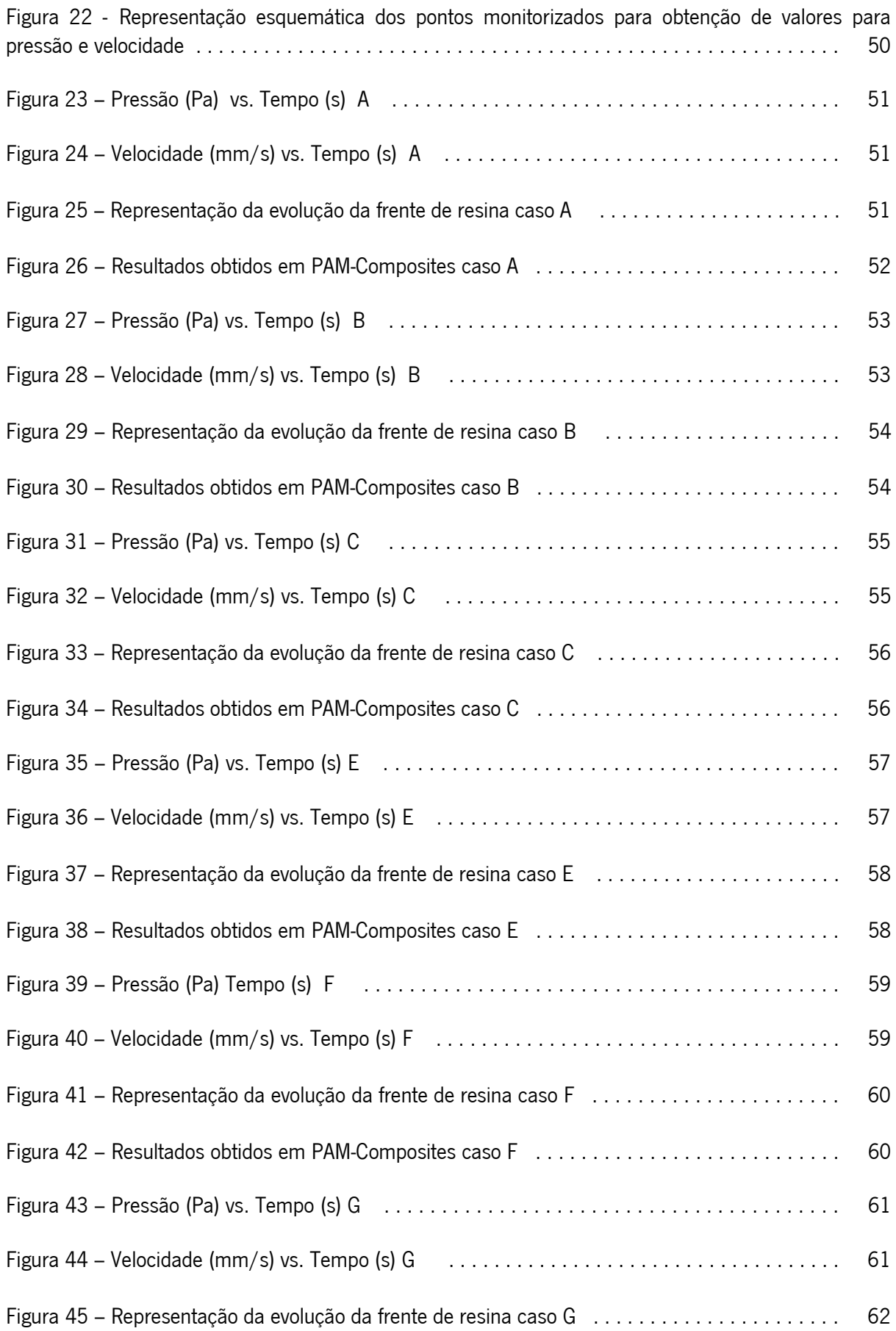

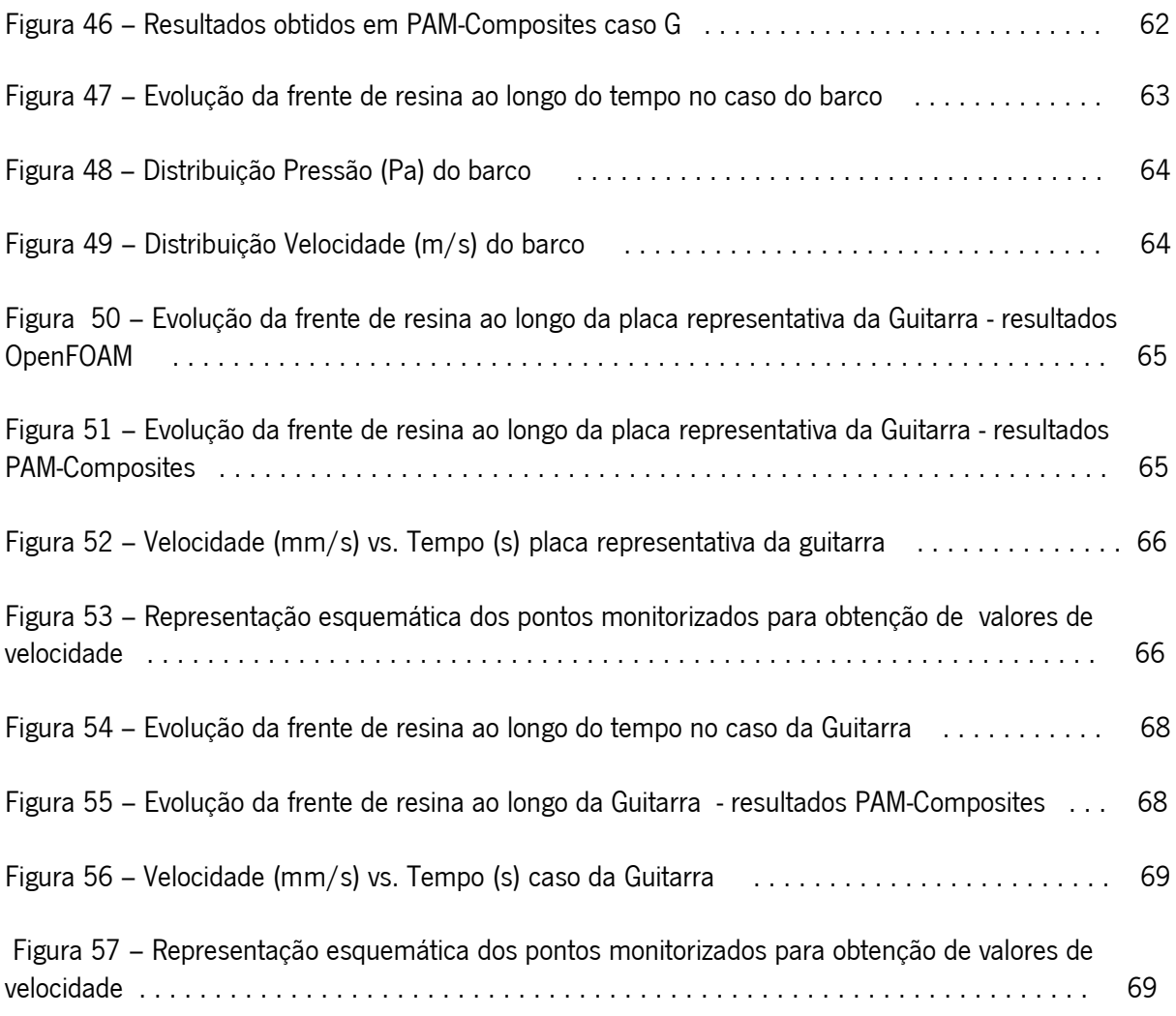

# <span id="page-12-0"></span>2. Índice de tabelas

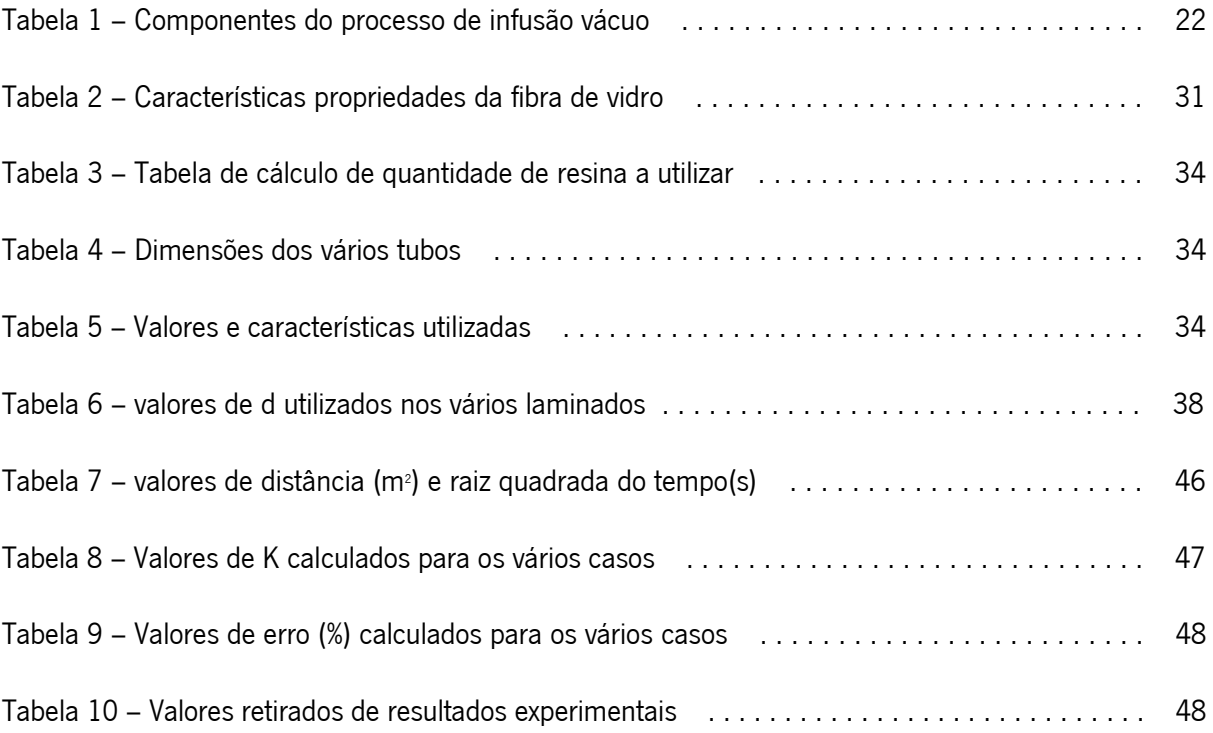

<span id="page-13-0"></span>3. Lista de abreviaturas, siglas, acrónimos

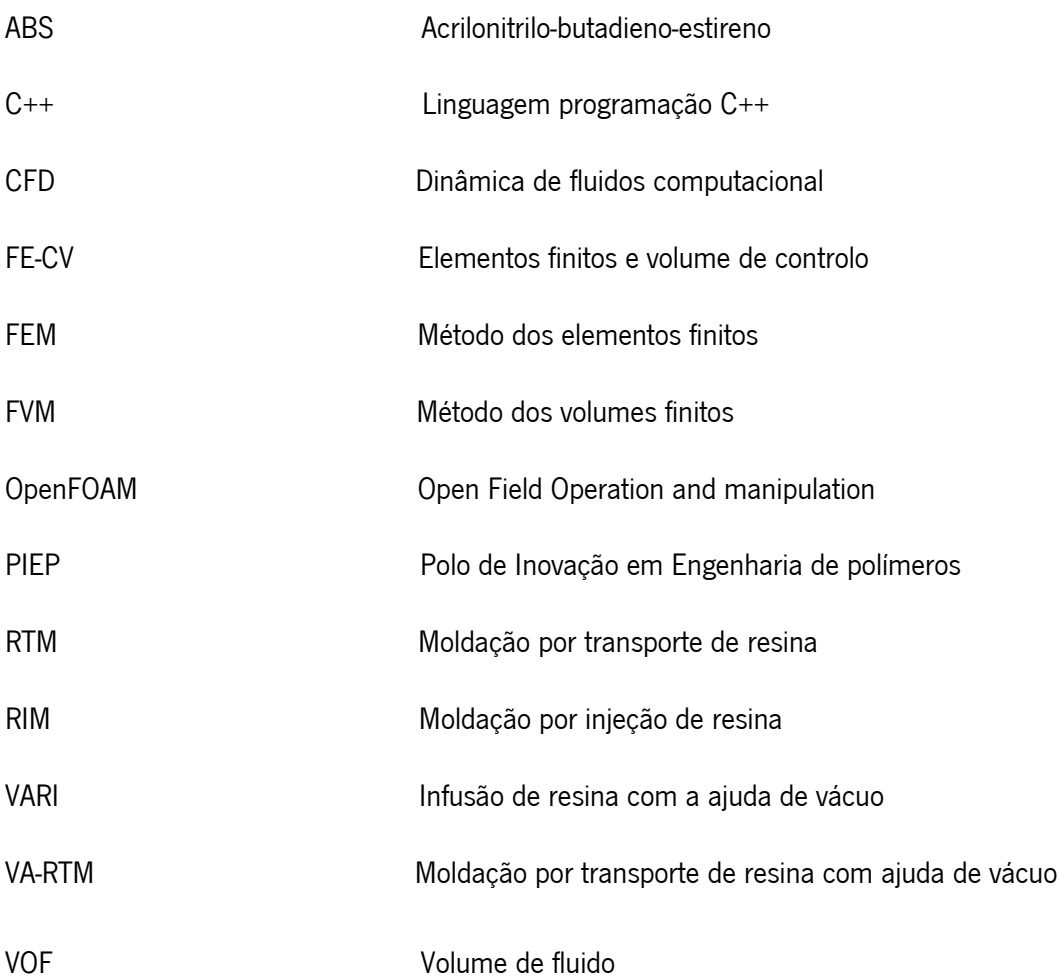

## <span id="page-14-0"></span>4. Introdução

### <span id="page-14-1"></span>4.1 Enquadramento / Motivação

O processo de Infusão de Resina com a Ajuda de Vácuo ( VARI ) é um processo de produção de peças em materiais compósitos, que têm bastante relevância em termos de propriedades e aplicações. Os materiais compósitos são utilizados em aplicações que requerem alto rendimento e podem ter aplicações desde a utilização em corpo de aviões a raquetes de ténis. O processo de infusão vácuo é utilizado na produção de componentes de grande dimensão e com excelentes propriedades, de uma forma mais barata e mais rápida [1]. O processo centra-se na introdução de resina num molde, onde são introduzidas camadas de fibras que serão recobertas pelo avanço da resina. O avanço da resina deve-se apenas á criação de vácuo no interior do molde criando assim uma diferença de pressão entre o exterior e interior do molde. A peça final é formada após a cura da resina e apresenta o formato do molde [2]. Neste trabalho será estudada a simulação computacional do processo VARI recorrendo ao software de simulação designado de OpenFOAM.

A dinâmica de fluidos computacional (CFD) tem tido grande influência no desenvolvimento da tecnologia e da ciência, levando também a que ferramentas de simulação sejam uteis para o desenvolvimento da indústria. Este tipo de ferramentas foi inicialmente impulsionado pela indústria aeronáutica e aeroespacial, mas rapidamente cresceu significativamente noutro tipo de indústrias como a automóvel, geração de energia, química, nuclear entre outras. O grande desenvolvimento da tecnologia levou a um desenvolvimento significativo de softwares de simulação que são atualmente mais rápidos e apresentam resultados mais rigorosos se utilizados da melhor forma. Fazendo destes softwares ferramentas essenciais no desenvolvimento industrial e tecnológico [3]. Este tipo de ferramentas é essencial no estudo de processos em que o estudo experimental é mais dispendioso em termos de tempo e de matérias-primas. O método utilizado pelos softwares é designado por CFD e são uma combinação de estudos em mecânica de fluidos e de métodos numéricos, que permitem analisar e observar o comportamento de um fluido quer este seja compressível ou incompressível [4]. Atualmente estes softwares, que se focam na simulação, já permitem analisar e simular processos de grande complexidade que podem incluir desde combustão ao escoamento de fluídos considerando uma só fase ou várias fases. Parte destes softwares começaram a ser desenvolvidos pelas universidades e laboratórios nacionais, mas este acabava por ser um processo mais demorado e com maiores entraves. A maior perceção das suas vantagens e da qualidade dos seus resultados levou a uma maior investimento e desenvolvimento dos mesmos [5]. A principal motivação deste trabalho é a consideração de resultados em softwares comerciais e em resultados experimentais de forma a concluir a utilidade de um software livre como o OpenFOAM na simulação do processo de infusão vácuo. Para além disso outra das motivações é obter uma melhor perceção e entendimento sobre os processos de simulação computacional e o funcionamento deste mundo cada vez mais diverso e com grande utilidade.

### <span id="page-15-0"></span>4.2 Objetivos

O principal objetivo deste trabalho é o estudo do processo VARI através da simulação computacional utilizando o software OpenFOAM, um software livre. O propósito é tentar adequar um solver já existente no mesmo ao processo em questão, de forma a ser possível a sua simulação e obtenção de resultados. Se necessário também implementar um solver de forma a possibilitar a melhor aproximação ao processo produtivo e analisar a melhor forma otimização do processo, tendo em vista a análise em diversas condições de processamento diferentes. Com a utilização do software estão associadas algumas vantagens, como a familiarização com a simulação computacional como um todo e também com um software como o OpenFOAM. Para além de trabalhar com o software e realizar algumas simulações ligadas ao VARI, outro dos objetivos do trabalho é também conhecer e perceber de que forma é que outros softwares comerciais se diferenciam de um software livre como o OpenFOAM, nomeadamente o PAM-Composites. Assim a fase inicial do trabalho foi a realização de uma pesquisa bibliográfica sobre o mesmo e posteriormente uma observação mais aprofundada de forma a se analisar as principais diferenças. A utilização e estudo do processo de VARI no software comercial vai permitir também corroborar ou validar os resultados obtidos na simulação com OpenFOAM que é um software relativamente recente e que por essa razão ainda se encontra em desenvolvimento, apresentando poucos estudos e trabalhos publicados. Acrescentando do processo VARI em simulação computacional, foi também realizado um estudo experimental relativamente á permeabilidade das fibras e até com o tempo de enchimento e direção do fluxo. Este estudo foi realizado no PIEP, recorrendo á realização de VARI em molde de vidro em vários laminados com a mesma geometria, mas com diferentes camadas de fibras. Os resultados obtidos nesta experiência foram também utilizados na simulação computacional. Por último, outro dos objetivos é conseguir obter um número de resultados e conclusões significativas, de forma a conseguir comparar os resultados finais do software OpenFOAM com resultados obtidos no software comercial PAM-Composites e com os resultados experimentais no PIEP.

### <span id="page-16-0"></span>4.3 Estrutura de dissertação

A parte inicial apresenta uma pesquisa e as conclusões sobre os vários softwares que permitem a simulação computacional e a sua forma de funcionamento, focando essencialmente no PAM-Composites. Foi também importante uma pesquisa aprofundada sobre o método de infusão vácuo de forma a perceber o tipo de condições e solvers do OpenFOAM seriam mais adequados a este tipo de problema. Após a pesquisa bibliográfica, o primeiro passo foi realizar um curso de introdução ao software OpenFOAM já que o conhecimento sobre este software e sobre o seu funcionamento ainda era reduzido. Após a realização do curso e já com um conhecimento mais aprofundado sobre o software e seu mecanismo de funcionamento, foi possível definir que o solver que melhor se adequa a simular o processo de VARI seria o interFoam. Este permite a simulação de escoamentos considerando a existência de duas fases, que no caso do processo VARI são o ar e a resina. De forma a serem obtidos dados para utilizar nas simulações foi realizada uma experiência laboratorial com o apoio do PIEP (Polo de Inovação em Engenharia de Polímeros). A experiência consistiu na realização processo de infusão num fundo de vidro (molde), de forma a ser possível observar a evolução da frente de fluxo, numa geometria simples. O objetivo foi o cálculo do tempo de escoamento de resina e posteriormente o cálculo do valor de permeabilidade e de velocidade de fluxo. Retirando os dados obtidos no PIEP foi então replicado o processo experimental no software OpenFOAM, de forma a perceber-se de que forma se aproximavam os resultados. De forma a complementar o estudo foram também realizadas simulações em geometrias mais complexas como uma guitarra e um barco. Os processos de simulação foram realizados tendo em atenção as características da resina, as características das fibras essencialmente a permeabilidade e a geometria pretendida assim como a definição da pressão e da velocidade do processo. Foi feita uma simplificação tendo em conta que é utilizado um molde flexível no processo industrial e na simulação, devido à complexidade de representação de propriedades como compressibilidade é representado como sendo um molde indeformável. Também foram considerados e estudados apenas resultados e valores numa direção especifica de escoamento, o que se pode considerar uma simplificação. Os resultados finais foram comparados com resultados experimentais obtidos no PIEP e resultados obtidos no software comercial (PAM-Composites). Para além disso foram também comparadas características essenciais dos dois softwares.

## <span id="page-16-1"></span>5. Contextualização teórica

17

A fase seguinte da dissertação apresenta os conceitos importantes e necessários para a realização do trabalho. Começando pela descrição do que são materiais compósitos, como são produzidos e a sua constituição. Em seguida é apresentada a descrição e apresentação do processo de infusão de resina com ajuda de vácuo. Termina com uma apresentação e caracterização do software em OpenFOAM de forma a perceber-se a constituição e organização do mesmo.

#### <span id="page-17-0"></span>5.1 Materiais compósitos

Os materiais compósitos apresentam atualmente grande importância no desenvolvimento da indústria e da produção de materiais. Esta importância deve-se à excelente resistência à corrosão, flexibilidade de design, durabilidade, baixa densidade e resistência á tração deste tipo de materiais [6]. Estas características permitem a sua utilização em componentes sujeitos a condições extremas de temperatura e tensão, ou seja, componentes de alto desempenho [6]. Algumas das principais aplicações dos materiais compósitos são na indústria aeroespacial, utensílios, arquitetura, indústria automóvel e de transporte, construção e aplicações navais [7].

Os materiais compósitos são formados por uma mistura de dois ou mais materiais com propriedades diferentes. Geralmente este tipo de materiais pode ser dividido em duas componentes, a matriz que é a fase contínua e que está presente em maior percentagem na peça final. Introduzida na matriz encontrase a fase dispersa que pode incluír as fibras, esta fase geralmente encontra-se em menor percentagem na peça final [8]. Entre as duas fases, matriz e dispersa, existe uma zona de interface que é relevante nas propriedades finais dos materiais compósitos, esta zona pode ser melhor conseguida e trazer maior vantagem para a peça final dependendo do método de produção[8]. Uma escolha fundamentada e acertada no tipo de materiais a utilizar, assim como uma boa escolha do processo de fabrico, permite a obtenção de um material com excelentes características e com as propriedades pretendidas [9].

A matriz apresenta grande influência nas propriedades finais do material compósito sendo o componente em maior percentagem nos materiais compósitos. Esta pode ser produzida por vários tipos de materiais, metálicos, cerâmicos ou poliméricos. Sendo o último tipo o mais utilizado devido às suas características como baixa densidade e fácil processamento [10]. Os materiais poliméricos são geralmente divididos em dois grandes grupos, os termoplásticos e os termoendurecíveis [10]. Os termoplásticos são os mais utilizados na produção de materiais compósitos pelas suas propriedades como reciclabilidade devido á possibilidade de remoldação e maior facilidade de processamento. Apesar da utilização de materiais poliméricos termoendurecíveis também ser significativa. Alguns exemplos de polímeros termoplásticos podem ser acrílico, poliolefinas e ABS. Os termoendurecíveis tem a desvantagem de perderem propriedades quando reaquecidos, alguns dos exemplos são resinas de polyester, resinas de epoxy, resinas de Ester de vinyl [10].

Os reforços podem ser introduzidos na matriz em forma de fibras longas, fibras curtas ou partículas, como se exemplifica na Figura 1. Têm como principal objetivo contribuir para melhorar algumas das caraterísticas e propriedades da matriz, nomeadamente a nível das suas propriedades mecânicas. Geralmente estão em menor percentagem que a matriz e são impregnadas e recobertas pela mesma [9]. As fibras curtas são geralmente alinhadas e produzidas de forma contínua já as fibras curtas podem não apresentar orientação definida e são descontínuas [11].

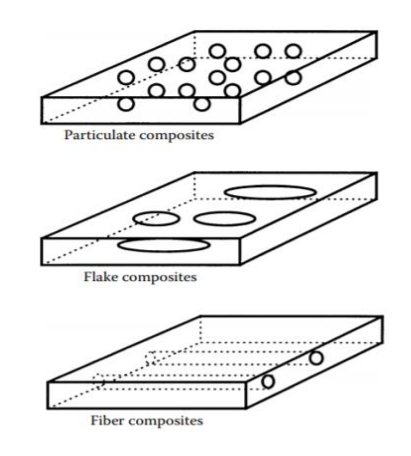

Figura 1 - Estrutura dos materiais compósitos [12].

A forma mais utilizada é a forma de fibras longas por apresentar uma maior influência nas propriedades do compósito. Esta deve-se ao alto rácio entre comprimento e diâmetro o que permite a transferência de propriedades, como por exemplo a resistência ao corte entre a matriz e fibras. Outra das vantagens é a possibilidade de se produzirem em diferentes tamanhos e com diferentes técnicas. São utilizados vários tipos de fibras na produção de compósitos como fibras longas de carbono, fibras de vidro, fibras de aramida e fibras de boro [13]. Esse tipo de fibras é geralmente introduzido numa matriz de resina termoendurecível que são geralmente complementados com aditivos como agentes catalisadores ou aceleradores. Este tipo de materiais compósitos será o estudado neste trabalho já que é o típico produzido através de infusão vácuo [14]. Atualmente existe um crescimento na utilização de fibras naturais que apresentam várias vantagens como, propriedades mecânicas razoáveis, baixa densidade, benefícios ambientais, são renováveis e tem viabilidade económica. Fibras naturais não são produzidas sinteticamente e são caracterizadas pela sua origem de animais, mineral como o basalto ou de plantas, como o linho e o sisal [9].

As fibras podem ser produzidas e armazenadas de diversas formas, blocos de fibras, fibras continuas, rolos de tecido de fibras tapetes de fibras. Estes apresentam aplicações diversas e cada um é vantajoso para um determinado tipo de aplicação. A figura 2 apresenta uma representação destas mesmas opções na organização e produção de fibras em que se observa que se pode apresentar em forma de manta, tecido, fita ou em tapete em várias direções e unidirecional [10].

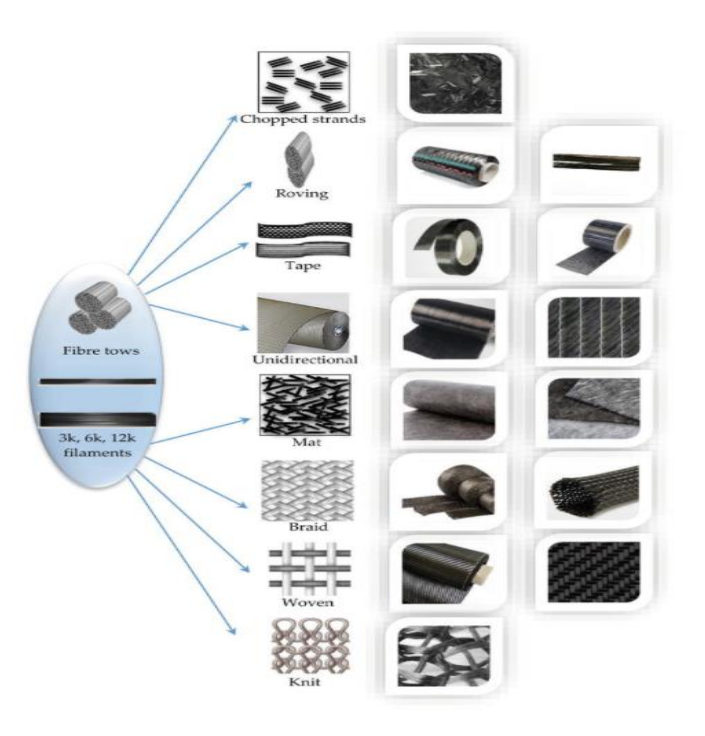

Figura 2 – Esquema representativo da diferente organização e apresentação das fibras[10].

Os processos de produção de materiais compósitos são também diversificados dependendo do tipo de materiais utilizados, do design, da preformasse e da aplicação final. Um dos métodos de produção é por molde aberto de contacto[15]. Neste processo são colocadas fibras no fundo de um molde e a resina é posteriormente derramada no molde e espalhada com a ajuda de rolos que fazem com que haja a impregnação da resina nas fibras e que o ar seja removido [15]. Este processo pode ser realizado utilizando um spray para a introdução da resina nas fibras tendo uma outra designação.

Outro dos processos importantes é o processo de infusão de resina que apresenta vários processos divergentes. No processo de moldação por transferência de resina (RTM) é colocado o reforço dentro de um molde fechado e é injetada resina dentro desse molde esta impregnará nas fibras e sofrerá cura produzindo a peça final [15]. Outro dos processos utilizados é o processo de moldação por reação de injeção (RIM), em que é introduzida a resina e o catalisador num molde e a reação dá-se totalmente nesse e não inicia num recipiente à parte, como nos processos anteriores [16]. O processo de moldação por transferência de resina assistida por vácuo (VARI) diferencia-se no facto de que em vez da resina ser injetada sob pressão à entrada o espalhamento da resina é realizado apenas com a ajuda de vácuo, sem qualquer pressão aplicada na entrada[15].

É necessário também referir o processo de moldação por compressão em que a resina e as fibras são colocadas num molde que posteriormente é fechado e é aplicada pressão com prensas hidráulicas. Outro dos processos é a moldação por injeção, em que a resina é injetada num molde fechado recorrendo a pressão elevada [15]. Para além deste é utilizado também o enrolamento filamentar em que é utilizado um mandril rotativo e onde os filamentos são posteriormente orientados com a movimentação do mandril, antes deste processo as fibras podem ser, em alguns dos casos, sujeitas a um banho de resina [16]. Outro dos processos de produção é o processo de pultrusão em que as fibras passam por um banho de resina, e posteriormente é dada forma à peça final com moldes ao longo do percurso das fibras [16].

## <span id="page-20-0"></span>5.2 Processo de Infusão de Resina com Ajuda de Vácuo

O processo de infusão vácuo pode ser descrito como uma evolução do processo RTM. Este processo utiliza dois moldes rígidos que se complementam e apresentam a forma final da peça a fabricar, a resina é injetada a elevada pressão [17]. No caso do VA-RTM (moldação por transferência de resina com ajuda de vácuo) ou VARI o objetivo é que a transferência de resina se realize com a ajuda de vácuo, que é o facilitador do fluxo, e não através de qualquer valor de pressão positiva aplicado na zona de entrada da resina [17]. Ou seja, no caso do processo de RTM é aplicado um valor de pressão na zona de entrada de resina, já no VARI a diferença de pressão é provocada pela retirada de ar do interior do molde. É um processo muito versátil permitindo produzir componentes com diversas dimensões, já que o processo não necessita de um equipamento muito complexo [18]. Também podem ser consideradas e produzidas peças com uma complexidade geométrica maior. O processo decorre sem que exista grande percentagem de vazios que se devem á dificuldade de escoamento da resina em zonas de menor dimensão ou mais estreitas [18]. Estas características do processo e dos produtos finais fazem com que as suas aplicações sejam maioritariamente na indústria aeronáutica, automóvel, naval e na indústria da energia que requerem componentes de alto desempenho a nível térmico e mecânico [18]. O processo basicamente consiste na introdução de resina num molde rígido no qual são introduzidas previamente fibras na percentagem necessária e posicionamento adequado. O molde rígido é selado com a ajuda de um saco flexível com o objetivo de prender a resina no molde rígido e produzir a geometria da peça pretendida [9]. A criação de uma diferença de pressão, neste caso criando vácuo no interior do molde,

21

faz com que a fluência da resina seja facilitada e a força criada pela mesma, ultrapasse os valores de os valores de força necessária ao escoamento devido à viscosidade da resina [9]. A figura 3 exemplifica o que foi descrito anteriormente com a representação esquemática do processo VARI em que se pode ver os componentes referidos e o setup do processo.

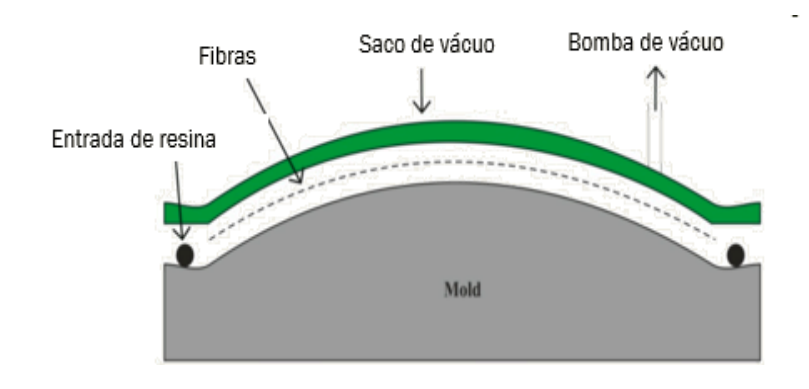

Figura 3 – Esquema representativo do processo de infusão vácuo (adaptado de [9])

O processo inicia-se com a montagem do esquema em que são introduzidas fibras num molde duro, com a forma final da peça/objeto. De forma a facilitar o fluxo da resina são introduzidos também peelply e uma camada de flow mesh (malha de fluxo). De forma a fechar o molde duro é colocado o saco flexível. Para além de todos estes componentes é necessário um canal de entrada, para permitir a introdução da resina e um canal de saída que está ligado a uma bomba de vácuo, permitindo a saída do ar e da resina. Todos os componentes referidos e necessários ao processo estão apresentados com a descrição da sua utilidade na tabela 1. Estes componentes foram também utilizados no processo experimental realizado no PIEP.

Tabela 1 – Componentes do processo de infusão vácuo [19].

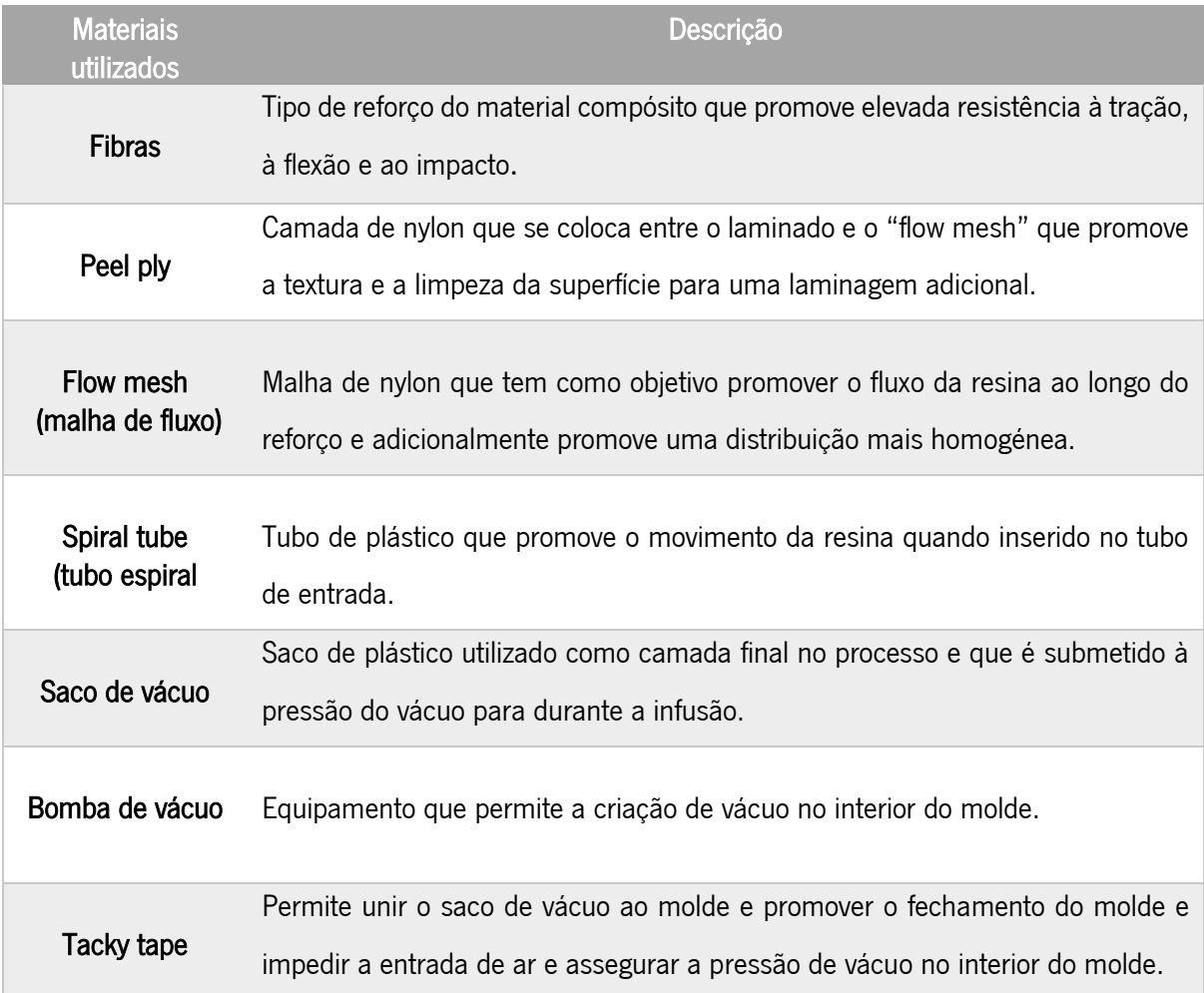

Após a montagem de todos os elementos necessários, inicia-se o processo de retirada de ar no interior do molde. Assim que a força da diferença de pressão ultrapassa a força da viscosidade da resina o fluxo de resina pelo molde inicia-se [20]. Durante o fluxo, a resina impregna nas fibras e todo o processo termina quando a frente de fluxo chega á zona de saída e quando todas as fibras estão envolvidas pela resina [20]. Após terminado o processo, a resina sofre um processo de cura e é retirado o objeto após a passagem de tempo necessário, sendo retirada uma peça com o aspeto final pretendido [20]. Este processo apresenta uma série de vantagens e desvantagens. Algumas das vantagens já foram referenciadas anteriormente na Introdução, como a baixa limitação de design e de dimensão. Para além disso também é um processo em que prototipagem é relativamente baixa e não são necessários elevados níveis de trabalho e habilitações para operar o processo [21]. O acabamento final é bom, sendo obtidas peças com superfície lisa na zona de interface da resina com o molde, este acabamento pode ser melhorado com a introdução de gel [22]. Por fim o processo permite também produzir peças com boas propriedades mecânicas e a baixa pressão [22]. Permitindo assim um escoamento e espalhamento de

resina mais homogéneo, levando a uma percentagem reduzida de vazios que se devem a aprisionamentos de ar em zonas em que a geometria é mais complexa. Uma das desvantagens deste processo é o facto de os tempos de ciclo poderem ser muito longos, dependendo da peça/componente, o que se deve às baixas pressões de infusão baixas utilizadas [21]. Para além disso a viscosidade da resina não pode ser muito elevada e o projeto do molde é fundamental para a qualidade da peça. Existe sempre a possibilidade de criação de interstícios, que se devem a aprisionamento de ar em zonas de maior dificuldade de escoamento da resina, que acontecem maioritariamente devido a geometrias mais complexas ou à má definição de zonas de entrada [21].

### <span id="page-23-0"></span>5.3 OpenFOAM

A utilização do software OpenFOAM tem vindo a crescer, tanto na academia como na indústria, essencialmente por ser um software livre, poder ser adequado a soluções específicas e por não requerer suportar o custo de licenças. A crescente utilização do mesmo leva a um aumento da informação existente e da quantidade de exemplos de aplicação assim como de trabalhos realizados com o mesmo. O facto de integrar várias aplicações customizáveis é também uma das suas vantagens, permitindo assim resolver quase qualquer problema de CFD. O facto de ser desenvolvido em C++ torna-o conveniente para que se possa incorporar os próprios submodelos, e torna o software mais fácil de se compreender e de utilizar. A grande barreira à utilização deste programa é a falta de informação de referência, que possibilite a aprendizagem do funcionamento do mesmo, o que felizmente tem vindo a aumentar com publicação de livros e outros elementos de aprendizagem, como o Guia de Utilizador, que apresenta várias tutoriais de forma completa [23]. O software apresenta diversos solvers numéricos padrão pré-preparados que abrangem problemas de CFD como o básico, combustão, escoamentos turbulentos, eletromagnetismo, transferência de calor, escoamentos multifásicos, analise de tensões e até matemática financeira. As equações de um determinado problema físico encontram-se definidas em executáveis designados de solvers. A malha computacional pode ser criada pelo próprio software, pelo meio de utilitários existentes no programa, como blockMesh, cfMesh, entre outros [24]. Quando são necessárias geometrias mais complexas, o OpenFOAM pode converter geometrias produzidas em programas como o ICEM-CFD da ANSYS ou Gambit. Alguns dos exemplos de solvers existentes no software são o simpleFoam, pisoFoam ou pimpleFoam, que são concebidos para resolver problemas específicos de escoamentos turbulentos relativos a fluidos incompressíveis. Os vários casos apresentam uma organização como a apresentada na Figura 4, que também apresenta o conteúdo de cada ficheiro. Na Figura 4 verifica-se a presença de três pastas principais uma em que são introduzidos os parâmetros de controlo do sistema (system), nomeadamente ao nível de tempos de processo modo de resolução e cálculo de variáveis assim como os solvers a utilizar. A segunda pasta (constant) é onde são introduzidos os parâmetros referentes á geometria. Por último uma terceira pasta onde são colocadas todas as condições iniciais e de fronteira e onde se encontra a diretoria de tempo.

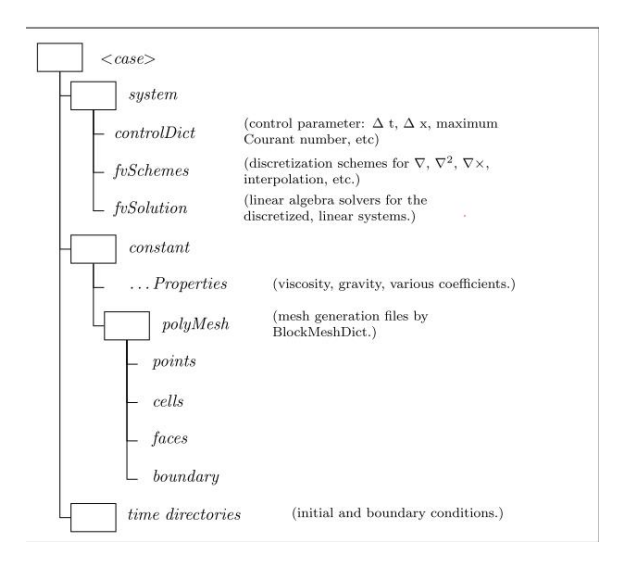

Figura 4 – Organização de um solver no OpenFOAM [4].

Para além deste número significativo de solvers este software também apresenta utilitários para pré e pós-processamento de dados, corridas em paralelo, geração de malha, visualização e cálculos complementares utilizando as soluções obtidas. Neste caso o OpenFOAM utiliza uma aplicação de visualização designada de ParaView [4]. Apesar de já ser capaz de resolver vários problemas, há uma vasta gama de aplicações não cobertas no OpenFOAM, com novas soluções para problemas mais complexos. O desenvolvimento e a constante atualização do software fazem com que este problema seja cada vez menor e atualmente o software já apresenta uma vasta quantidade de aplicações e de solvers definidos.

No caso do processo de infusão vácuo, o solver que se apresenta mais adequado é o designado interFoam. Este solver permite a simulação de escoamentos com duas fases, o ar e a resina, imiscíveis e que a sua presença na geometria em estudo é determinada pelo indicador de fase α. Este valor indica a percentagem em massa da fase de resina, sendo  $\alpha$  = 0 a indicação de nenhuma quantidade da fase e  $\alpha$  = 1 a indicação de que toda célula é preenchida por essa fase [25].

## <span id="page-24-0"></span>6. Estado da Arte

Nesta fase do trabalho será apresentada a informação recolhida que foi considerada relevante para o entendimento do trabalho, do método de simulação utilizado e dos trabalhos já realizados e as respetivas conclusões retiradas.

#### <span id="page-25-0"></span>6.1 Condições e métodos para simulação do processo VARI.

O processo de infusão vácuo tem vindo a crescer em utilização e hoje em dia apresenta diversas aplicações em indústrias que requerem componentes de alto desempenho e com dimensões significativas[26]. Este processo está relacionado com um processo designado de RTM, também utilizado na produção de materiais compósitos, que se caracteriza por a infusão de resina num molde rígido em que são introduzidas fibras [19]. A diferença para o VARI é que este utiliza um molde superior maleável e a força que permite a infusão e o avanço da resina é a resultante do vácuo produzido no interior do molde [19]. A indústria naval, a indústria automóvel e o setor das energias são algumas das indústrias que necessitam da produção de materiais compósitos e em que o interesse pelo processo de infusão vácuo cresceu. O processo torna-se interessante por ser mais económico e produzir peças com excelentes propriedades mecânicas, baixa densidade, elevada durabilidade e de grandes dimensões [27,28]. Durante o processo de infusão de resina com ajuda de vácuo (VARI) os operadores não têm forma de observação e controlo sobre os parâmetros do processo que está a ocorrer. Nesse sentido a habitual abordagem tentativa-e-erro torna-se mais dispendiosa e morosa pela necessidade de produção de vários protótipos. Com a oportunidade de utilização dos softwares de simulação, foi essencial a procura de modelos que pudessem simular este processo. O CFD tem tido cada vez mais importância no estudo de problemas complexos de escoamento e térmicos, tendo sido desenvolvidos de forma a se tornarem mais intuitivos e mais rápidos. Com o crescimento e desenvolvimento dos softwares foram realizados vários estudos com o objetivo de tentar perceber de que forma as definições e parâmetros inicias influenciam o processo e como se poderá simular o processo utilizando softwares computacionais [29,30]. De forma geral o principal objetivo da simulação do processo é a previsão e a confirmação do comportamento da resina e do sucesso no processo. O sucesso prevê-se que seja que o preenchimento do molde ocorra antes de se observar a cura da resina e sem que haja a formação de vazios. Estes vazios podem dever-se a geometrias complexas e á elevada viscosidade da resina. Geralmente a equação que melhor explica o escoamento de resina da resina é a equação de Darcy, já que se pode considerar que é um fluxo de um fluido newtoniano, em que a viscosidade é considerada constante, a baixa velocidade através de um meio poroso [31, 32, 33].

Nas abordagens experimentais são então sempre contabilizadas várias propriedades dos materiais envolvidos desde as propriedades da resina como viscosidade e densidade assim como do ar. Estes influenciam o fluxo da resina e o tempo de infusão. O comportamento de cura da resina é um ponto essencial já que o objetivo é que não haja cura durante a infusão, mas sim que aconteça quando a peça esteja já completamente preenchida [34]. Já que a cura da resina antes de terminado o preenchimento a resina para de avançar, não preenchendo todo o molde. Outro ponto muito importante para que se possa fazer a simulação é a permeabilidade das fibras já que apresenta grande influência no escoamento da resina, contabiliza e representa a maior ou menor facilidade de escoamento [34]. O que faz deste elemento importante a considerar nas simulações e nos desenvolvimentos experimentais, dependendo do tipo de fibras e da sua organização e dispersão, o valor de permeabilidade será diferente e o avanço da resina também ocorrerá de forma diferenciada. Podem ser consideradas duas formas de determinação da permeabilidade [35]. A permeabilidade efetiva que mede a facilidade de escoamento de um fluído em presença de outros e depende das características de cada fluído. A permeabilidade relativa é a forma normalizada de quantificar a permeabilidade efetiva e resulta da razão entre a permeabilidade efetiva do fluído e a absoluta [35]. A característica da permeabilidade das fibras pode ser relacionada com o caudal, geralmente segundo a equação 1.

$$
Q = K \frac{A}{\mu} \frac{\partial p}{\partial l}
$$
 [Equação 1]

Em que Q é caudal (m<sup>3</sup>/s), K a permeabilidade absoluta (m<sup>2</sup>), I o comprimento (m), µ a viscosidade (kg/m.s), A a área transversal da amostra (m<sup>2</sup>) e  $\frac{\partial p}{\partial l}$  o gradiente de pressão ao longo da linha de escoamento (atm/m) [32, 36].

A forma de simulação simplificada considera apenas as características apresentadas anteriormente e é a forma mais utilizada para a simulação. Quando se pretende fazer um analise menos simplificada deve ser também considerada, dependendo do caso, a influência da compressão na permeabilidade das fibras e na fluência da resina. Uma maior compressão das fibras torna o escoamento de resina mais difícil, já que a porosidade diminui levando a uma maior resistência das fibras ao escoamento. Alguns estudos foram realizados tendo como objetivo a definição de um modelo numérico explicativo do mesmo [37]. Para além disso pode ser considerado, de forma a conseguir uma melhor aproximação, um algoritmo numérico que considera a alteração da espessura e compactação das fibras durante a fluência da resina. Representado na equação 2.

$$
P_{comp} = A_s \frac{\left(\frac{v_f}{v_{fo}} - 1\right)}{\left(\frac{1}{v_f} - \frac{1}{v_{fo}}\right)^4}
$$
 [Equação 2]

As constantes  $A_s$ ,  $v_{f0},\,v_{fa}$  são relativas às fibras e estão geralmente experimentalmente definidas, a primeira representa a constante de mola das fibras, a segunda a fração volúmica a uma pressão de compactação 0 e o último representa o valor máximo de fração volúmica teórico.  $v_f$  é a fração volúmica resultante e Pcomp é a pressão de compactação que é obtida com a diferença entre a pressão atmosférica e a pressão provocada pelo fluido [19, 38].

A abordagem mais utilizada pelos softwares é de considerar o fluido, neste caso resina como compressível e considerar no processo a presença de duas fases neste caso ar e resina. As duas fases são consideradas imiscíveis, ou seja, não existe uma mistura entre as duas e é considerado um determinado espaço para cada uma [39, 40]. No caso do software PAM-Composites este tem em consideração fenómenos reológicos, térmicos, químicos e mecânicos. Pode apresentar também uma base de dados em que se pode armazenar as propriedades de vários materiais que serão utilizados para definição de resina e fibras e que dessa forma pode designar diferentes materiais para diferentes zonas de geometria.

### <span id="page-27-0"></span>6.2 Casos de estudo presentes na literatura

Alguns trabalhos foram realizados utilizando softwares como o PAM-Composites , ANSYS-Fluent e até utilizando o OpenFOAM para simulação do processo de infusão Vácuo. O primeiro caso foi um estudo com simula realizado com o software PAM-Composites. Neste caso foram simuladas várias geometrias diferentes desde uma placa a uma proa de barco. No caso do software este tem em conta no seu código de cálculo vários fenómenos que influenciam a infusão vácuo como a permeabilidade, pressão, viscosidade, temperatura e trocas de calor. Para além disso considera os efeitos da espessura e da deformação os quais influenciam a permeabilidade. No caso dos pratos foi definido o estudo com runners e sem runners do qual foi concluído que o tempo de enchimento é menor com a introdução do mesmo. Runners são tubos perfurados que são colocados na zona de entrada da resina e que idealmente ajudam a melhorar o escoamento da resina ao longo do molde. Foram tidos em conta as propriedades da resina e do reforço essencialmente a nível de permeabilidade. O processo de simulação foi realizado tendo e conta a diferença de pressão de O para 1 Bar. O mesmo acontece para a experiência com a

guitarra em que neste caso demonstra a diferença de resultados em diferentes localizações dos pontos de entrada de resina. Foram consideradas algumas simplificações como o facto de a resina ser considerada um fluido newtoniano com viscosidade constante. A malha ,em ambos os casos, foi construída utilizando elementos tetraédricos quando se considera geometria 3D e triangulares quando se considerada geometria 2D. Este estudo foi complementado com resultados experimentais obtidos no PIEP e a conclusão do mesmo foi que os resultados da simulação se aproximavam dos valores experimentais [18].

Outro caso a considerar foi o trabalho realizado no OpenFOAM que já apresenta uma abordagem mais simples. Este concentra-se na simulação do enchimento de uma proa de Barco tendo definido um total de quatro zonas de entrada na parte inferior do barco, realizando vários casos de estudo mantendo fechadas e abertas as entradas em diferentes momentos no tempo. Tal como no trabalho anterior o fluido foi considerado como incompressível e com escoamento laminar e foi também considerada a viscosidade e a densidade da resina assim como do ar já que seriam as duas fases em estudo. A porosidade e permeabilidade das fibras foram também consideradas. Foi definida pressão de entrada e de saída e a fração de resina também foi definida como nula na fase inicial. Tendo estudado vários casos em que consideraram a abertura das zonas de entrada em momentos temporais diferentes conseguiram chegar a um resultado mais apropriado. A produção da geometria foi realizada utilizando o Blender o que não acontece no software PAM-Composites que apresenta a sua própria interface para desenho de geometria [25].

Considerando a simulação de uma determinada geometria de forma a perceber a definição da disposição de zonas de entrada e saída que melhor se adequam ao processo. Foi também realizado um trabalho recorrendo a um outro software neste caso o ANSYS-Fluent em que os resultados se compararam aos experimentais demostrando que o CFD pode ser uma boa forma de prever o comportamento ao longo do processo [41]. Tal como estes referidos muitos outros foram considerados tendo sempre em atenção várias geometrias ou até vários tipos de fibras e resinas que tem também um papel importante no processo [8, 42, 43] . Foi também realizado um estudo em que era considerada a utilização de uma malha de fluxo que permite um escoamento mais rápido e fácil e o estudo permite determinar um comprimento ideal de malha tendo em atenção as dimensões do molde [6]. Todos estes estudos demonstram que efetivamente é possível obter bons resultados utilizando estes softwares e a simulação computacional.

Sendo o objetivo deste trabalho também comparar software OpenFOAM com softwares comerciais é importante também referir algum dos trabalhos realizados nesse aspeto. Um estudo demonstrou algumas diferenças não muito significativas entre os resultados obtidos no software ANSYS-Fluent e OpenFOAM. Quando comparados tendo em atenção a simulação de um casco de submarino utilizando o método RANS para um escoamento turbulento as diferenças devem-se a ligeiras diferenças no código produzido. Outro estudo centrado na comparação entre três softwares diferentes como OpenFOAM, STAR-CCM\* e ANSYS-Fluent em termos de código indica algumas diferenças, mas que de forma geral os resultados são relativamente aproximados [5]. Para além destes alguns outros trabalhos de comparação de softwares foram realizados, indicando que um software livre como o OpenFOAM pode ter utilidade a nível industrial, tal como os softwares comercias [44, 45, 46, 47]. O objetivo desta dissertação é utilizar o software OpenFOAM para simular o processo de infusão vácuo utilizado o método simplificado em geometrias simples e complexas. O método simplificado considera resultados experimentais de escoamento numa direção de forma a determinar a taxa de avanço de resina e o tempo de enchimento [48]. Os resultados obtidos experimentalmente no PIEP são utilizados para a simulação computacional nomeadamente com o valor de permeabilidade. Para além da simulação de várias geometrias o objetivo é também comparar os resultados obtidos no mesmo com resultados experimentais, e com resultados obtidos em simulação no PAM-Composites. Desta forma pretendese, validar a abordagem empregue no software livre OpenFOAM.

## <span id="page-29-0"></span>7. Apresentação de métodos numéricos e experimentais

Esta fase do trabalho , materiais e métodos, centra-se no processo experimental para a medição da permeabilidade das fibras realizado no PIEP com a descrição de todo o processo e dos materiais utilizados. Também são apresentados os pontos considerados para a realização da simulação no software quer do caso realizado experimentalmente quer nos casos de estudo realizados. O objetivo é apresentar essencialmente condições fronteira e iniciais, a geometria utilizada, que são fatores de grande importância quando se considera a simulação computacional de um processo como o processo VARI.

### <span id="page-29-1"></span>7.1 Medição da permeabilidade fibras

A permeabilidade das fibras foi medida recorrendo a um método experimental que se caracteriza pela realização do processo VARI numa base de vidro. Esta base servirá como molde inferior permitindo assim observar o fluxo de resina o que não aconteceria num molde opaco. A Tabela 2 apresenta as propriedades e características da fibra de vidro utilizada no processo experimental realizado no PIEP. Pode observar-se que foi utilizada uma fibra de vidro unidirecional com uma massa especifica de 2600  $kg/m<sup>3</sup>$  um peso de 550  $g/m<sup>2</sup>$ e cada laminado apresenta dimensões de 80×400×0.43 mm e que foram consideradas camadas de fibras a 0º e 90º.

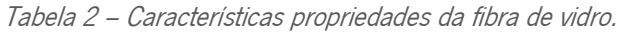

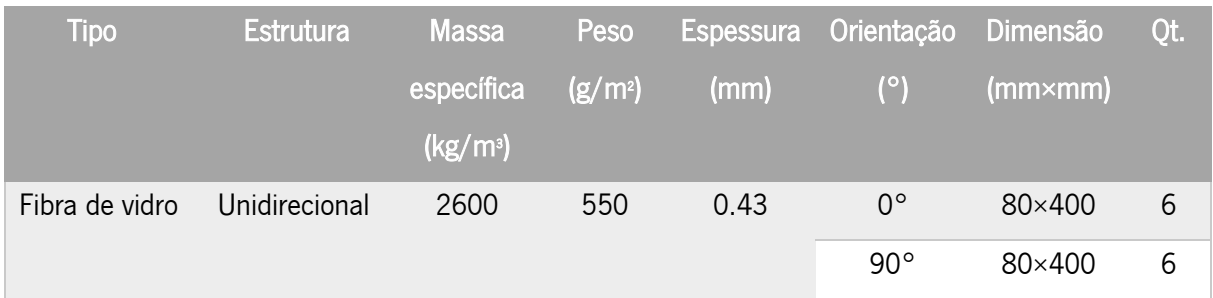

## Materiais utilizados:

Laminados de fibra de vidro com dimensão 80×400 e espessura de 0.43 mm cortados em direção 0° e 90°;

Base de vidro;

Fibra de vidro ;

Agente de desmoldante;

Tacky tape;

Tubos espirais e tubos normais;

Saco;

Resina (Distriton3501s)[ficha técnica em anexo 1];

Endurecedor (NOROX-MCP)[Ficha técnica em anexo 2];

Aditivo (NLC-10)[Ficha técnica em anexo 3] ;

## Processo experimental:

O processo experimental está representado na totalidade nas próximas linhas que detalham todo o processo realizado.

1: A fase inicial é a preparação do molde neste caso como o objetivo é a observação do fluxo e a analise do tempo necessário ao escoamento em várias direções. Foi utilizada uma base de vidro que permite observar o enchimento em resina. Para que não estejam presentes impurezas que podem influenciar o processo é importante que este esteja bem limpo e posteriormente seja introduzido um agente desmoldante que permita, que no final do processo as fibras e a peça possam ser retiradas mais facilmente.

2: Na segunda fase é necessário aplicar a Tacky tape que permite colar o saco na posição correta devido à sua grande capacidade de agarrar ao molde. Esta deve ser colocada nas bordas do molde como se observada na Figura 5, já que o saco é utilizado para fazer a selagem do molde.

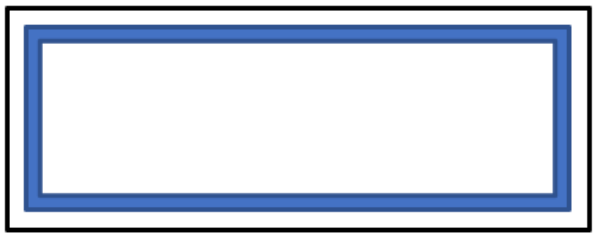

Figura 5 – Setup inicial do processo de infusão vácuo.

3: Antes de ser colocado o saco é necessária a colocar as fibras na forma e local pretendidos, neste caso foram utilizadas tiras de fibras de vidro com dimensões 80×400 mm em que foram colocadas três camadas na direção 0° (laminado C) 2 na direção 0° (laminado B) noutra zona e 1 na direção 0° (laminado A) noutra zona. O processo foi o mesmo utilizando fibras na direção 90° em que E equivale a 1 camada F a 2 camadas e G a 3 camadas. A distribuição dos laminados está representada na Figura 6.

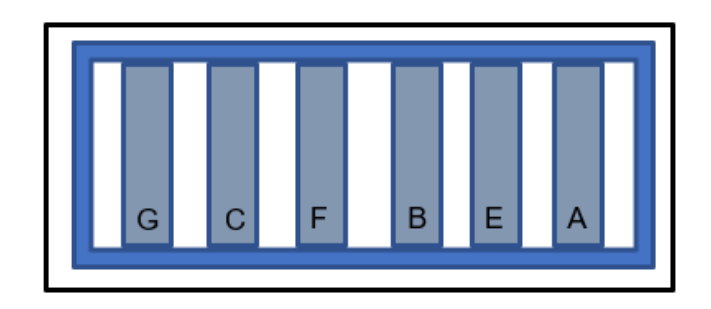

Figura 6 – Setup após introdução das fibras do processo de infusão vácuo.

4: Após a organização das fibras no molde o processo seguinte é o posicionamento dos tubos em espiral e dos tubos mais genéricos que vão permitir a entrada e a saída da resina. Estes foram colocados em lados opostos para permitir a passagem da resina pelas fibras e o preenchimento de todo o molde pela resina.

5: A fase final antes de iniciar a preparação da resina e iniciar a infusão é a aplicação de vácuo entre o molde e o saco realizada através de uma bomba de vácuo. Após a pressão chegar ao valor pretendido, é necessária a verificação de qualquer zona de fuga de ar já que o objetivo é que se mantenha o vácuo na zona de infusão. Essa verificação passa por ajustar o saco, fazendo com que se prenda melhor á Tacky tap. Geralmente o valor utilizado para a definição do vácuo é 14 mbar considerando que o valor de pressão ambiente é 0.101 MPa. O aspeto final está representado na Figura 7 em que se pode observar a disposição dos laminados assim como dos tubos e a disposição do saco flexível.

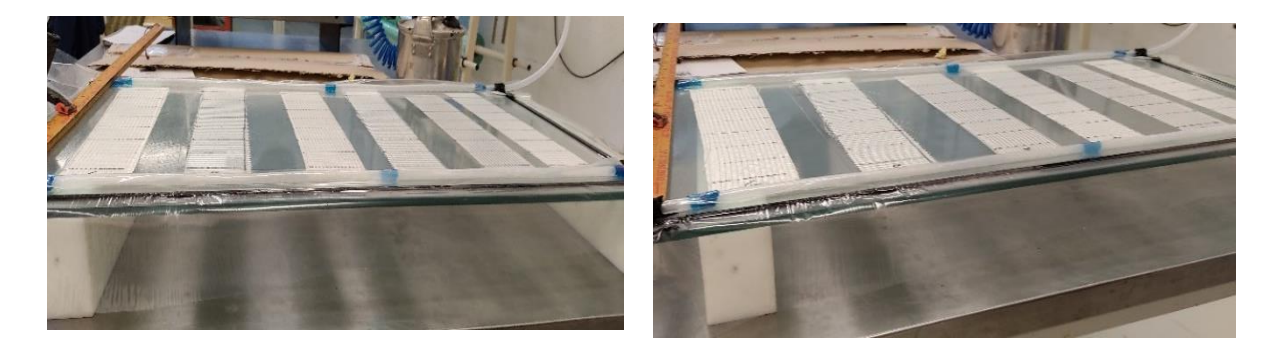

Figura 7 – Setup final do processo experimental.

6: Após a verificação de zonas de fuga o processo de preparação da resina pode ser iniciado e este processo consiste na mistura da resina com endurecedor e aditivo com as percentagens definidas. Neste caso foram introduzidos 1,5% massa de endurecedor e 0,1% massa de aditivo. Foi realizado o cálculo da quantidade de resina a utilizar que se apresenta demonstrada na Tabela 4, de forma a evitar desperdício de resina. O cálculo é realizado considerando as dimensões dos laminados e as dimensões dos tubos de forma a determinar a quantidade de resina necessária a todo o processo de infusão. As Tabelas 5 e 6 apresenta propriedades, essenciais ao cálculo, quer dos tubos , da resina ou das fibras e foram valores retirados no PIEP. Por uma questão de segurança foram efetivamente utilizados 500 g de resina e 7.5 g de endurecedor e 0.5 g de aditivo apesar de o valor dos cálculos realizados ser um pouco inferior. Após a mistura de todos estes elementos esta é sujeita a um processo de desgaseificação, durante aproximadamente 5 min, de forma a atingir o vácuo e não introduzir percentagens de ar no decorrer do processo.

Tabela 3 – Tabela de cálculo de quantidade de resina a utilizar.

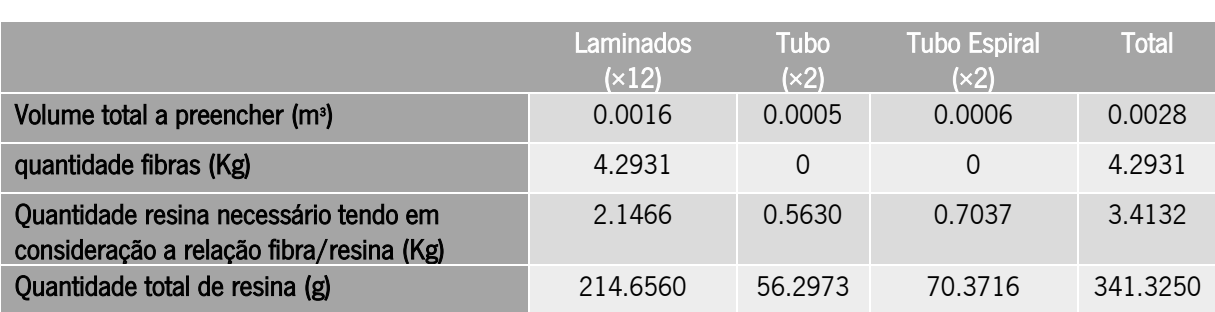

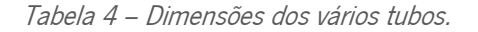

Tabela 4 – Dimensões dos vários tubos. Tabela 5 – Valores e características utilizadas.

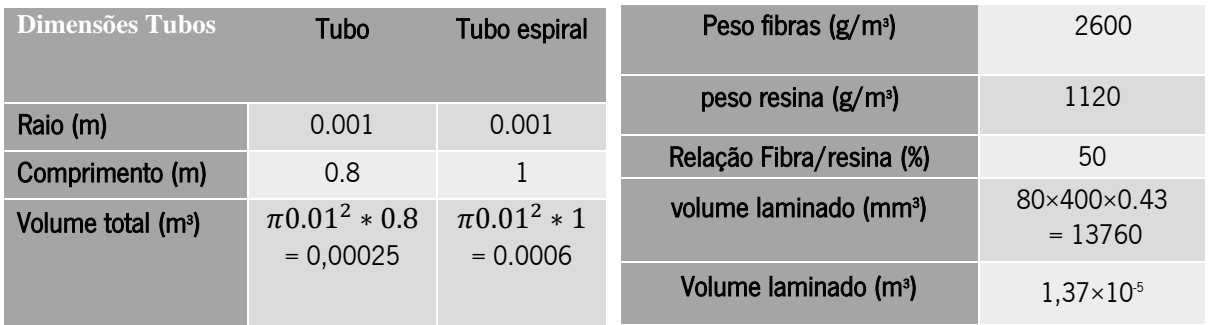

7: A fase final do processo é a introdução do tubo de entrada no recipiente de resina e a presença de vácuo no molde faz com que se inicie o fluxo de resina pelo molde. Para se guardarem os resultados e para futuros cálculos da permeabilidade e velocidade de escoamento foi gravado um vídeo do processo de enchimento.

Após retirar os resultados da experiência foi calculado o k a partir do declive das retas considerando a distância<sup>2</sup> (x<sup>2</sup>) × tempo(s) com pontos retirados do processo experimental. A permeabilidade pode ser calculada segundo a equação 3 em que x seria a distância percorrida pelo fluido, t seria o tempo, K é a permeabilidade,  $\Delta P$  a queda de pressão,  $\eta$  a viscosidade da resina e  $V_f$  a fração volúmica. Este valor é dado pela relação apresentada na equação 5 em que n é o número de laminados  $S_0$  o peso por área de laminados, h a espessura dos laminados, e  $\rho_f$  a densidade das fibras.

$$
x = \sqrt{\frac{2K\Delta P}{\eta(1 - V_f)}}\sqrt{t}
$$
 [Equação 3]

$$
K_i = \frac{\frac{\partial x^2}{\partial t} \cdot \eta (1 - V_f)}{2\Delta P}
$$
 [Equação 4]

$$
V_f = \frac{n s_0}{\rho_f h} \tag{Equação 5}
$$

$$
d = \frac{(1 - V_f)}{K}
$$
 [Equação 6]

Assim calculando segundo a equação 4, obtida da equação 3, para os vários laminados do processo experimental é possível determinar a permeabilidade de cada um na direção do escoamento. Os valores d foram calculados considerando a equação 6, que é a abordagem considerada no OpenFOAM, em que d é derivado de K e considera a perda devido á viscosidade [36,49,50].

O erro associado ao cálculo da permeabilidade relativamente considerando o ajuste das retas utilizadas no cálculo de K, pode ser calculado segundo a equação 7 [36]. Neste caso n é o número de pontos considerados para a reta,  $x_{ff\, i}$  é a distância percorrida pela frente de resina em cada um dos pontos, m seria o declive da reta e  $t_i$  o tempo decorrido até a frente de resina chegar a cada ponto.

$$
e = 100 \sqrt{\frac{1}{n} \sum_{i=1}^{n} (x_{ff_i} - \sqrt{m \cdot t_i})^2}
$$
 [Equação 7]

## <span id="page-34-0"></span>7.2 Casos de estudo

Os casos de estudo foram todos realizados em OpenFOAM recorrendo ao solver designado de interFoam. Este solver permite o estudo do fluxo de um fluido newtoniano incompressível, considerando duas fases o ar e o fluido, neste caso a resina, tendo em atenção a fração volúmica  $(\alpha)$  de resina em cada célula. Foram considerados vários casos passando por uma experiência em laminados realizada no PIEP e posteriormente simulada em OpenFOAM. Também foram considerados casos mais complexos como o barco e a guitarra que é comparada com resultados obtidos em PAM-Composites.

### <span id="page-34-1"></span>7.2.1. Teste medição de permeabilidade

De forma a ser representado o processo realizado experimentalmente foram utilizados os valores de velocidade calculados anteriormente assim como os valores de k calculados para cada caso. Para além disso é necessário considerar algumas das características da resina e do ar nomeadamente a densidade e a viscosidade. Para o ar foram considerados os valores tabelados para a viscosidade cinemática

 $1.42\times10^{5}$  m<sup>2</sup>/s, para a massa específica 1.28 kg/m<sup>3</sup> e para a viscosidade dinâmica 2.25×10<sup>5</sup> Pa.s [valores retirados em anexo 4]. A viscosidade cinemática para a resina foi retirada de valores presentes na literatura (ficha técnica em anexo) e que foi considerado um valor de viscosidade dinâmica de 300 mPa.s o que equivale a 0.3 Pa.s o que considerando uma massa específica de 1120 kg/m<sup>3</sup> faz com que o valor de viscosidade cinemática seja de 2.68 $\times10^4$  m<sup>2</sup>/s tendo em atenção a relação representada na equação 9 [51].

$$
v = \eta/\rho
$$
 [Equação 9]

Em que  $\nu$  é a viscosidade cinemática,  $\eta$  a viscosidade dinâmica e  $\rho$  a massa especifica da resina.

A definição do caso foi feita segundo a representação da figura 10 tendo em conta um retângulo que apresenta as dimensões dos vários laminados sendo que regra geral os casos são considerados com dimensões genéricas 400×80 mm de A a C e com dimensões 250×80 mm para os casos de E a G. A espessura altera-se dependendo do número de camadas consideradas, sendo que cada camada do laminado teria 0.43 mm. Como condição fronteira foi definida uma pressão á entrada, cujo valor corresponde á pressão atmosférica 101000 Pa ou 1 bar. Foi também definida um valor de pressão á saída que corresponde ao vácuo produzido pela bomba de vácuo no PIEP, neste caso foi utilizado um valor de 1400 Pa. Quanto á velocidade foi deixada liberdade de cálculo na zona de entrada e saída e foi definida uma velocidade de 0 m/s no restante domínio.

As Figuras 8 e 9 apresentam a representação do problema introduzido na simulação onde pudemos observar que como condição fronteira foi apenas utilizada a diferença de pressão entre a entrada e a saída. Para se definir a zona onde iria entrar a resina e o restante espaço constituído por ar foi selecionado também o valor de  $\alpha$  = 1 na zona de entrada que indica a presença de resina e  $\alpha$  = 0 no restante componente indicando a presença de ar. As Figuras 8 e 9 também demonstram as dimensões gerais dos laminados.
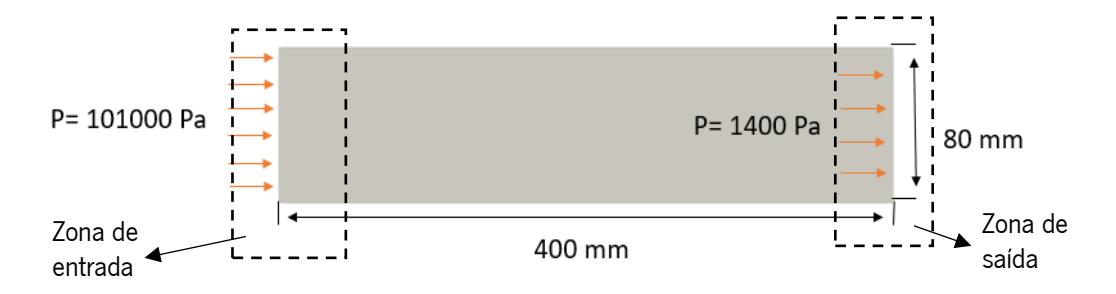

Figura 8 – Esquema representativo do problema representado na simulação dos casos A,B e C.

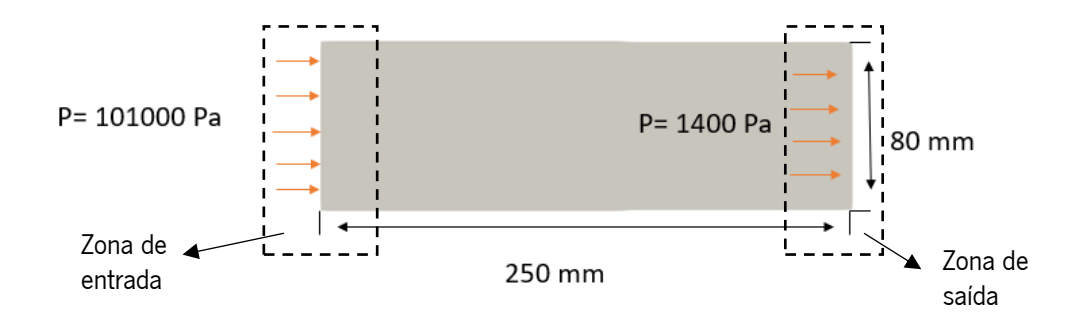

Figura 9 – Esquema representativo do problema representado na simulação dos casos E,F e G.

Quanto á espessura utilizada esta varia dependendo de a simulação ser sobre as 3 camadas de fibra ou apenas uma. A espessura de A e E é de 0.043 mm, já B e F têm uma espessura de 0.086 mm e por fim C e G apresentam um valor de espessura de 0.129 mm.

O modelo de Darcy-Forchheimer é o utilizado para definir a característica de rede das fibras podemos observar o modelo utilizado representado nas equações 10 e 11 sendo que a 11 deriva da equação 10 [52].

$$
\nabla p = S = \left( \mu \underline{d} + \underline{f} \frac{1}{2} \rho |\underline{V}| \right) \underline{V}
$$
 [Equação 10]

$$
\underline{d} = \underline{K}^{-1} \quad \text{e} \quad f = 0 \tag{Equação 11}
$$

Em que  $\nabla p$  é o gradiente de pressão nas várias direções  $\mu$  a viscosidade  $\underline{f}$  um vetor que se relaciona com a perda de carga pela inercia,  $\rho$  massa especifica,  $V$  o vetor velocidade e  $d$  o vetor relacionado com a perda de carga proporcional á viscosidade e que é o inverso da permeabilidade,  $K$  é o vetor da permeabilidade [52].

No caso do OpenFOAM é definido um vetor d, neste caso é introduzido o valor numa direção já que o processo experimental foi realizado só numa direção. O escoamento de resina foi também considerado apenas numa das direções assim como os cálculos da permeabilidade. Foi introduzido um vetor indicador de ponto de partida e dois que indicam o referencial do vetor d representados por E1 e E2 como representado na Figura 10. Para cada caso o d1 utilizado será diferente dependendo do valor calculado no estudo da permeabilidade obtido pelo trabalho experimental realizado no PIEP como apresentado na Tabela 6.

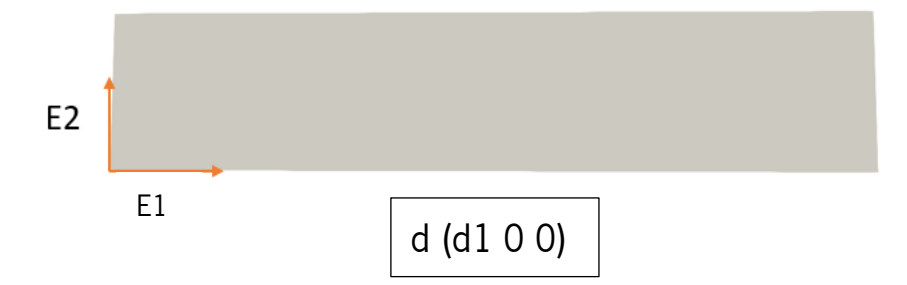

Figura 10 – Representação dos vetores representativos da permeabilidade definidos na simulação.

| Casos | $d(m^2)$                  |
|-------|---------------------------|
| A     | $(1.11\times10^{10} 0)$   |
| R     | $(1.33\times10^{10} 0)$   |
| C.    | $(1.66\times10^{10} 0)$   |
| E     | $(9.42\times10^{10} 0)$   |
| F     | $(6.64\times10^{10} 0)$   |
| G     | $(1.33\times10^{11} 0 0)$ |

Tabela 6 – valores de d utilizados em cada caso

#### 7.2.2 Barco

De forma a perceber melhor as potencialidades do OpenFOAM foi realizada uma simulação numa geometria mais complexa e de maiores dimensões o que neste caso foi um barco.

O barco é uma geometria com dimensões muito superiores às da experiência anterior, já que apresenta mais de 3 metros de comprimento e mais de 1 metro de largura. Neste caso foi utilizada uma entrada retangular com 10 mm de espessura no fundo do barco e a saída foi considerada como sendo toda a zona superior do barco. A geometria utilizada na simulação é simplificada de forma a facilitar o desenho e a divisão em várias zonas. A geometria foi produzida com a ajuda do software Blender. As Figuras 11 e 12 representam a geometria e as dimensões do mesmo assim como as diferentes zonas da geometria delimitadas. Outro ponto importante a definir é a permeabilidade das fibras, neste caso foi considerada a fibra de vidro. Segundo alguns dos resultados obtidos no PIEP para a permeabilidade das fibras, os valores nas várias direções são ( $1.0\times10^8\;1.25\times10^{10}\;1\times10^9$ ) m $^2$ o que faz com que o vetor d seja (4.6 $\times10^7$  $4\times10^9$  5 $\times10^8$ ) m<sup>2</sup>. Para além disso foi definido em várias zonas do barco a localização dos vetores E1 e E2, cuja definição já foi referida acima. Foi definida a permeabilidade para as várias faces do barco apesar de o vetor d ser o mesmo como se observa na Figura 13. Esta maior complexidade de definição da permeabilidade deve-se á maior complexidade e dimensões da geometria do barco.

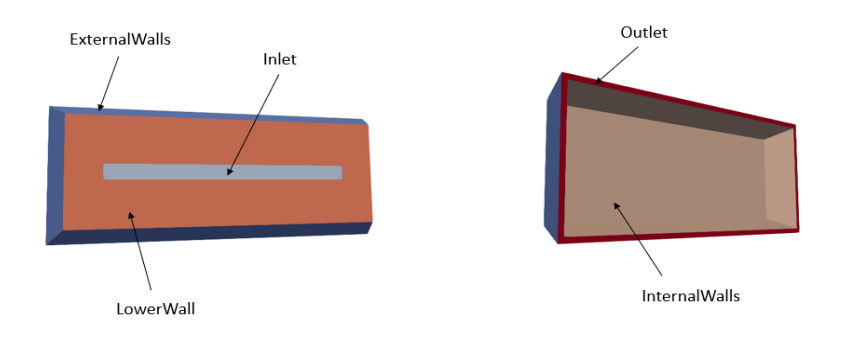

Figura 11 – Representação da geometria e da definição de superfícies do barco.

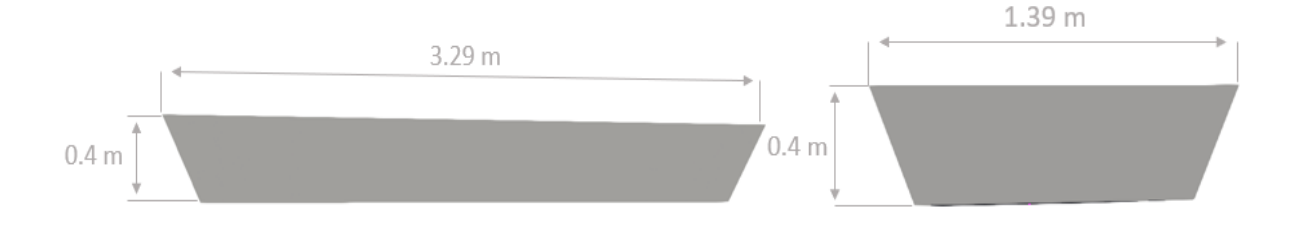

Figura 12 – Representação das dimensões do barco.

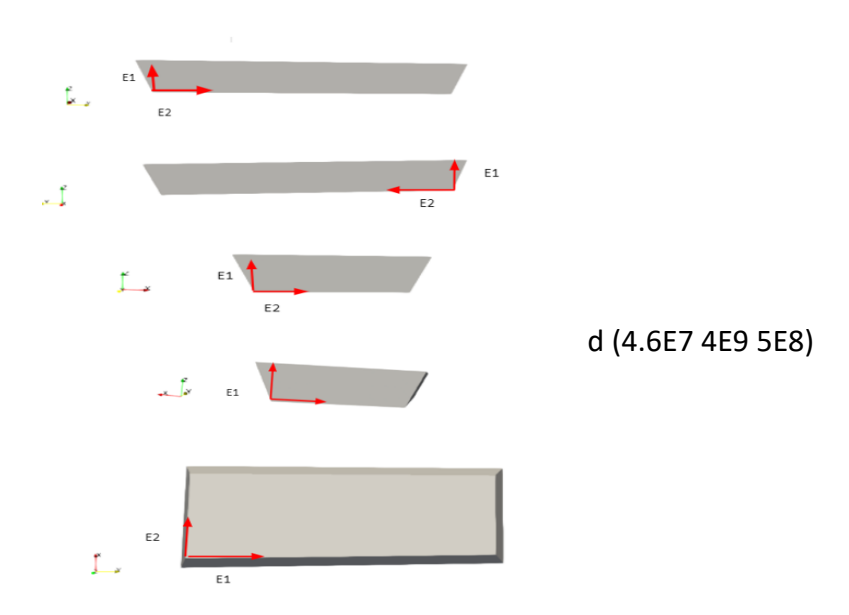

Figura 13 – Representação de vetores representativos da permeabilidade definidos na simulação.

Foi neste caso considerada a diferença de pressão, em que a entrada (Inlet) foi considerada como a pressão ambiente 101000 Pa e a pressão á saída (Outlet) e no interior da geometria a pressão de vácuo obtida no processo experimental do PIEP e que é um valor standard utilizado 1400 Pa. Tal como no caso anterior foi considerado na zona de entrada  $\alpha = 1$  e no restante domínio  $\alpha = 0$  para se considerar a zona de entrada de resina. Quando considerada a velocidade e tal como no caso anterior foi considerada velocidade nula no na maior parte do domínio e foi dada liberdade de cálculo na zona de entrada (Inlet ) e saída (Outlet).

As propriedades utilizadas para a resina e para o ar foram também retiradas de valores tabelados tendo em consideração que a resina utilizada será a mesma utilizada no processo experimental realizado no PIEP (PE – Distriton3501S). Assim sendo considerada uma viscosidade dinâmica da resina de 0.3 Pa/s e uma densidade de 1120 kg/m<sup>3</sup>. Para o ar foram utilizados os mesmos valores utilizados anteriormente para o estudo do processo experimental já qua são os valores tabelados.

#### 7.2.3 Guitarra

Para complementar os resultados com simulação de infusão vácuo, foi realizada uma simulação com uma geometria mais complexa e com zonas onde o escoamento de resina é dificultado como a guitarra. Devido à sua complexidade na geometria, pode representar problemas na peça final devido a pontos onde a resina não chega formando-se vazios. Inicialmente e complementando o estudo da guitarra foi analisada a evolução da resina numa placa retangular com dimensões idênticas á da Guitarra. A geometria de placa foi considerada para cálculo dos valores de permeabilidade das fibras para utilizar na simulação com a guitarra. As Figuras 14 e 15 representam a geometria definida a as dimensões da placa e a nomeação e divisão das várias zonas da geometria. Neste caso a resina avança na direção x como na geometria da guitarra. Fazendo da geometria a única coisa que difere do caso da guitarra. A espessura de 1.5 mm deve-se á representação das cinco camadas de fibra utilizadas na simulação realizada em PAM-Composites. Apesar de o valor de espessura não apresentar grande influência no tempo de enchimento por ser baixo.

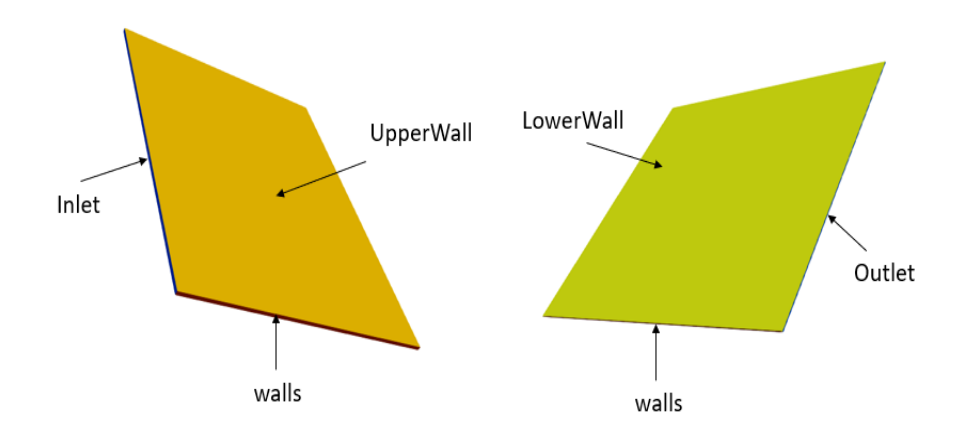

Figura 14– Geometria da placa representativa da Guitarra.

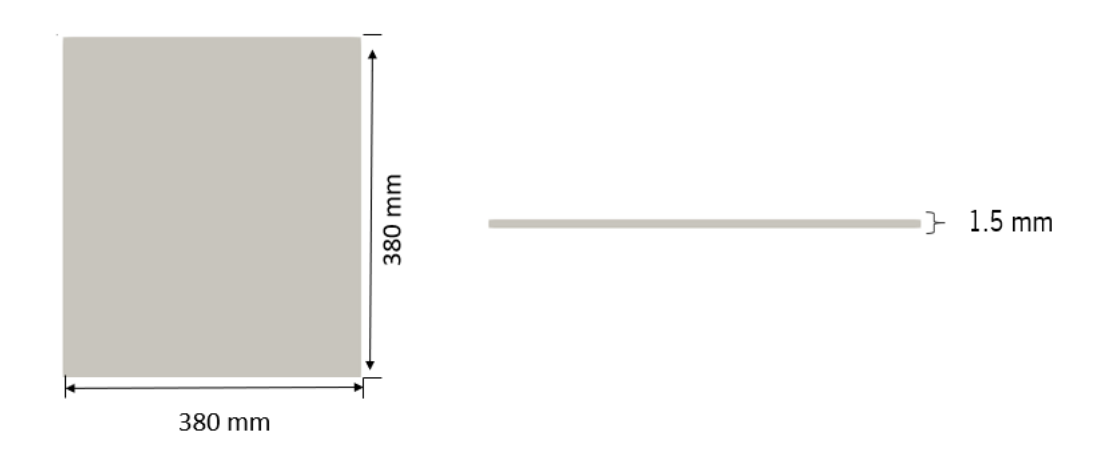

Figura 15 – Dimensões da placa representativa da Guitarra.

No caso da placa foi considerada a fibra de carbono e a mesma resina utilizada nas simulações anteriores. Foram considerados valores obtidos em processos experimentais realizados no PIEP para a resina uma viscosidade de 0.3 Pa.s e uma massa específica de 1200 kg/m<sup>3</sup> valores retirados de estudos no PIEP. Para o ar foram utilizados os valores considerados nos casos anteriores. A permeabilidade nas diferentes direções foi retirada de resultados obtidos no trabalho realizado em PAM-Composites e tendo em atenção que seria uma fibra de carbono com valores como  $(6.83\times10^{12}$   $6.83\times10^{12}$   $1\times10^{6})$  m<sup>2</sup>. A diferença no valor de permeabilidade na direção da espessura comparativamente às restantes direções deve-se ao facto da espessura da geometria ser reduzida e não ter grande influência no tempo de enchimento. Na Figura 16 é possível observar a definição dos vetores que indicam a direção dos valores apresentados no vetor d também apresentado na figura.

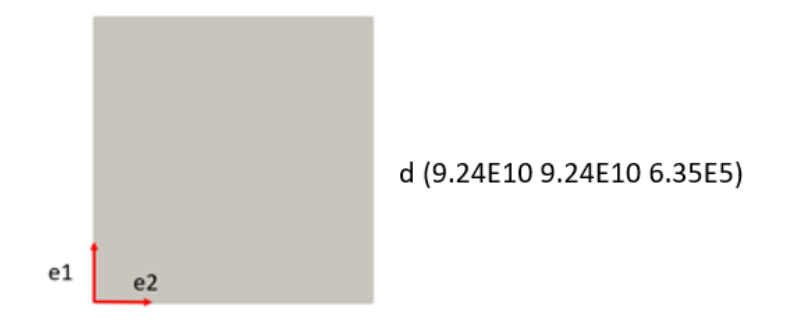

Figura 16 – Definição da permeabilidade da placa representativa da Guitarra.

Outra definição importante é a definição da pressão neste caso de forma a poder comparar com resultados obtidos num trabalho realizado no software comercial PAM-Composites foi considerada uma pressão de na zona de saída (Outlet) 0 Pa o que equivale a 0 bar. Para a pressão na zona de entrada de resina (Inlet) uma pressão de valor de 101000 Pa, equivalendo a 1 bar. Tal como nos casos anteriores foi também definido na zona de entrada (Inlet)  $\alpha$  = 1 e no restante domínio  $\alpha$  = 0. A velocidade foi considerada velocidade nula na parede e foi dada liberdade de cálculo da velocidade na zona de entrada (Inlet) e saída (Outlet).

Considerando agora a guitarra, esta apresenta algumas zonas complexas para o escoamento devido á sua geometria. Neste caso foram considerados o mesmo tipo de fibras e o mesmo número de camadas de fibras, assim como o mesmo tipo de resina que no caso da placa. O que faz com que propriedade como a massa específica e viscosidade e permeabilidade se mantenham. Na Figura 17 está representada a geometria da guitarra e as suas diferentes partes da mesma definidas no problema tendo em atenção que a evolução do escoamento dá-se na direção x neste caso de uma lateral da guitarra para a outra. As dimensões da guitarra assim como a divisão da geometria em elementos finitos estão definidas na Figura 18 em que podemos verificar dimensões de 215×285×3 mm e que a geometria apresenta cinco elementos ao longo da espessura.

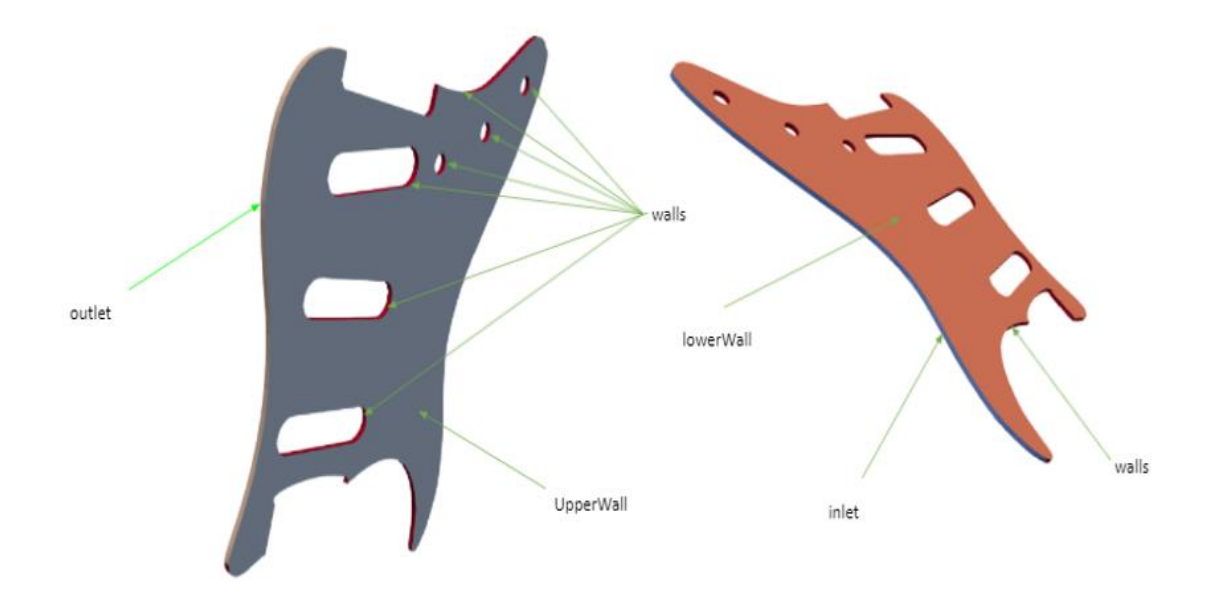

Figura 17 – Geometria da guitarra

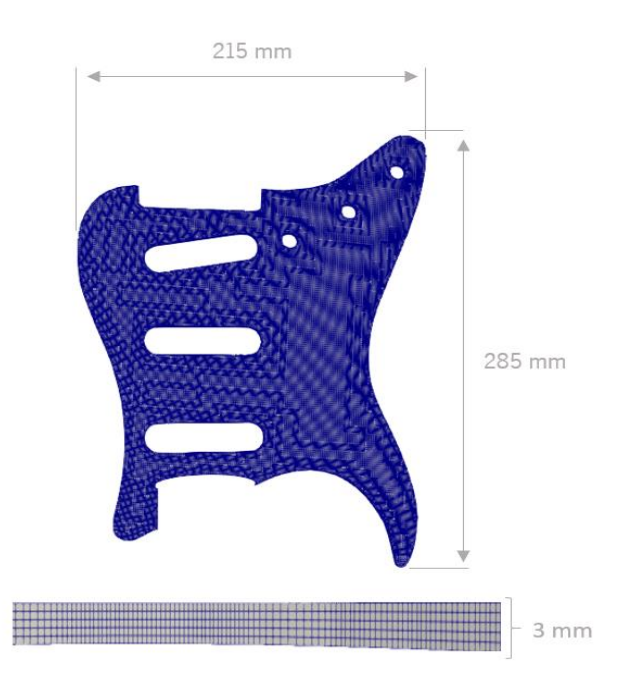

Figura 18 – Representação das dimensões da guitarra.

Quanto às condições fronteira, de forma a aproximar daquilo que é efetivamente o processo experimental, foi considerada a variação da pressão sendo na entrada introduzida uma pressão de 101000 Pa e na saída 0 Pa. Tal como nos restantes casos foi definido na zona de entrada  $\alpha$  = 1 e no restante domínio  $α = 0$ . E as condições dadas para a velocidade foram as mesmas que nos restantes casos velocidade nula para a maioria do domínio e liberdade de cálculo para a zona de entrada (Inlet) e saída (Outlet). A definição da permeabilidade foi feita do mesmo modo e tendo em conta o vetor d  $(1.19\times10^{11}~1.19\times10^{11}~8.10\times10^{5})$  m<sup>2</sup> e o mesmo posicionamento. A diferença em d deve-se á diferente espessura dos componentes o que acaba por alterar a porosidade que entra no cálculo do vetor d que foi realizado tendo em conta o método utilizado nos laminados.

### 7.3 Abordagem PAM-Composites

No caso de definição de propriedades é sempre essencial definir para as fibras a sua permeabilidade nas várias direções assim como a sua densidade, estrutura, orientação e espessura. No caso da resina são essencialmente definidas propriedades como o ciclo de cura, a densidade, a viscosidade e o pico exotérmico. Algumas das características térmicas da resina devem-se à preocupação com o transporte de calor e com a cura da resina na simulação pelo PAM-Composites. O software também permite o desenho de geometrias complexas com várias camadas de material fibroso e com várias zonas de entrada e saída. A geometria é dividida em células tetraédricas quando se trata de uma geometria 3D e triangulares quando se trata de uma geometria 2D [53]. No caso das fibras foi considerada um diferente número de camadas de células uma no caso A e E, duas no caso B e F e três no caso C e G. As propriedades da resina consideradas foram (viscosidade: 0.300 Pa.s; densidade: 1120 kg/m<sup>3</sup>) e no caso das fibras o K utilizado foi diferente para cada caso estudado (KA =  $1.11 \times 10^{-10}$ , KB =  $1.33 \times 10^{-10}$ , Kc = 1.66×10<sup>-10</sup>, K<sub>E</sub> = 9.49×10<sup>-10</sup>, K<sub>F</sub> = 6.64×10<sup>-10</sup>, K<sub>G</sub> = 1.32×10<sup>-10</sup>) m<sup>2</sup> e foi considerada uma massa especifica de 2600 kg/m<sup>3</sup>. Os valores referidos acima foram retirados do trabalho experimental realizado no PIEP. As dimensões dos vários laminados foram também diferentes sendo que para os casos A,B,C foram consideradas dimensões de 400×80 mm e para os casos E,F,G foram considerados 250×80 mm. Foi também definida uma pressão de entrada de 1 bar e 0 bares na zona de saída. No caso da guitarra utilizada no trabalho realizado no Pam-Composites esta foi considerada como tendo cinco camadas de fibras e foi definida uma pressão de 0 a 1 bar. Para além disso foi também considerada a resina como sendo do tipo polyester (viscosidade: 0.300 Pa.s; massa específica: 1200 kg/m<sup>3</sup>) e o tipo de fibras consideradas foi fibras de carbono (K1=K2=6.83×10<sup>-12</sup> massa específica: 1780 kg/m<sup>3</sup>). O estudo foi realizado considerado a geometria da guitarra representada na figura 18 já apresentada anteriormente [54]. Os resultados apresentados centram-se na evolução da resina e no tempo de enchimento da peça. Este caso pode ser utilizado como fator comparativo no caso de guitarra estudado em OpenFOAM. Foi

feito também um estudo complementar ao caso de estudo na guitarra e considerando uma forma mais simples (retangular). Neste caso foi considerado uma placa constituída por cinco camadas de fibras de carbono com uma espessura de 0.3 mm de espessura e com permeabilidade considerada de  $(6.83\times10^{-7})$ <sup>12</sup>, 6.83×10<sup>-12</sup>, 1×10<sup>-6</sup>) m<sup>2</sup> nas várias direções e uma densidade de 1780 kg/m<sup>3</sup>. A resina utilizada foi considerada como fluido newtoniano com uma viscosidade de 0.3 Pa.s e uma densidade de 1200 kg/m<sup>3</sup> . As dimensões da geometria considerada foi de 380×380 mm, ou seja, considerando dimensões um pouco superiores á da guitarra, de forma a conseguir colmatar a existência de zonas mais limitadoras e complexas [54].

# 8. Apresentação e discussão dos resultados

A apresentação dos resultados concentra todos os resultados obtidos no trabalho experimental realizado no PIEP, em todos os casos estudados desde os laminados ao barco e terminando com a guitarra. Para além da apresentação dos resultados é feita uma discussão e interpretação dos mesmos considerando o que se obteve.

### 8.1 Resultados experimentais PIEP (medição da permeabilidade)

A medição e cálculo da permeabilidade foi realizado através de valores de tempo e distância percorrida pela frente de fluxo de cada um dos casos analisado, através de um vídeo gravado previamente. Os valores retirados estão apresentados na Tabela 7. O que se pode retirar da tabela é que o tempo de escoamento entre 5 cm vai aumentando com o aumento da distância percorrida pela resina apesar de não ser muito significativo. A velocidade vai diminuindo ao longo do tempo não sendo completamente constante. Dos valores retirados da tabela foi também produzido um gráfico (Figura 19) de distância<sup>2</sup>  $(x<sup>2</sup>)(m<sup>2</sup>)$  ×Tempo (s) que é importante para o cálculo da permeabilidade das fibras.

Tabela 7 – Valores de distância ao quadrado (m<sup>2</sup> ) e do tempo(s).

| A                       |              | B                       |              | 0                       |              | ы                       |              |                         |              | G                       |              |
|-------------------------|--------------|-------------------------|--------------|-------------------------|--------------|-------------------------|--------------|-------------------------|--------------|-------------------------|--------------|
| $X^2$ (m <sup>2</sup> ) | Tempo<br>(s) | $X^2$ (m <sup>2</sup> ) | Tempo<br>(s) | $X^2$ (m <sup>2</sup> ) | Tempo<br>(s) | $X^2$ (m <sup>2</sup> ) | tempo<br>(s) | $X^2$ (m <sup>2</sup> ) | tempo<br>(s) | $X^2$ (m <sup>2</sup> ) | tempo<br>(s) |
| $\Omega$                | 0            | $\Omega$                | 0            | 0                       | 0            | 0                       | 0            | $\Omega$                | $\Omega$     | 0                       | 0            |
| 0.0025                  | 52           | 0.0025                  | 67           | 0.0025                  | 202          | 0.0025                  | 403          | 0.0025                  | 254          | 0.0025                  | 1471         |
| 0.0100                  | 223          | 0.0100                  | 250          | 0.0100                  | 484          | 0.010                   | 1582         | 0.0100                  | 1102         | 0.0100                  | 4072         |
| 0.0225                  | 457          | 0.0225                  | 544          | 0.0225                  | 852          | 0.0225                  | 3458         | 0.0225                  | 2284         | 0.0225                  | 5380         |
| 0.0400                  | 758          | 0.0400                  | 959          | 0.0400                  | 1398         | 0.0400                  | 5710         | 0.0400                  | 4297         | 0.0400                  | 7239         |
| 0.0625                  | 1153         | 0.0625                  | 1403         | 0.0625                  | 1993         | 0.0625                  | 8783         | 0.0625                  | 6536         | 0.0625                  |              |
| 0.0900                  | 1642         | 0.0900                  | 1992         | 0.0900                  | 2654         | 0.0900                  |              | 0.0900                  |              | 0.0900                  |              |
| 0.1225                  | 2110         | 0.1225                  | 2709         | 0.1225                  | 3498         | 0.1225                  |              | 0.1225                  |              | 0.1225                  |              |
| 0.1600                  | 2695         | 0.1600                  | 3472         | 0.1600                  | 4678         | 0.1600                  |              | 0.1600                  |              | 0.1600                  |              |

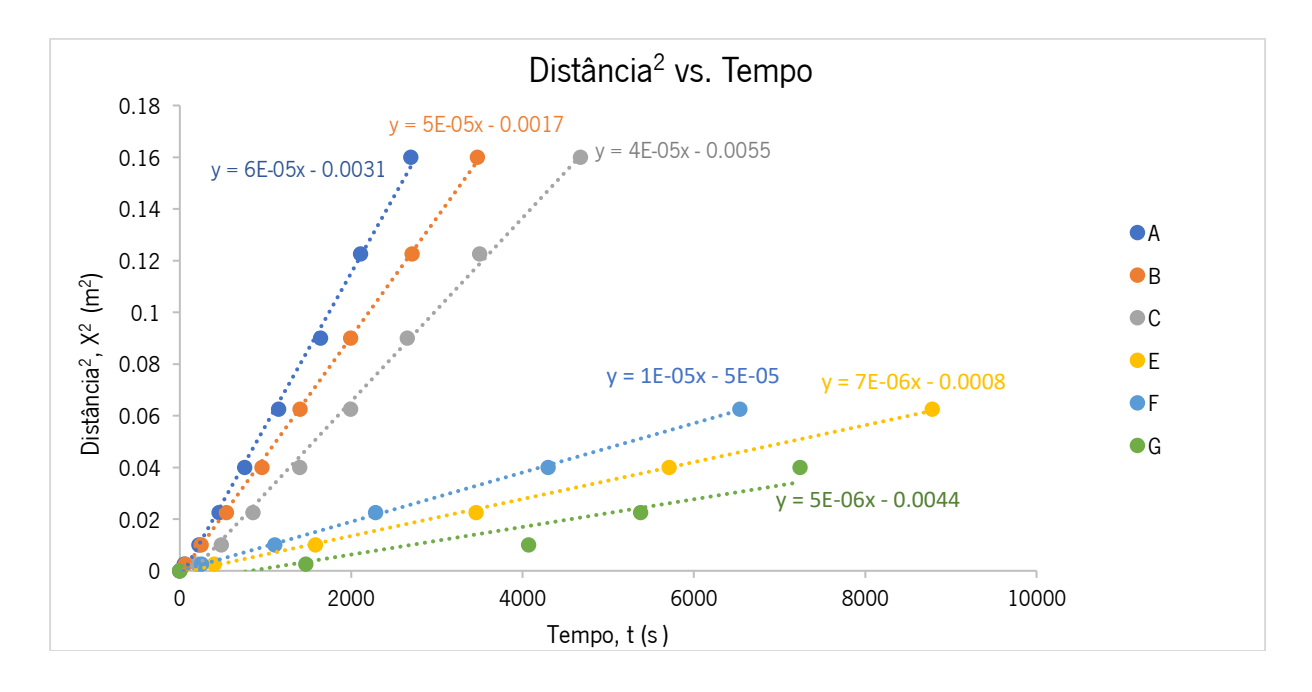

Figura 19 – Distância (m ) vs. Tempo (s)

O gráfico apresentado na Figura 19 demonstra um comportamento linear quando se relaciona o quadrado da distância percorrida ao pelo fluido em relação ao tempo em todos os casos. Tendo em atenção a equação da lei de Darcy os valores do declive calculados no gráfico da Figura 19 permitem o cálculo do valor de permeabilidade (K). Analisando os valores determinados presentes na Tabela 8 verifica-se que aquela que apresenta maior permeabilidade é o laminado A e vai aumentando para os restantes casos sendo o laminado G aquele que apresenta menor permeabilidade. Este comportamento deve-se ao aumento das camadas de fibras que ao se sobreporem e fazerem com que os caminhos que facilitariam o escoamento estejam mais limitados ao sofrerem compressão ao longo do processo. A diferença significativa entre as fibras orientadas a 0º e a 90º deve-se ao facto de que o escoamento é

facilitado quando as fibras estão na mesma direção do escoamento, são criados caminhos entre os vários fios de fibra em que a resistência é baixa. Já quando a direção das fibras é oposta existe uma maior resistência ao avanço da resina. Quando se considera apenas os casos na direção do escoamento, a permeabilidade vai diminuindo com o aumento de camadas de resina é que devido á sobreposição das fibras esses caminhos de escoamento facilitado diminuem. Já quando consideramos o escoamento na direção perpendicular ao escoamento o comportamento é mais complexo, quando só estão presentes duas camadas de fibras a permeabilidade aumenta o que se pode dever à sobreposição de camadas de fibras o que facilita também o movimento da resina. O valor de permeabilidade volta a diminuir quando se considera 3 camadas de fibras, sendo aí menos favorável a sobreposição de fibras. Os valores obtidos distanciam-se dos valores tabelados para o tipo de fibras de vidro (  $1.09\times10^8\,$   $1.25\times10^{10}\,$   $1\times10^9$ ) o que se deve não ter sido utilizado um componente que ajuda o escoamento da resina (flow Mesh) que é geralmente utilizado nos processos industriais e experimentais. Não foi utilizado pois o objetivo seria o cálculo da permeabilidade sem ajuda ao escoamento.

|             | <b>Declive</b>      | $\Delta P$ | $\eta$ | Vf   | S <sub>0</sub>       | $\rho$               | h       | $\mathsf{n}$   | K                     | d                     |
|-------------|---------------------|------------|--------|------|----------------------|----------------------|---------|----------------|-----------------------|-----------------------|
|             | (m/s <sup>2</sup> ) | (Pa)       | (Pa.s) |      | (kg/m <sup>2</sup> ) | (kg/m <sup>3</sup> ) | (m)     |                | (permeabilidade       | (m <sup>2</sup> )     |
|             |                     |            |        |      |                      |                      |         |                | fibras) $(m^2)$       |                       |
| A           | $6 \times 10^{-5}$  | 99600      | 0.30   | 0.49 | 0.55                 | 2600                 | 0.00043 | $\mathbf{1}$   | $4.60\times10^{-11}$  | $1.11 \times 10^{10}$ |
| B           | $5 \times 10^{-5}$  |            |        | 0.49 |                      |                      | 0.00086 | 2              | $3.83 \times 10^{11}$ | $1.33 \times 10^{10}$ |
| $\mathbf C$ | $4 \times 10^{-5}$  |            |        | 0.49 |                      |                      | 0.00129 | $\mathbf{3}$   | $3.06 \times 10^{11}$ | $1.66\times10^{10}$   |
| E           | $7\times106$        |            |        | 0.49 |                      |                      | 0.00043 | 1              | $5.36 \times 10^{12}$ | $9.49 \times 10^{10}$ |
| F           | $1 \times 10^{-5}$  |            |        | 0.49 |                      |                      | 0.00086 | $\overline{2}$ | 7.65×10 <sup>12</sup> | $6.64 \times 10^{10}$ |
| G           | $5 \times 10^{-6}$  |            |        | 0.49 |                      |                      | 0.00129 | 3              | $3.83 \times 10^{12}$ | $1.33 \times 10^{11}$ |

Tabela 8 – Valores de K calculados para os vários casos.

A Tabela 9 demonstra o erro obtido relativamente ao ajuste da reta utilizada para o cálculo de K em cada caso, onde se pode observar que o erro se encontra entre os 13 e os 20% o que é um valor significativo.

| Casos | Erro calculado (%) |
|-------|--------------------|
| A     | 16.90 %            |
| B     | 19.68 %            |
| C     | 15.75 %            |
| E.    | 13.19 %            |
| F     | 13.04 %            |
| G     | 15.67 %            |

Tabela 9 – Valores de erro (%) calculados para os vários casos.

Outro valor importante para definição do problema é a introdução de um valor de velocidade que foi também retirado do vídeo dos resultados experimentais e que estão apresentados na tabela 10 onde se pode observar a velocidade nas diversas fases do escoamento e um valor médio da velocidade. Os pontos considerados estão representados esquematicamente na Figura 20.

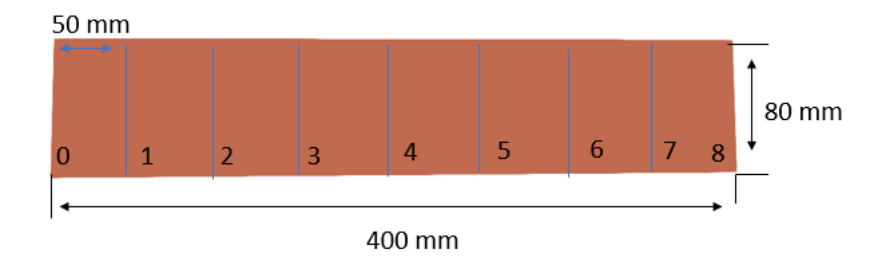

Figura 20 – Representação esquemática dos pontos considerados experimentalmente.

Observa-se que a velocidade não é constante ao longo do tempo e que vai diminuindo consoante se verifica o movimento de frente de escoamento. Esta diminuição deve-se à necessidade cada vez maior perda de carga à medida que a resina vai avançando , como a diferença de pressão se mantém o que acontece é que a velocidade diminui. O que se observa é que a velocidade é maior no caso A e vai diminuindo em B e C. Nos casos E, F e G a velocidade é maior em F seguida por E que é ligeiramente menor e o caso que apresenta menor velocidade é o caso G. Estes resultados devem-se aos valores de permeabilidade calculados, pois os casos A,B e C apresentam uma maior permeabilidade facilitando o escoamento e nos restantes casos a permeabilidade é inferior fazendo com que o avanço de resina seja mais lento.

Tabela 10 – Valores retirados de resultados experimentais.

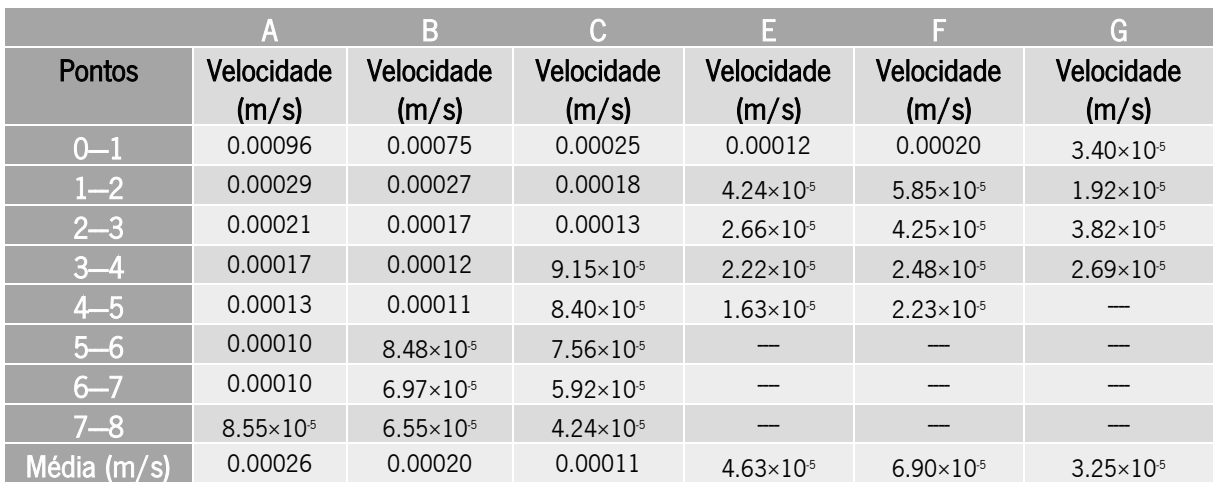

Quanto á evolução da frente de resina o que se observa é que quando consideradas os casos em que as fibras estão na direção 0º em relação ao escoamento o comportamento difere dos casos em que as fibras foram colocadas a 90º. Como se pode observar na Figura 21 os casos A,B e C (direção 0º) apresentam um escoamento com forma parabólica em que o escoamento é mais rápido no centro e mais lento na periferia. Isto deve-se á criação de caminhos de escoamento pois as fibras estão posicionadas na direção do escoamento facilitando o escoamento em algumas zonas neste caso no centro o que apesar de a interface entre os laminados e o saco facilitar o escoamento, este ainda é mais fácil no centro. Já os casos E,F e G (direção 90º) apresentam um comportamento diferente em que o escoamento é mais rápido nas periferias e mais lento no centro. A razão para isso é a interface dos laminados com o saco maleável o que facilita o escoamento nesta zona e como este é dificultado no centro o que acontece é que a resina se direciona mais para as laterais dos laminados fazendo com que o escoamento nesta zona seja mais rápido. Neste caso o que conta efetivamente para o tempo de enchimento é na zona central para todos os casos

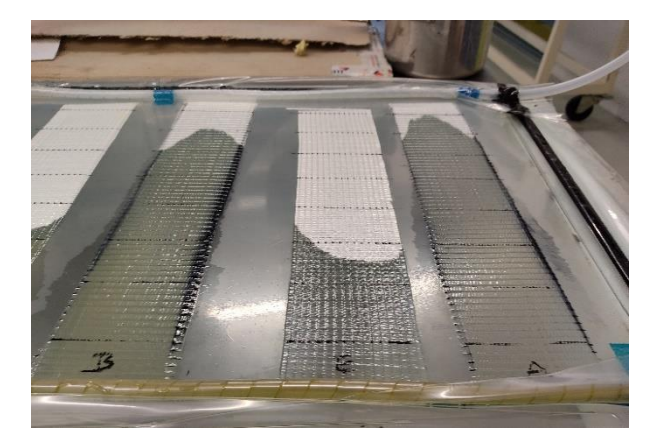

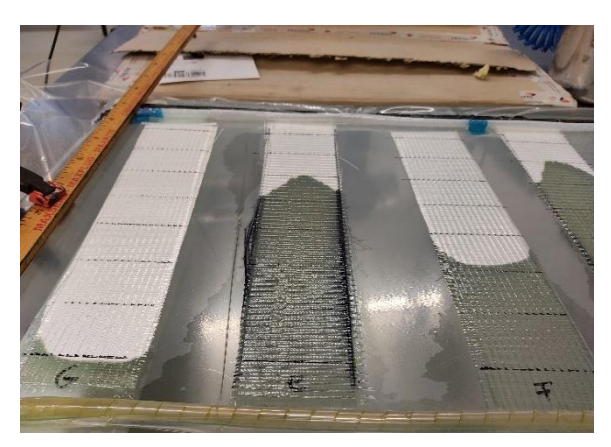

Figura 21 – Imagem evolução da resina retirada do processo experimental realizado no PIEP: I – casos A,B e E  $II - F$ , G e C.

8.2 Simulação estudos experimentais no PIEP – OpenFOAM

Nesta fase do trabalho considera-se o estudo em termos de simulação com OpenFOAM dos laminados considerando os vários casos analisados no trabalho experimental realizado no PIEP. Neste caso foram consideradas várias variáveis para comparação como tempo de enchimento, evolução da velocidade e evolução da pressão. Os resultados obtidos foram comparados com os resultados experimentais e com resultados obtidos em simulação com PAM-Composites considerando as mesmas condições.

Os dados retirados na simulação e OpenFOAM em termos de tempo de enchimento foram considerados tendo em conta o domínio total da geometria e considerando o tempo total que a frente de resina levou a chegar ao final da geometria. Ou seja, considerando uma percentagem de enchimento de 100%. Os valores de pressão e velocidade, assim como a sua evolução com o tempo foram retirados considerando o local da geometria definido como zona de entrada. A Figura 22 demonstra esquematicamente o local de onde foram retirados os valores para a velocidade e para a pressão para todos os casos.

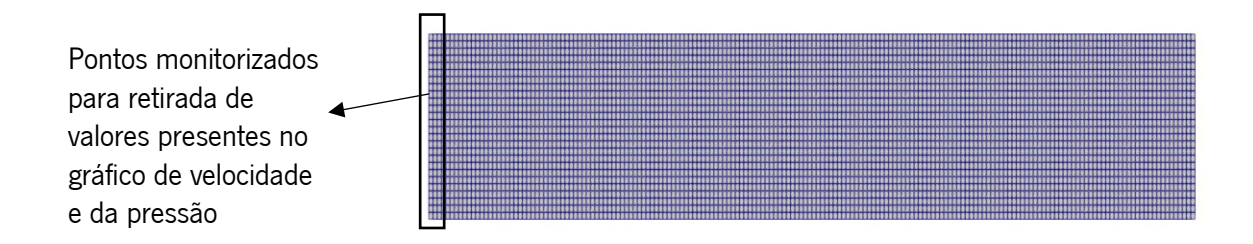

Figura 22 – Representação esquemática dos pontos monitorizados para registar os valores de pressão e velocidade.

#### 8.2.1 Caso A

No caso A este é considerado como sendo aquele que apresenta apenas uma camada de fibras e é aquele que apresenta um fluxo da resina de forma mais rápida. A direção das fibras é apenas na direção 0º relativamente à direção do escoamento da resina. Quanto à permeabilidade das fibras o vetor representativo, d, utilizado foi (1.11×10<sup>10</sup>, 0, 0). Assim observando os gráficos de Pressão (Pa)×Tempo (s) (Figura 23) e Velocidade (mm/s)×Tempo (s) (Figura 24), sendo o segundo a comparar resultados experimentais e os resultados da simulação. Tendo em atenção a evolução da pressão ao longo do tempo verifica-se que esta se inicia em 1400 Pa e termina num valor de 101000 Pa atingido aos 10s tal como definido. Analisando a evolução da velocidade o gráfico demonstra que esta vai diminuindo ao longo do tempo tal como nos resultados experimentais e que os valores encontram-se também muito próximos. Tal como explicado anteriormente a velocidade vai diminuindo porque ao longo do processo existe uma maior necessidade de carga para que a resina continue a avançar, como a diferença de pressão é a mesma ao longo do tempo, o que acontece é que a velocidade de escoamento diminui. No caso experimental o tempo de enchimento obtido foi de 2700 segundos, o mesmo valor é obtido na simulação do caso em OpenFOAM. Quanto á evolução de frente de resina, representado na Figura 25, considera-se que se aproxima dos resultados experimentais com a exceção que não apresenta o perfil parabólico característico dos resultados experimentais o que se deve á definição colocada no software que considera as paredes como dura e não considera a parede flexível. Assim concluindo pudemos dizer que os resultados obtidos se aproximam dos resultados experimentais. Considerando os resultados obtidos em PAM-Composites, apresentados na Figura 26, os resultados também são próximos dos resultados experimentais e dos resultados obtidos em OpenFOAM, quer em termos de tempo de enchimento (2696 s) quer em termos de valores de velocidade. Percebe-se também que a resina apresenta o mesmo comportamento ao longo do tempo da mesma forma que na simulação em OpenFOAM.

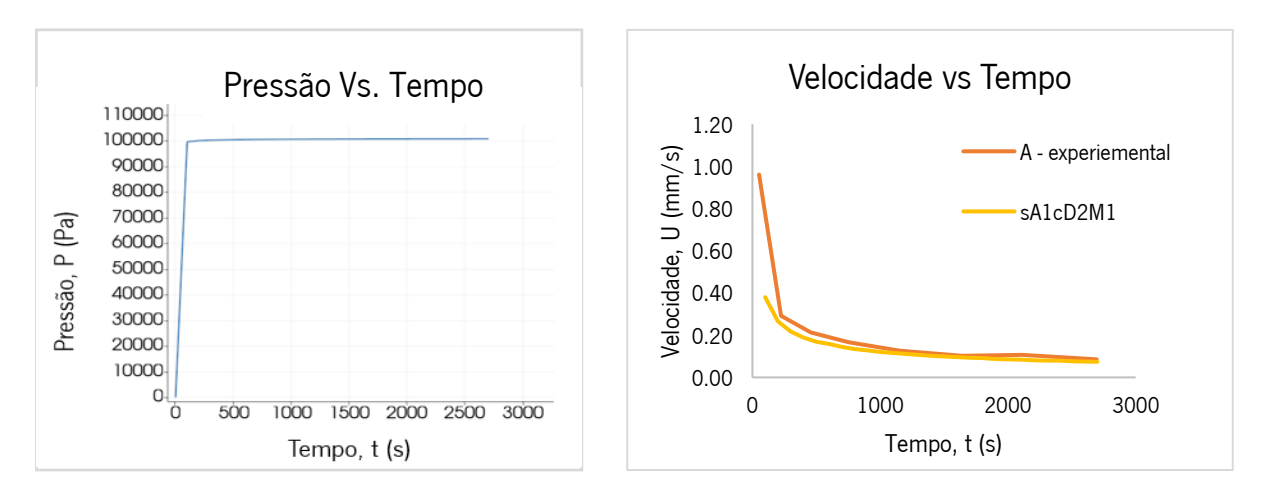

Figura 23 – Pressão (Pa) vs. Tempo (s) A . Figura 24 – Velocidade (mm/s) vs. Tempo (s) A .

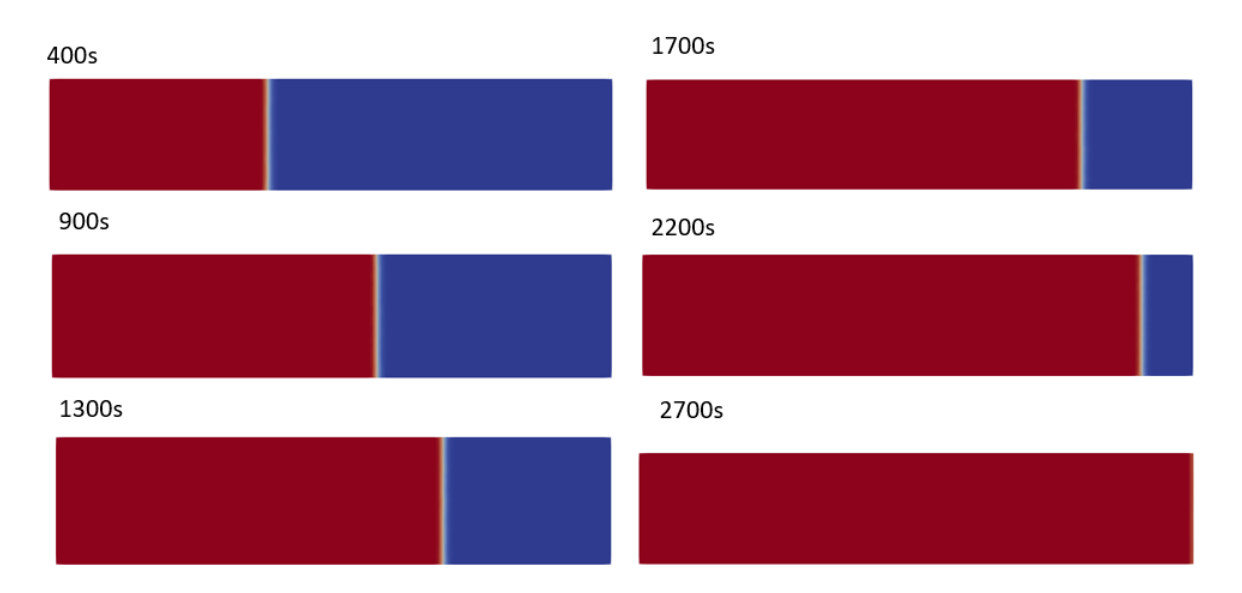

Figura 25 – Representação da evolução da frente de resina caso A .

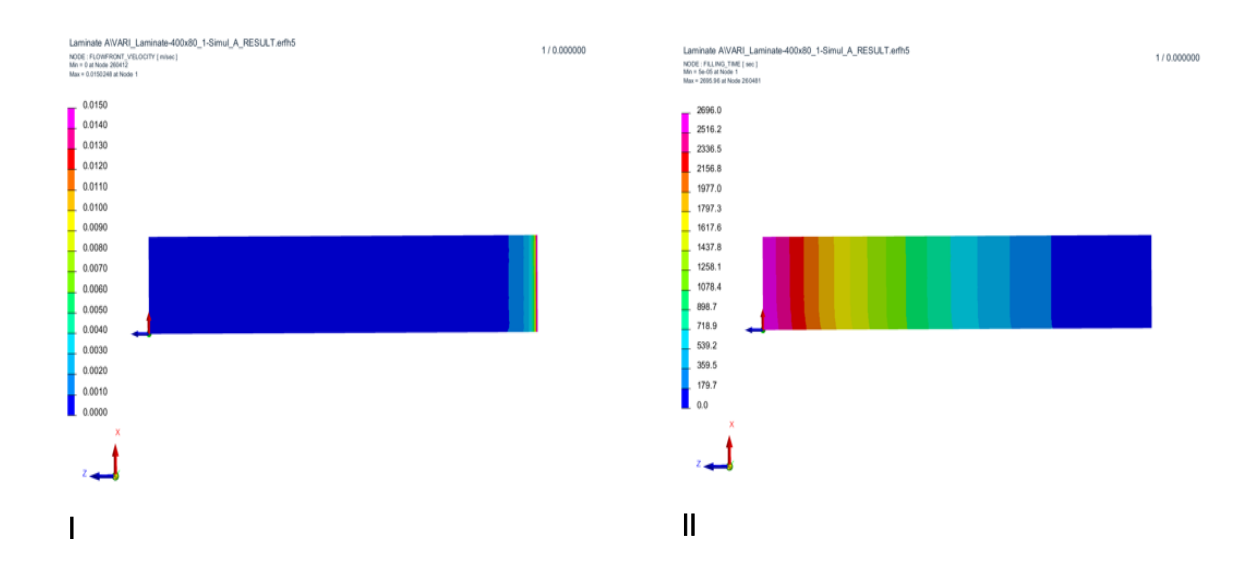

Figura 26 – Resultados obtidos em PAM-Composites caso A : I – Representação da velocidade da frente de resina ; II – Representação da evolução da frente de resina ao longo do tempo.

#### 8.2.2 Caso B

No caso B já são consideradas duas camadas de fibras na direção 0º em relação ao escoamento sendo assim esperado que seja mais lento que o caso A. Quanto à permeabilidade o vetor d utilizado foi (1.33×1010, 0, 0). Tendo em atenção os gráficos das Figuras 27 (Gráfico Pressão (Pa)×Tempo (s) ) e 28 (Gráfico Velocidade (mm/s)×Tempo (s) ) sendo o segundo uma comparação entre os valores obtidos experimentalmente e em simulação.

A pressão no ponto de entrada da resina vai de 1400 Pa até 101000 Pa o que é esperado já que inicialmente se verifica a presença de vácuo e consoante se observa a entrada de resina a pressão aumenta. Analisando o segundo gráfico também pudemos observar a velocidade de evolução da resina, que apresenta um comportamento expectável pela razão já explicada anteriormente e os valores aproximam-se dos obtidos experimentalmente.

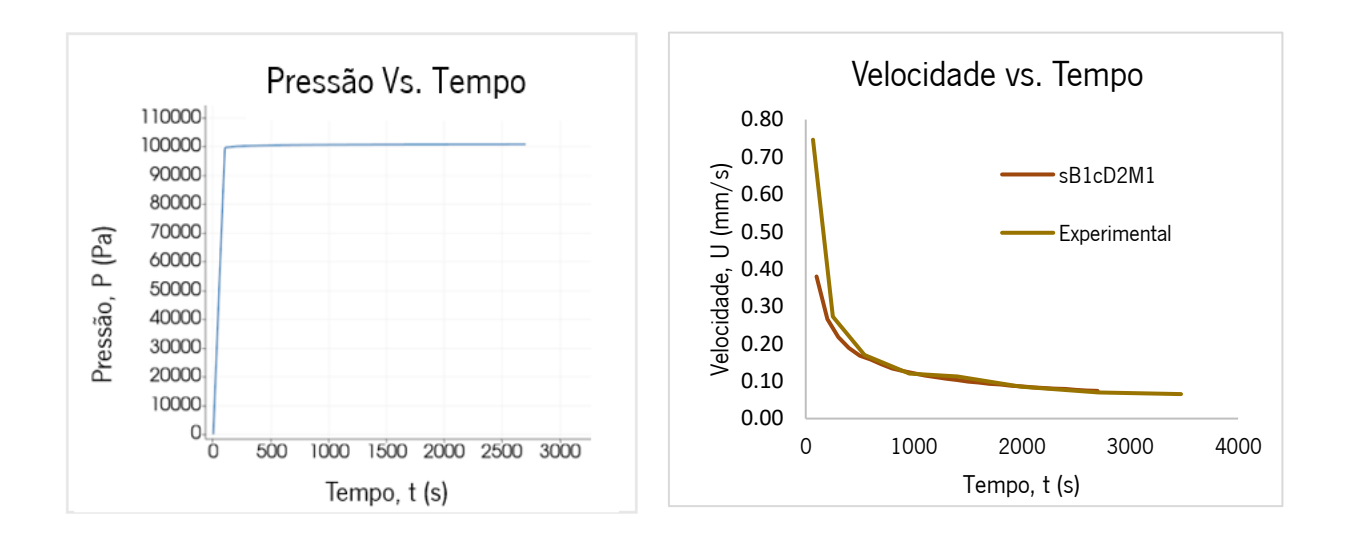

Figura 27 – Pressão (Pa) vs. Tempo (s) B . Figura 28 – Velocidade (mm/s) vs. Tempo (s) B .

No caso da evolução da resina o que se verifica é uma evolução consistente com os resultados experimentais com a ligeira diferença de não evoluir de forma parabólica, o que se deve à definição de condições iniciais e condições fronteira. Observa-se que o tempo de enchimento (3300 s) se aproxima muito do obtido experimentalmente, aproximadamente 3500 segundos. O tempo de enchimento é superior ao obtido em A o que já era espectável visto que este apresenta uma camada extra de fibras e os resultados experimentais obtidos indicaram o mesmo. Podemos observar a evolução da frente resina obtida pela simulação na figura 29. Considerando também os resultados obtidos em PAM-Composites representados na figura 30 em que se pode observar um comportamento próximo ao obtido na simulação com PAM-Composites e também um tempo de enchimento (3238 s) mais próximo do valor obtido na simulação com OpenFOAM do que ao valor experimental, apesar de se encontrar relativamente próximo. As diferenças entre os valores da simulação e experimentais podem dever-se a alguns erros em retirar os valores do vídeo, já que foi feito apenas por observação do mesmo e ao erro associado ao cálculo da permeabilidade.

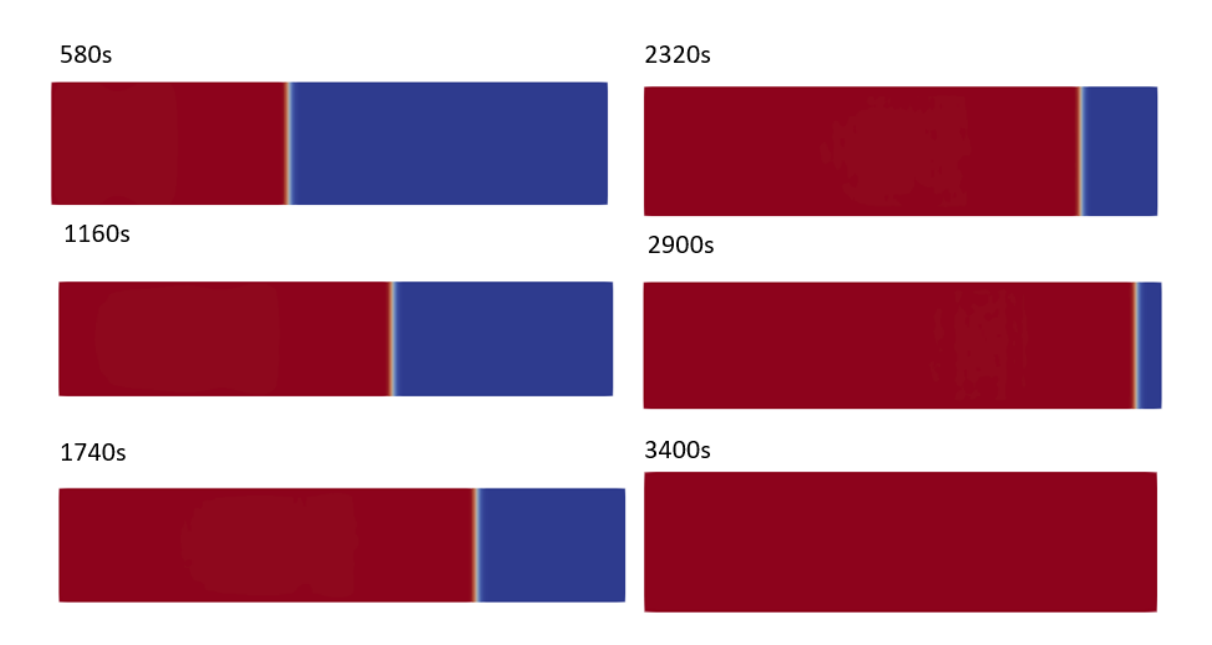

Figura 29 – Representação da evolução da frente de resina caso B .

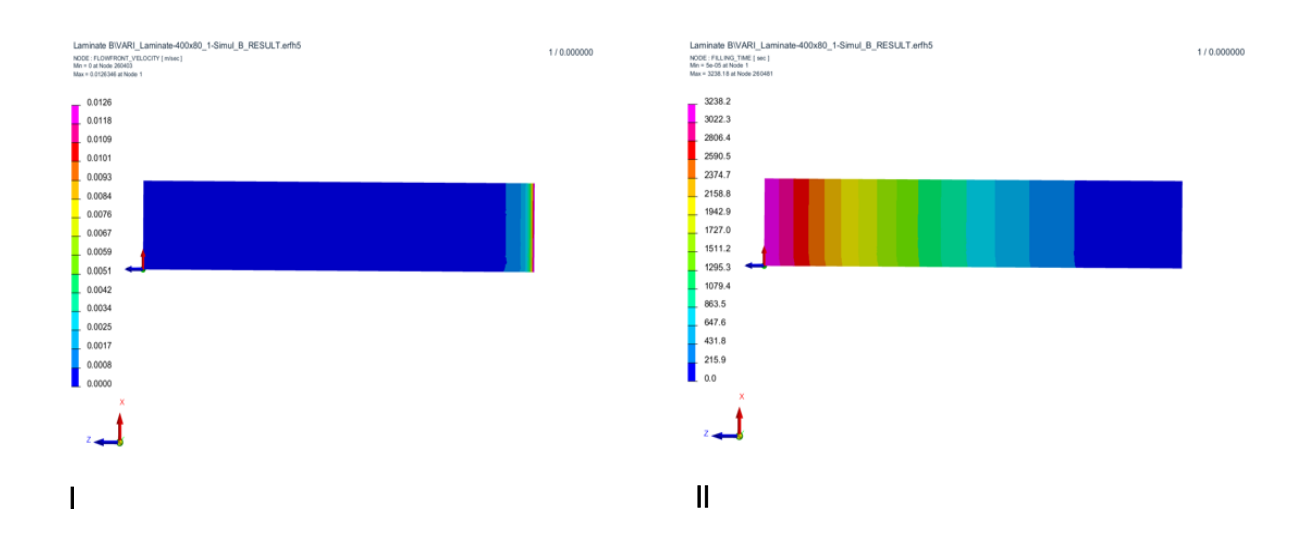

Figura 30 – Resultados obtidos em PAM-Composites caso B : I – Representação da velocidade da frente de resina ; II – Representação da evolução da frente de resina ao longo do tempo.

## 8.2.3 Caso C

No caso C já são consideradas 3 camadas de fibras cuja direção considerada foi a mesma que nos casos anteriores o que faz com que o tempo de enchimento seja mais demorado que no caso A e no B. Neste caso foi definida uma pressão na zona de entrada de 101000 Pa e na zona de saída de 1400 Pa. Para a permeabilidade das fibras foi definido o vetor d  $(1.66\times10^{10}, 0, 0)$ .

Analisando os gráficos representados nas Figuras 31 ( Gráfico Pressão (Pa)×Tempo (s)) e 32 ( Gráfico Velocidade (mm/s)*×*Tempo (s) ) retirados em todo o domínio em que o segundo demonstra a diferença entre os resultados experimentais e a simulação. Tal como os casos anteriores a pressão vai aumentando a pressão ao longo do tempo iniciando em 0 Pa e atingindo o valor máximo de 101000 Pa. Quando se observa o gráfico referente à velocidade o que se verifica é o comportamento expectável em que existe a diminuição da mesma ao longo do tempo. Esta diminuição deve-se à crescente necessidade de uma maior força dada pela queda de pressão que se mantém a mesma, levando a uma diminuição da velocidade. Os valores obtidos estão também de acordo com os obtidos experimentalmente. O tempo de enchimento obtido na simulação ( 4100 s ) encontra-se um pouco abaixo do obtido no processo experimental ( 4600 s ) mas apesar disso não é uma diferença significativa e que se pode dever a alguns erros na retirada de valores experimentais já que foi feito por um vídeo. Tal como expectável e tendo em atenção os resultados obtidos experimentalmente observa-se que o tempo de enchimento é superior ao tempo de enchimento obtido em A e B. A evolução apresenta um comportamento semelhante aos anteriores, ou seja, aproxima-se da evolução experimental, mas não apresentando forma parabólica como podemos observar na Figura 33 pelas razões já referidas anteriormente. Comparando todos os resultados com os obtidos em PAM-Composites (Figura 34), observa-se um comportamento semelhante ao obtido na simulação com OpenFOAM e que o tempo de enchimento ( 4041 s ) aproxima-se também do valor obtido na simulação com o mesmo. Apesar de não se distanciar do tempo experimental, sendo que essa diferença se pode dever a erros na retirada de valores e a erros associados ao cálculo da permeabilidade.

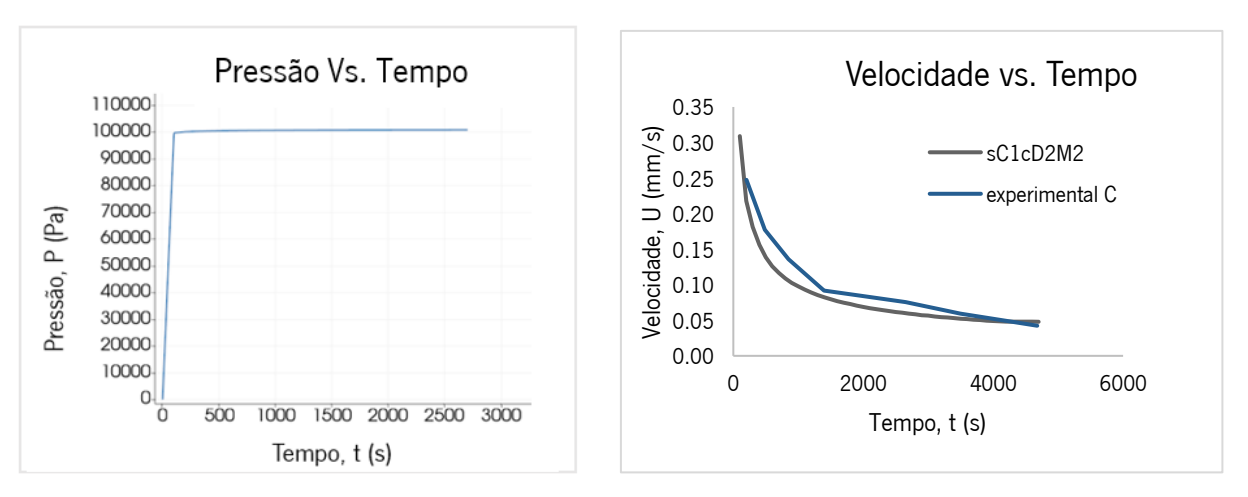

Figura 31 – Pressão (Pa) vs. Tempo (s) C . Figura 32 – Velocidade (mm/s) vs. Tempo (s) C .

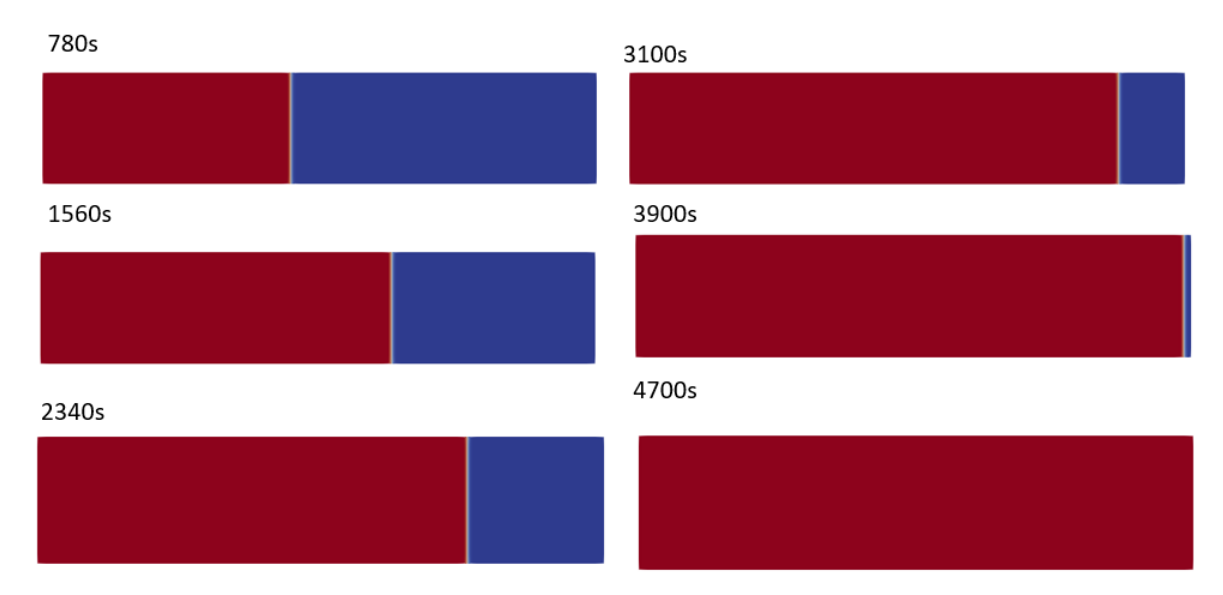

Figura 33 – Representação da evolução da frente de resina caso C .

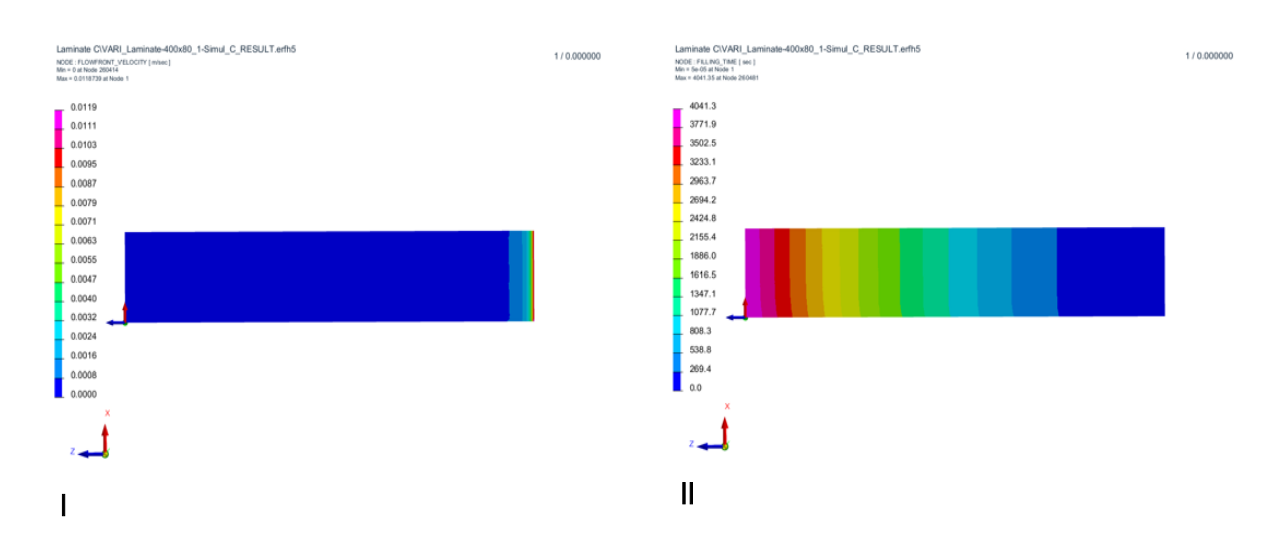

Figura 34 – Resultados obtidos em PAM-Composites caso C : I – Representação da velocidade da frente de resina ; II – Representação da evolução da frente de resina ao longo do tempo.

### 8.2.4 Caso E

No caso E a direção da resina é diferente já que a direção das fibras consideradas é de 90º em relação é direção de escoamento o que analisando os resultados experimentais se verifica que apresenta um enchimento mais lento comparando com os casos A,B e C realizados a uma direção de 0º. Esta diferença deve-se a que as mesmas contrariam de forma mais significativa o avanço da resina. Neste caso foi utilizada apenas uma camada de fibras tal como no caso A. Tal como nos casos anteriores foi definida uma pressão de entrada de 101000 Pa e na zona de saída de 1400 Pa. Quanto à permeabilidade das fibras o vetor representativo, d, utilizado foi  $(9.49\times10^{10},\,0\, ,\,0).$ 

Analisando os gráficos representados nas Figuras 35 ( Gráfico Pressão (Pa)×Tempo (s) ) e 36 ( Gráfico Velocidade (mm/s)×Tempo (s)) retirados de todo o domínio e o segundo com comparação dos resultados da simulação com os experimentais. Tal como nos casos anteriores a pressão vai aumentando ao longo do tempo, começando em 1400 Pa o que indica vácuo e crescendo consoante se verifica a entrada de resina terminando nos 101000 Pa. Segundo o gráfico da velocidade ao longo do tempo verifica-se que este se comporta como espectável e que os valores se enquadram nos valores retirados experimentalmente. A razão para este comportamento deve-se ás mesmas razões já referidas anteriormente nos restantes casos.

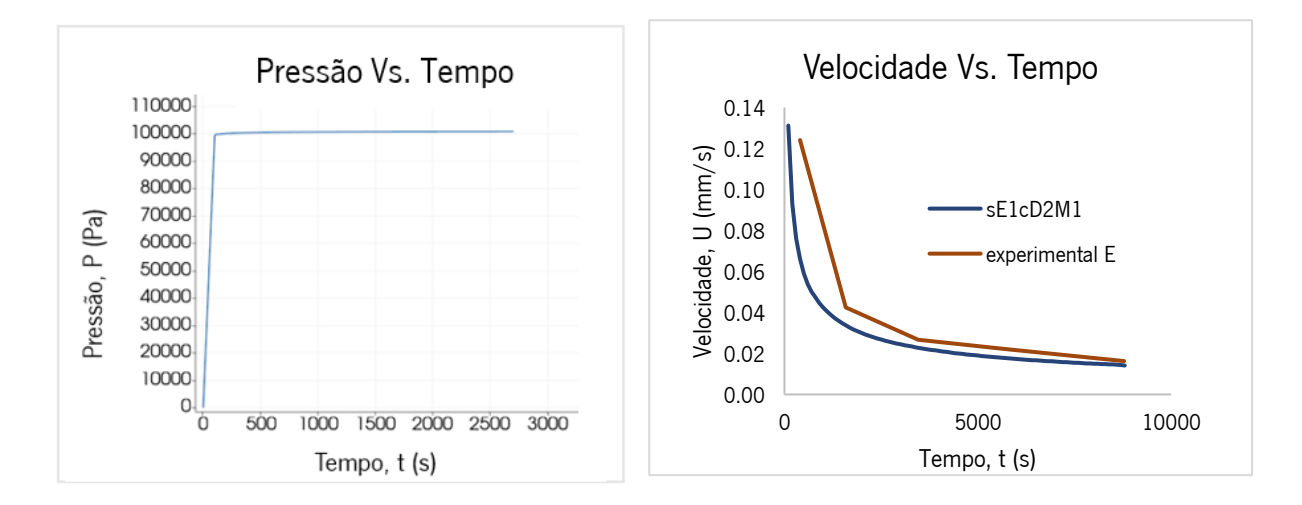

Figura 35 – Pressão (Pa) vs. Tempo (s) E . Figura 36 – Velocidade (mm/s) vs. Tempo (s) E .

Para além disso podemos observar através da Figura 37 que representa a evolução da frente de resina que esta tal como nos outros casos teve uma evolução linear e não parabólica, o que se deve a definição de condições fronteira e iniciais. Comparando com os resultados em A o enchimento de uma mesma geometria considerando uma outra direção das fibras influencia significativamente o transporte de resina e a evolução da mesma. Comparando com o valor obtido experimentalmente, 8812 segundos, este valor obtido na simulação é um superior (8900 s) o que se pode dever a uma menor quantidade de valores experimentais retirados comparativamente aos anteriores e a alguns erros na retirada de valores devido a serem retirados de um vídeo. Comparando com os resultados no software PAM-Composites representados na Figura 38 observa-se uma evolução da resina muito idêntica entre as duas simulações e o tempo de simulação aproxima-se do obtido em OpenFOAM apresentando uma pequena diferença relativamente ao tempo de enchimento experimental o que se pode dever às razões já referidas anteriormente.

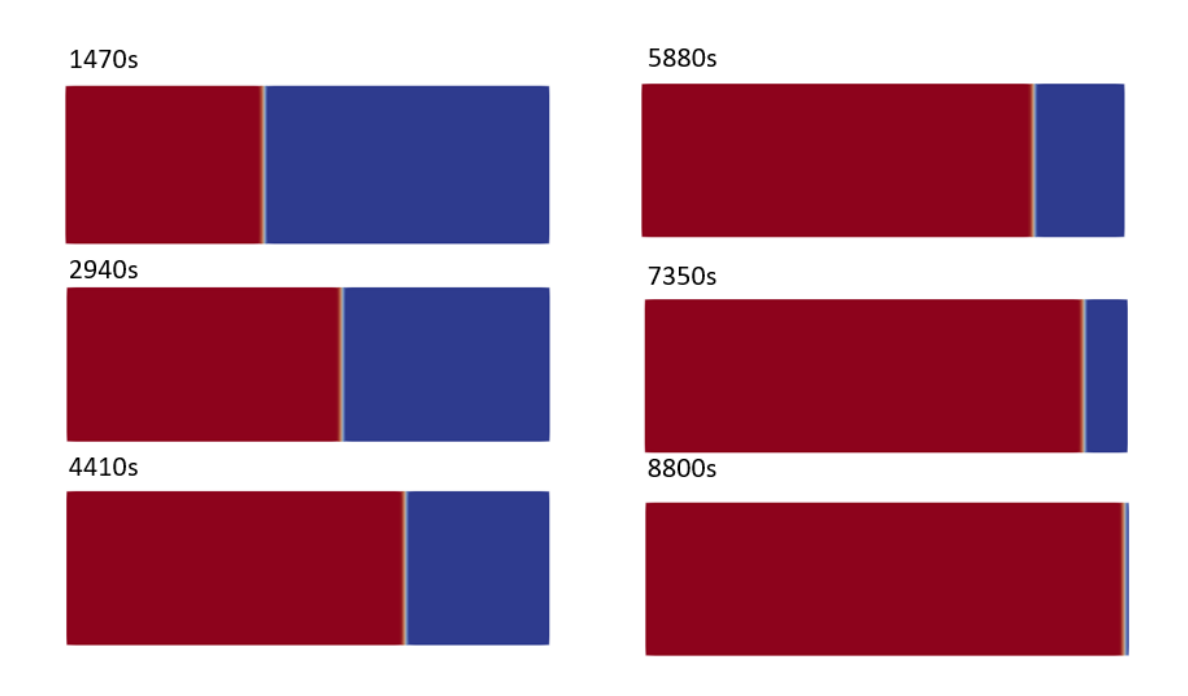

Figura 37 – Representação da evolução da frente de resina caso E .

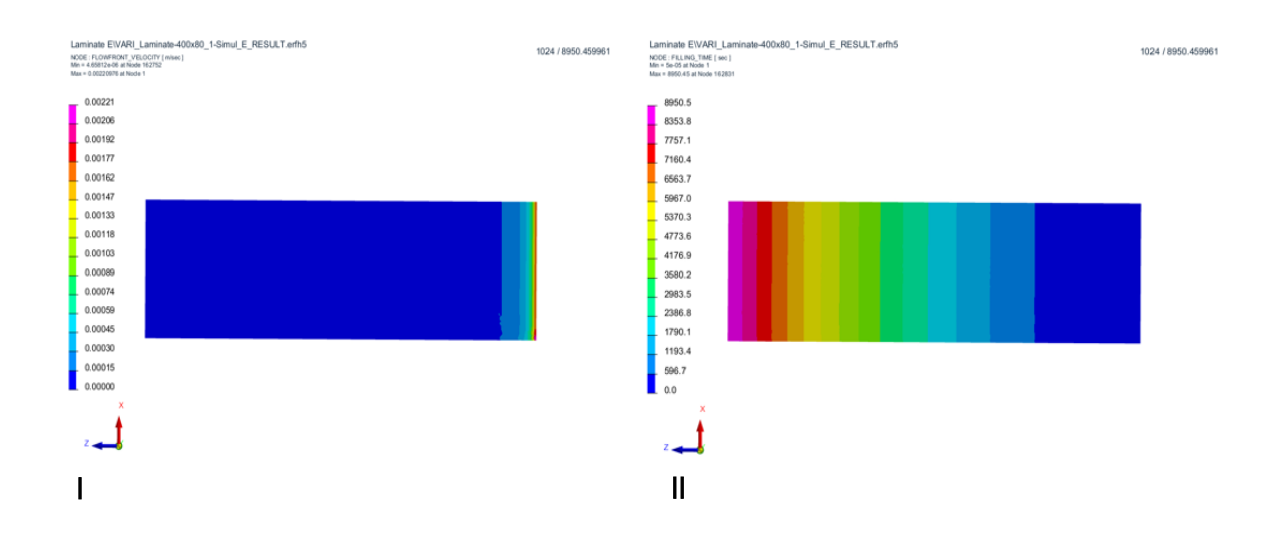

Figura 38 – Resultados obtidos em PAM-Composites caso E : I – Representação da velocidade da frente de resina ; II – Representação da evolução da frente de resina ao longo do tempo .

### 8.2.5 Caso F

No caso F considera-se a presença de duas camadas de fibras na mesma direção que em E – 90º contrariamente ao que acontece no caso da introdução de fibras na direção 0º em que o tempo de enchimento neste caso o tempo de enchimento diminui. Segundo os resultados experimentais observase uma diminuição do tempo necessário para o enchimento quando introduzidas duas camadas de fibras. Quanto á permeabilidade o vetor utilizado foi (6.64×10<sup>10</sup>, 0,0). Como pudemos observar na figura 39 (Gráfico Pressão (Pa)×Tempo (s)), gráfico retirado de todo o domínio da geometria, a pressão aumenta

também ao longo do tempo como nos restantes casos e que apresenta os mesmos valores. O segundo gráfico representado na Figura 40 (Gráfico Velocidade (mm/s)×Tempo (s)) permite determinar a evolução da velocidade ao longo do tempo e comparar os valores da simulação com os retirados experimentalmente, apresenta um comportamento expectável e de acordo com os resultados experimentais. A razão para a diminuição da velocidade é a mesma já referenciada anteriormente.

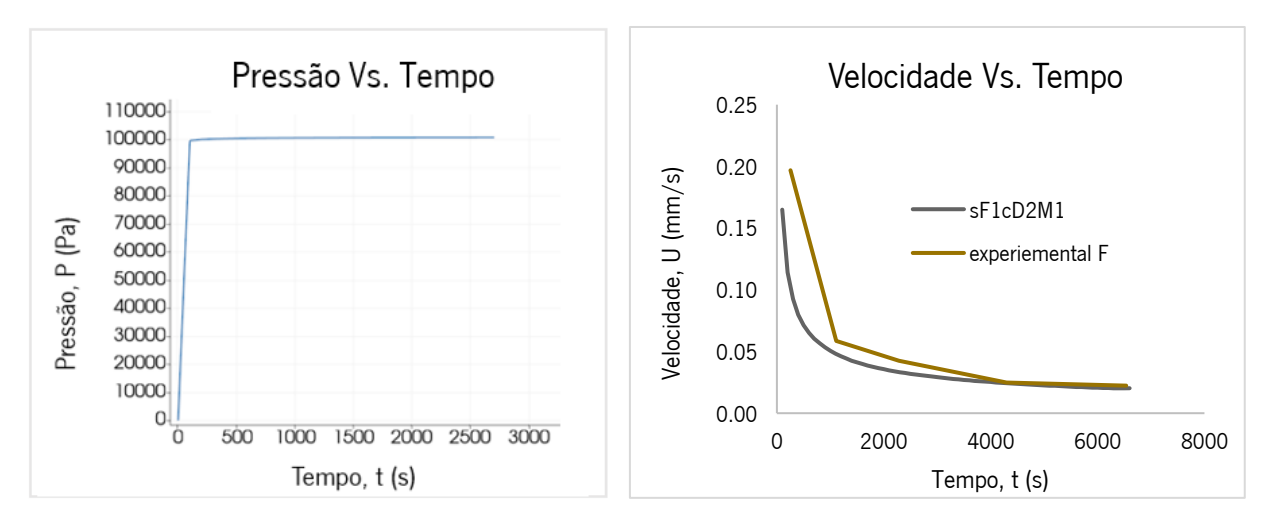

Figura 39 – Pressão (Pa) vs. Tempo (s) F . Figura 40 – Velocidade (mm/s) vs. Tempo (s) F .

Analisando a evolução do escoamento da resina representado na Figura 41 verifica-se que o escoamento se processa como nos casos anteriores e que se adequa ao escoamento observado experimentalmente com exceção de que na simulação o escoamento não apresenta forma parabólica. A razão para este comportamento a nível de escoamento deve-se á simplificação de definição de parede dura nas zonas fora da entrada e saída. O tempo de enchimento obtido na simulação (6300 s) que é um pouco abaixo do experimental (6600 s) o que se pode dever aos mesmos fatores referidos anteriormente. Tal como previsto experimentalmente o tempo de enchimento é inferior ao tempo de enchimento em E. Pode ser explicado pelo facto de serem criados mais espaços, devido à sobreposição das células, para a fluência da resina fazendo com que o transporte seja mais fácil. Também se observa que o tempo de escoamento é superior ao obtido para todos os casos em que foram consideradas as fibras na direção 0º em relação à direção de escoamento. Comparando com os resultados obtidos no PAM-Composites (Figura 42) o que se observa é que o comportamento da resina e o avanço da mesma se aproxima dos resultados da simulação em OpenFOAM. Também o tempo de enchimento (6255 s) se aproxima do valor obtido em OpenFOAM e do valor obtido experimentalmente apesar de se distanciar mais do segundo, o que se pode dever aos erros associados ao cálculo da permeabilidade e ao método de obtenção de valores.

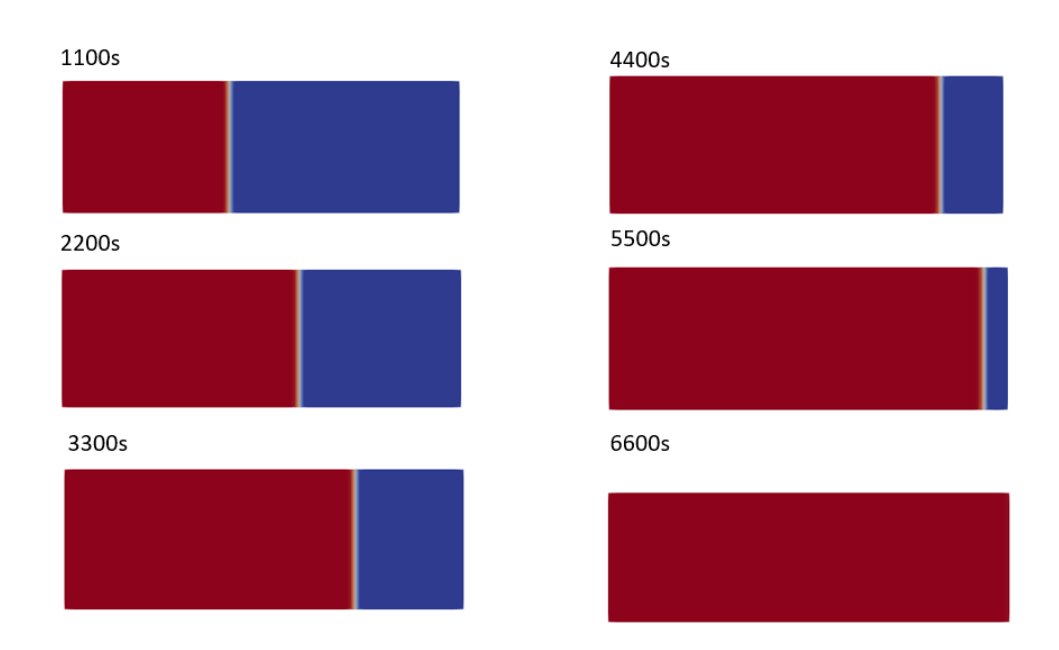

Figura 41 – Representação da evolução da frente de resina caso F .

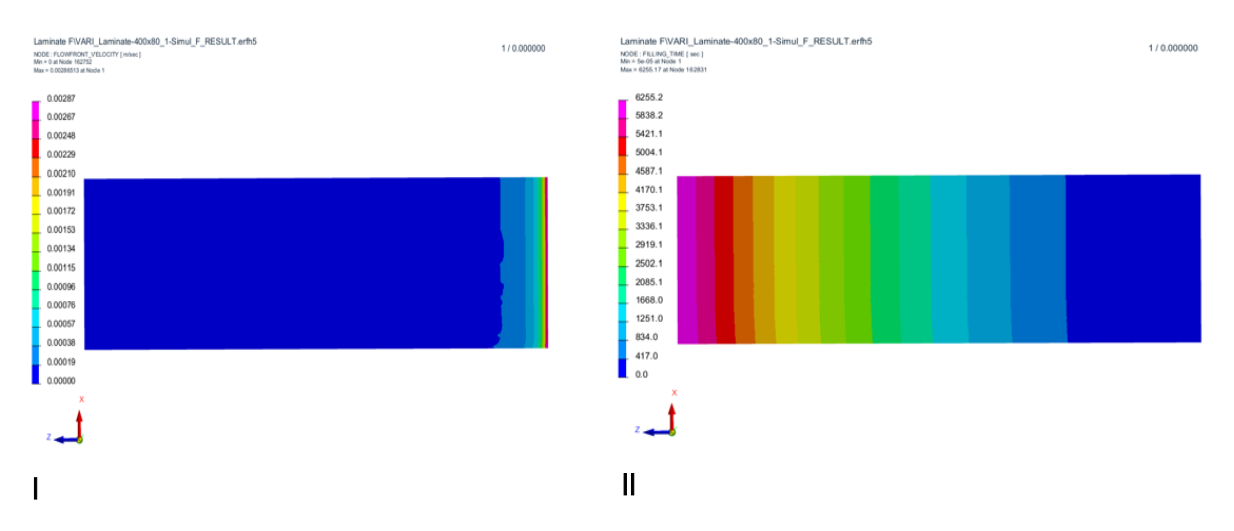

Figura 42 – Resultados obtidos em PAM-Composites caso F : I – Representação da velocidade da frente de resina ; II – Representação da evolução da frente de resina ao longo do tempo .

## 8.2.6 Caso G

No caso G são consideradas três camadas de fibras como forma de comparação com o caso C, sendo que neste caso as fibras foram colocadas na direção de 90º em relação à direção de escoamento. Tendo em atenção que o comportamento difere dos casos em que as fibras são colocadas na direção do escoamento o que acontece em termos experimentais é que o tempo de enchimento se verifica ser superior ao do caso F e ao do caso E. Prevalece neste caso o facto de existirem três camadas de fibras.

Como condições fronteira e iniciais foi definido como nos casos anteriores foi definida uma pressão de 101000 Pa na zona de entrada e 1400 Pa na zona de saída.

Para a definição da permeabilidade das fibras foi utilizado o vetor  $(1.32\times10^{11}, 0, 0)$ . Pudemos observar através das Figuras 43 (Gráfico Pressão (Pa) <sup>×</sup> Tempo (s) ) e o 44 (Gráfico Velocidade (mm/s) × Tempo(s) ) retiradas de todo o domínio e sendo que o segundo gráfico apresenta a comparação entre o resultado da numérico e o resultado experimental. O primeiro demonstra que a pressão vai aumentando ao longo do tempo o que já era espectável, já que acontece nos restantes casos e consoante se verifica a entrada de resina no molde a pressão vai aumentando. Analisando a evolução da velocidade ao longo do tempo observa-se uma evolução idêntica aos casos anteriores em que se observa uma diminuição da velocidade ao longo do tempo e com valores que se aproximam dos valores experimentais retirados. Sendo que neste caso os resultados experimentais são menos corretos, pois foram retirados menos pontos e existiu um problema no processo experimental o que acabou por trazer alguma divergência de valores e com maiores erros. O comportamento a nível de velocidade é o mesmo dos casos anteriores e pelas mesmas razões também apresentadas anteriormente.

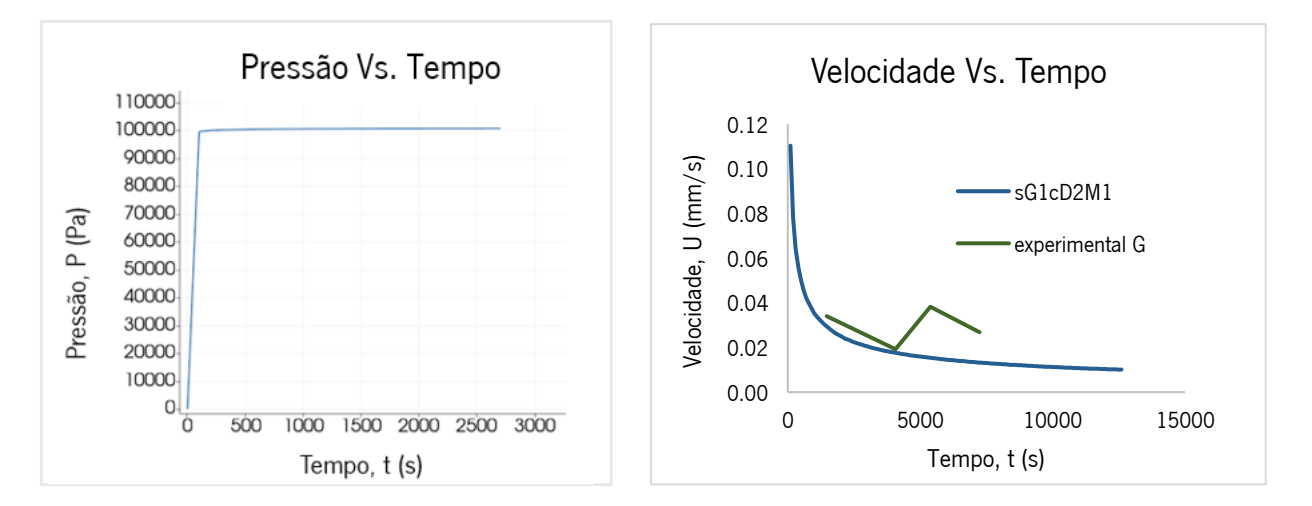

Figura 43 – Pressão (Pa) vs. Tempo (s) G . Figura 44 – Velocidade (mm/s) vs. Tempo (s) G .

Tendo em conta a evolução da frente de resina representada na Figura 45 verifica-se que se aproxima dos resultados obtidos para os restantes casos não apresentando a forma parabólica, mas sim apresentado uma forma retilínea. Quanto a aproximar-se do resultado experimental a evolução da resina se aproxima da experiência realizada sendo mais rápida no início e mais lenta no final. O tempo de enchimento se aproxima desse valor sendo tal como esperado maior que o tempo obtido em E e F e como consequência superior a todos os restantes casos. O tempo de enchimento obtido é de 12600s. Comparando com os resultados com PAM-Composites (Figura 46) observa-se que o comportamento e o tempo de enchimento são próximos aos resultados no OpenFOAM.

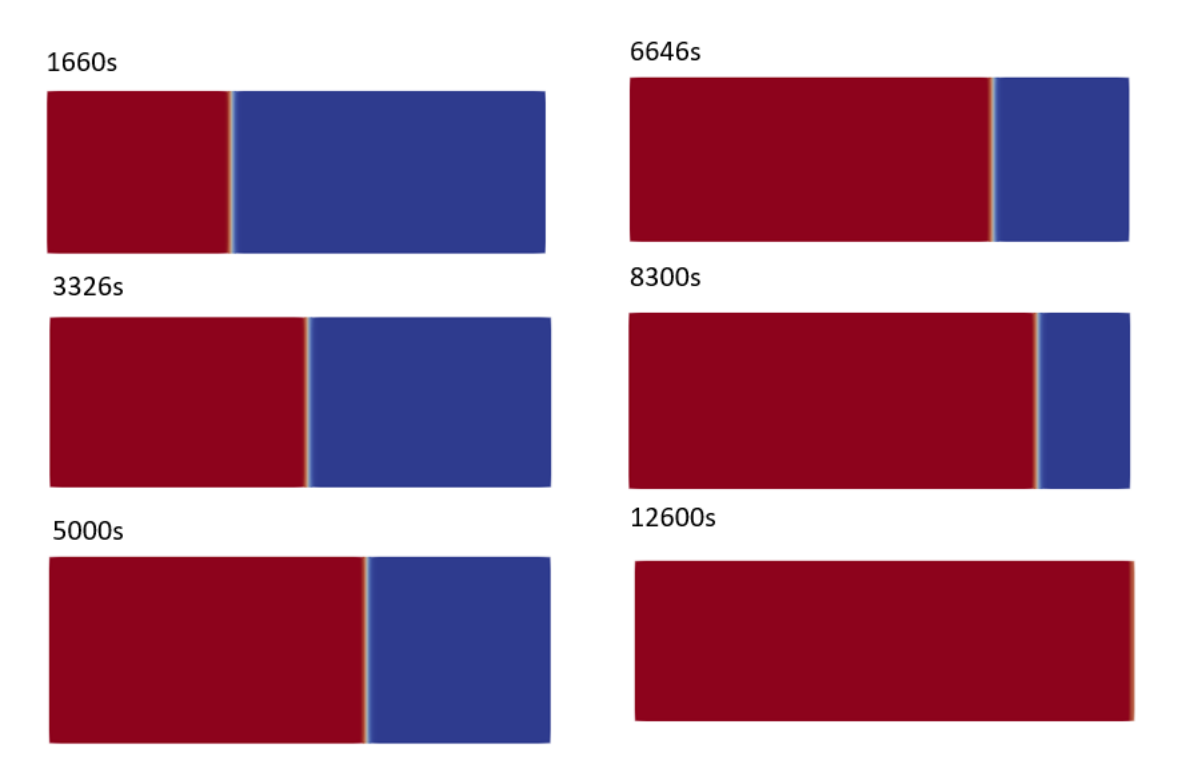

Figura 45 – Representação da evolução da frente de resina caso G .

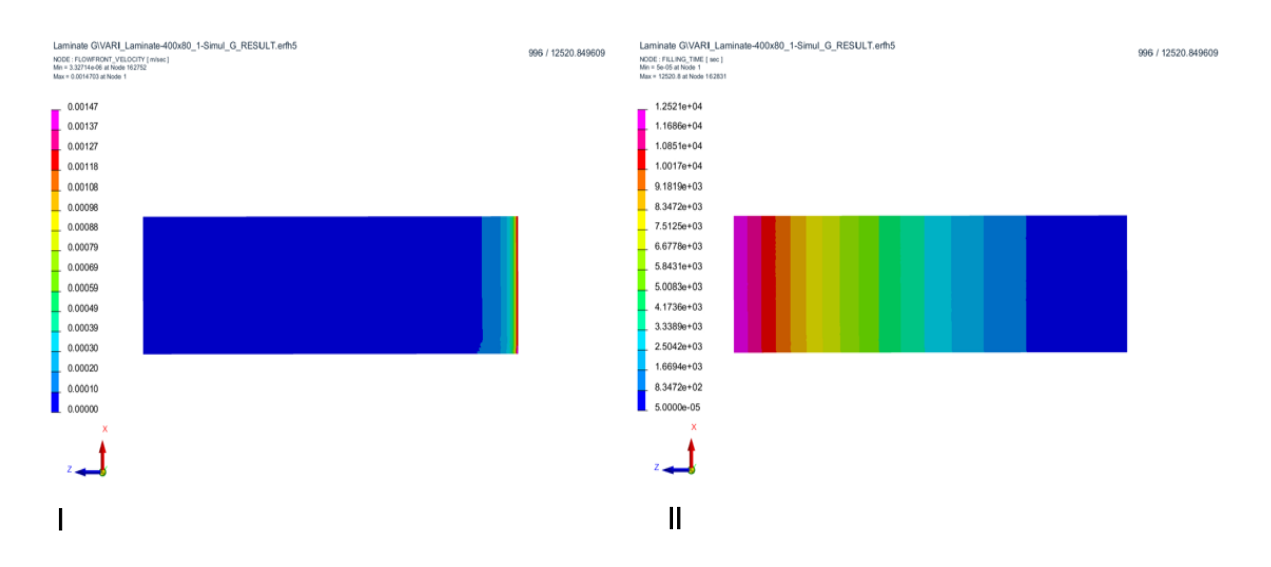

Figura 46 – Resultados obtidos em PAM-Composites caso G : I – Representação da velocidade da frente de resina ; II – Representação da evolução da frente de resina ao longo do tempo .

### 8.3 Simulação Barco

O caso do barco é um caso com uma geometria mais complexa e de maiores dimensões. A figura 47 demonstra a evolução da frente de resina e do enchimento do enchimento do barco em algumas fases do tempo.

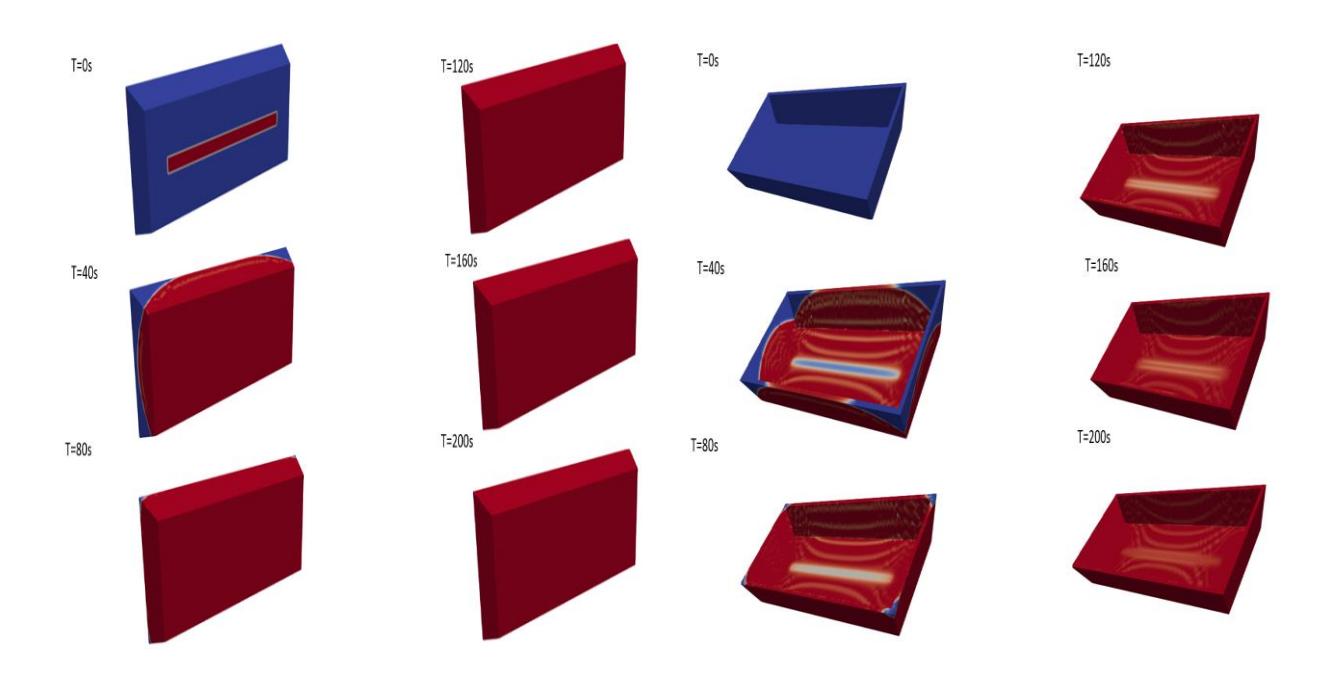

Figura 47 – Evolução da frente de resina ao longo do tempo no caso do barco .

O que se pode observar é que toda a superfície é preenchida pela resina sendo os cantos do barco a última zona a ser preenchida e que o tempo de enchimento é de 200 segundos. O tempo de enchimento foi considerado o tempo para a obtenção de uma percentagem de enchimento de 100% e tendo em consideração todo o domínio. Também se observa maior dificuldade de fluência nos vértices do barco em o espaço é menor. A velocidade de escoamento vai diminuindo ao longo do tempo sendo mais lenta a evolução da frente de resina perto dos 200s, o que é um comportamento espectável já que a velocidade de infusão experimentalmente vai diminuindo. O baixo tempo de enchimento pode dever-se á definição de uma camada e não de várias camadas devido á maior dificuldade de definição em OpenFOAM. As Figuras 48 e 49 demonstram a definição da pressão e da velocidade no início da simulação com valores de 101000 Pa no caso da pressão e no caso da velocidade 0.012 m/s. O resultado em termos de tempo de enchimento é significativamente mais baixo quando considerando os casos anteriores o que se deve também á maior permeabilidade das fibras.

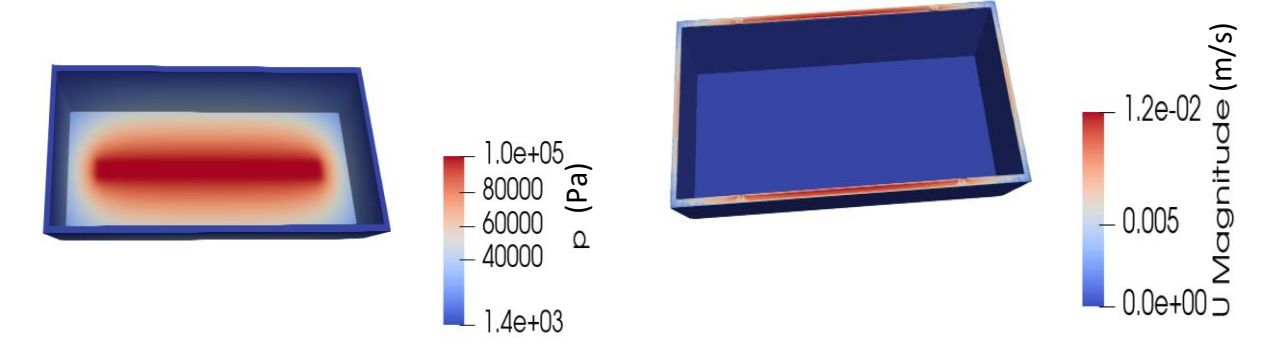

Figura 48 – Distribuição Pressão (Pa) no barco . Figura 49 – Distribuição velocidade (m/s) barco .

#### 8.4 Simulação guitarra

Analisando a evolução da resina na placa verifica-se que esta apresenta um preenchimento uniforme e um avanço da frente de resina de forma retilínea, resultando das condições impostas na simulação. O avanço da resina é relativamente superior nos primeiros momentos e vai avançando de forma mais rápida e vai diminuindo ao longo do tempo tal como o esperado. Este comportamento deve-se ao facto de que a diferença de pressão mantêm-se constante ao longo do processo e a necessidade de uma maior carga para que a resina continue a avançar faz com a velocidade diminua. Pode verificar-se que o tempo de enchimento é de 20000 segundos sendo que neste caso é um valor superior ao obtido no PAM-Composites (17000 s). A Figura 50 representa essa evolução da resina. No caso do trabalho no software PAM-Composites o tempo de simulação apresenta-se como 17000 s, neste caso tendo a geometria completamente preenchida como se pode observar na Figura 51. Apesar dessas diferenças os resultados não diferem muito, sendo relativamente próximos e permitem perceber aproximadamente os resultados que se obterão na guitarra. (Pa)

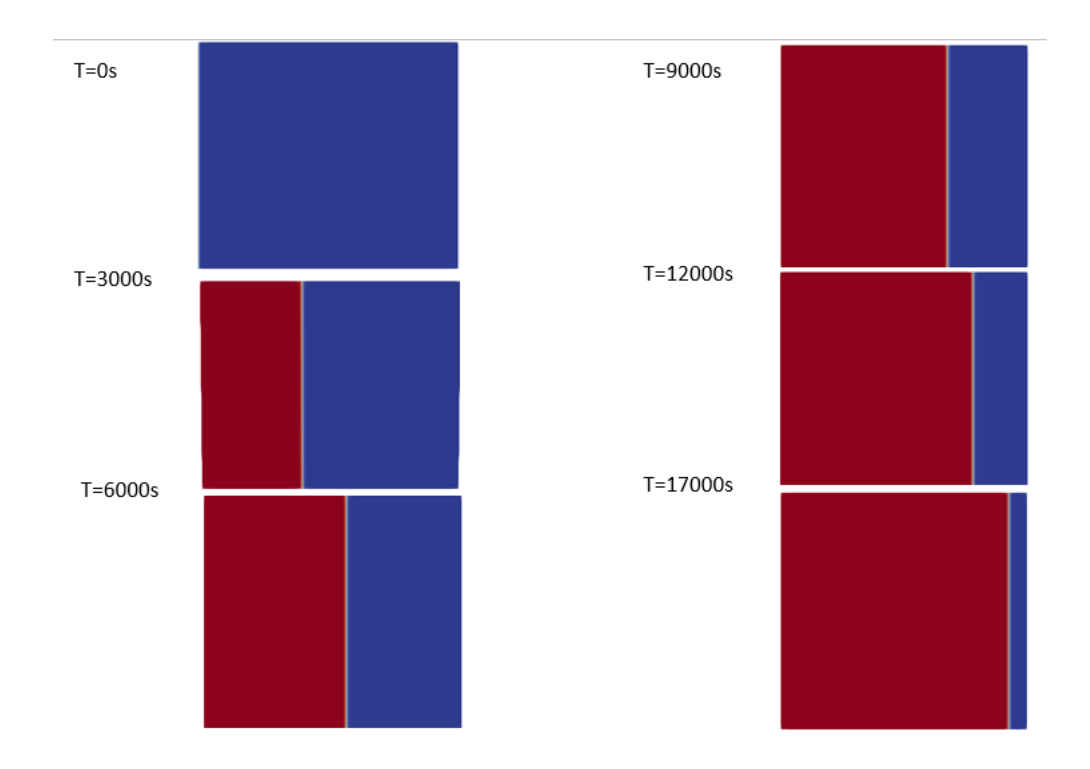

Figura 50 – Evolução da frente de resina ao longo da placa representativa da Guitarra – resultados OpenFOAM .

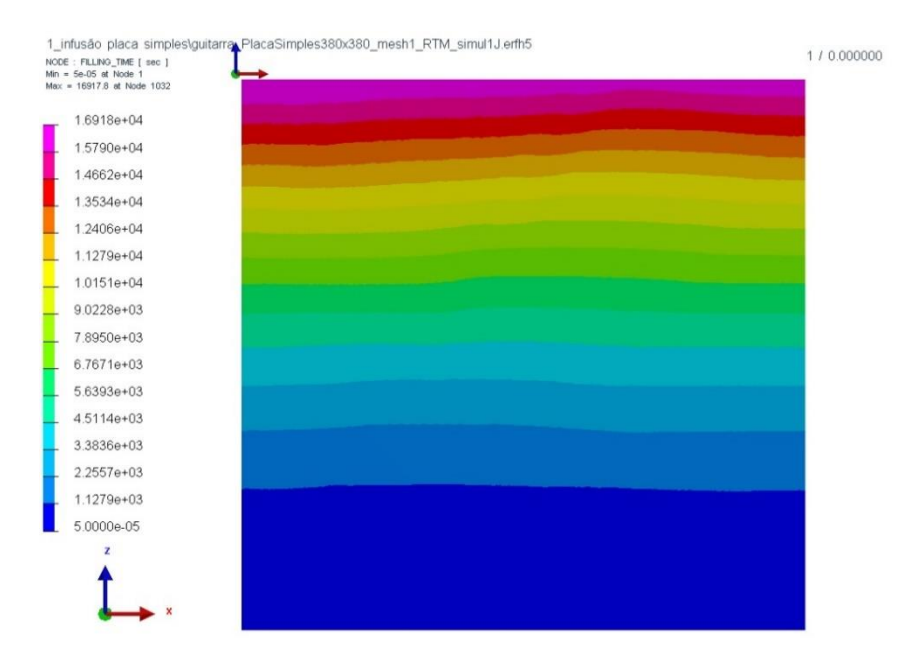

Figura 51 – Evolução da frente de resina ao longo da placa representativa da Guitarra – resultados PAM-Composites [54].

No caso da simulação em PAM-Composites os resultados obtidos demonstram o mesmo comportamento a nível de velocidade que no caso do PAM-Composites. A Figura 52 (Gráfico Velocidade (mm/s) × Tempo

(s) ) ,retirada de uma célula na zona de entrada da resina, representa a evolução da resina ao longo do tempo. A Figura 53 exemplifica os pontos monitorizados para a obtenção do gráfico da Figura 51.

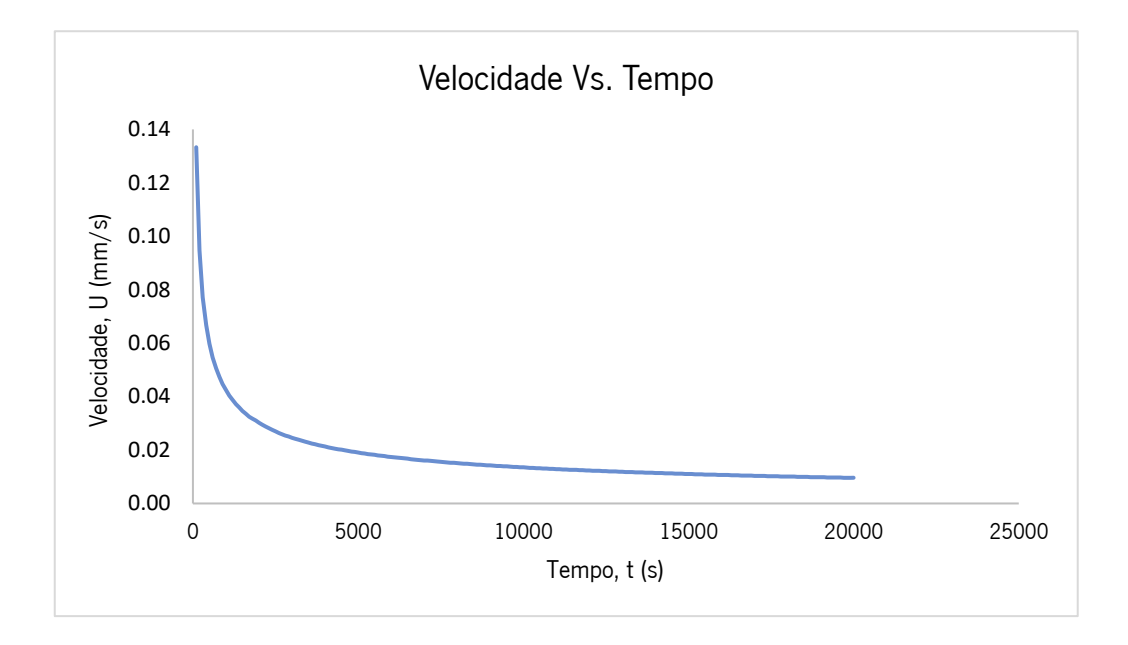

Figura 52 – Velocidade (mm/s) vs. Tempo (s) placa representativa da guitarra – resultados OpenFOAM .

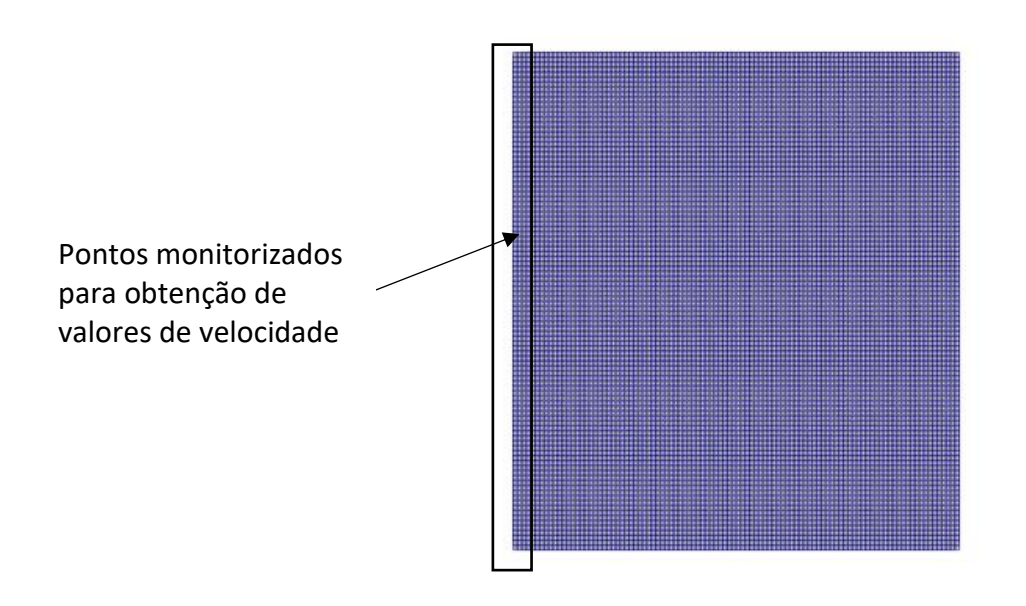

Figura 53 –Esquema representativo dos pontos monitorizados para a obtenção de valores de velocidade.

No caso da guitarra o desafio é o facto de ser uma geometria mais complexa com mais cantos e zonas em que o movimento de resina é dificultado o que pode significar a formação de zonas vazias. A Figura 54 representa a evolução da resina e o preenchimento da guitarra ao longo do tempo. O que se pode observar é que as zonas de maior dificuldade de escoamento da resina são as zonas em que existem os furos característicos da guitarra. Devido á zona de entrada e ao formato da guitarra verifica-se que o canto inferior mais á direita é a última zona a ser preenchida e que por sinal demora bastante mais tempo a ficar preenchido que a restante guitarra. Este é a última zona a ser preenchida devido á sua localização pois está mais distante da zona de entrada e encontra-se num local mais difícil para a resina chegar e avançar. O que também se pode observar é que a velocidade de avanço da resina vai diminuindo ao longo do tempo sendo que apresenta maior dificuldade de escoamento nos segundos finais. Sendo que analisando os resultados verifica-se que a maior parte do tempo de enchimento é para a zona final da guitarra. Este comportamento deve-se ao facto de haver uma maior necessidade de força para que a resina avance á mesma velocidade, e a diferença de pressão mantêm-se a mesma. Em algumas das zonas da guitarra, devido á geometria não ser simétrica, a resina chega à zona da saída mais cedo que noutras o que pode indicar algum desperdício de resina. Tanto os resultados de tempo de enchimento quer resultados de evolução de velocidade, vão encontro aos resultados apresentados na simulação realizada no PAM-Composites apesar de se verificar alguma diferença em termos de tempo de enchimento. No caso do PAM-Composites o tempo de enchimento é de aproximadamente 14000 segundos e no OpenFOAM o valor obtido foi de 14600s. Alguns desses resultados estão representados na figura 55 que apresenta o tempo de enchimento das várias zonas da guitarra [52].

A Figura 56 ( Velocidade (mm/s) <sup>×</sup> Tempo (s) ), obtido em OpenFOAM, demonstra a evolução da velocidade ao longo do tempo. Os valores foram retirados de uma célula na zona de entrada da resina, representa a evolução da resina ao longo do tempo. A Figura 57 apresenta os pontos monitorizados para a obtenção do gráfico da Figura 56. O gráfico demonstra que efetivamente houve uma diminuição da velocidade ao longo do tempo que vai sendo menos significativa nos últimos segundos. Este comportamento é expectável já que a geometria é mais complexa na parte final e é necessária uma pressão cada vez maior para manter a velocidade e uma vez que não existe aumento de pressão a velocidade diminui.

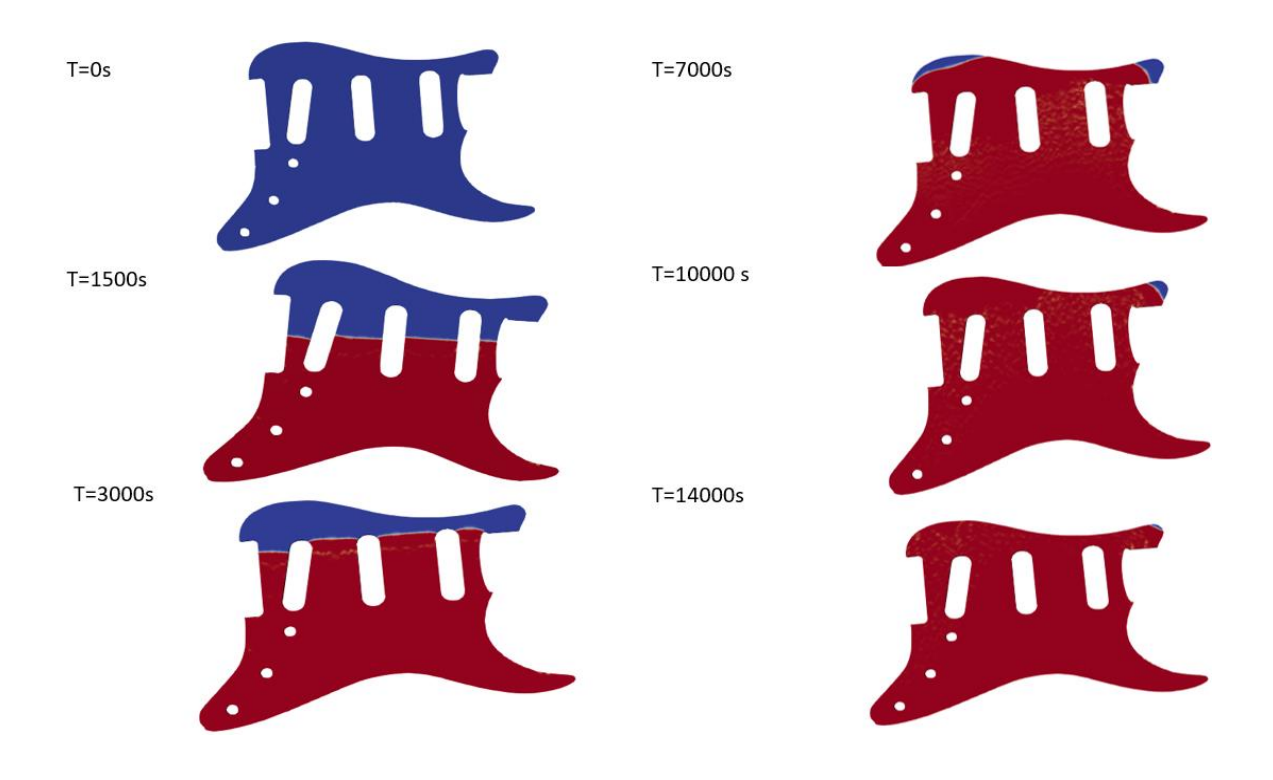

Figura 54 – Evolução da frente de resina ao longo do tempo no caso da Guitarra .

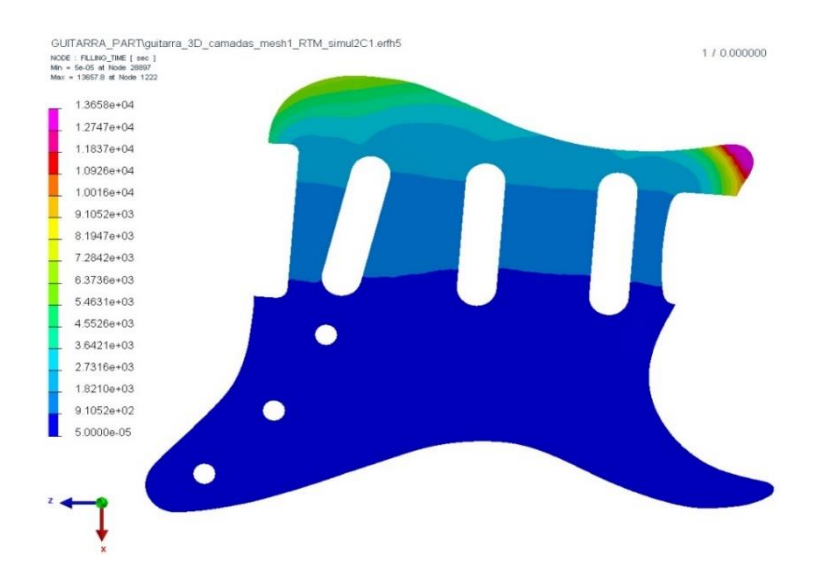

Figura 55 - Evolução da frente de resina ao longo do tempo da Guitarra – resultados PAM-Composites [52].

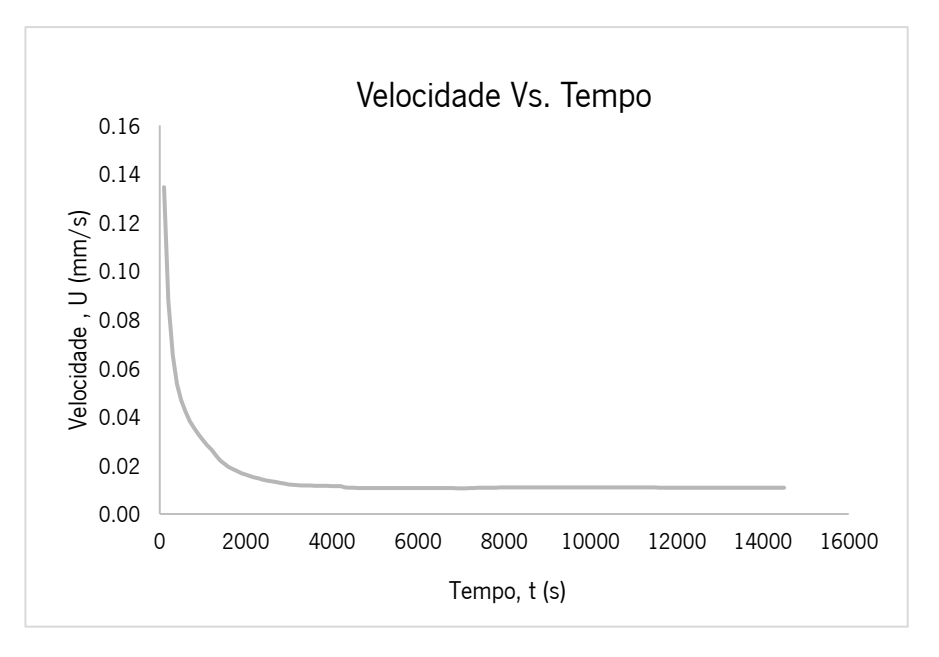

Figura 56 – Velocidade (mm/s) vs. Tempo (s) caso Guitarra .

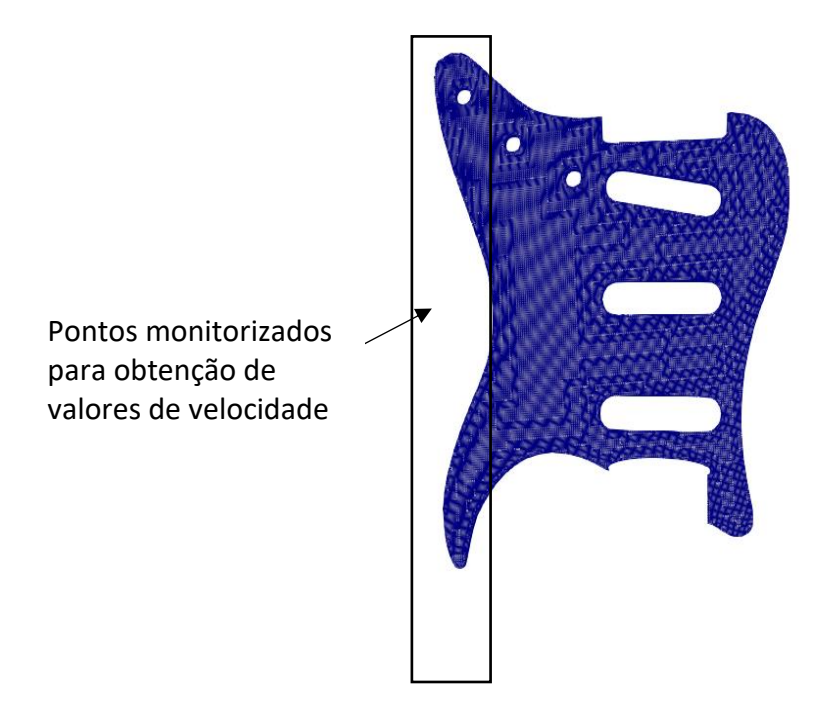

Figura 57 – Esquema representativo dos pontos monitorados para obtenção de valores de velocidade.

## 9. Conclusão

Tendo em atenção a informação retirada verifica-se que o processo de infusão vácuo é um processo experimental com um conceito relativamente simples, mas que permite produção componentes com grande complexidade e elevado desempenho. Este processo apresenta algumas complexidades a nível de observação e controlo do processo ao longo do tempo quer em termos de escolha de propriedades dos materiais como fibras e resina. Assim é importante a existência de softwares que permitam o estudo do processo num intervalo de tempo mais curto e sem gasto de matéria-prima. Atualmente os softwares já apresentam um bom desenvolvimento e resultados coerentes permitindo a compreensão e a determinação do comportamento em processos industriais. No caso do software OpenFOAM este consegue replicar, através do solver interFoam, o comportamento e o avanço da resina ao longo de uma geometria de uma forma próxima aos resultados reais. No caso do processo experimental os resultados obtidos foram aceitáveis tendo havido alguns problemas com o início do enchimento de um dos laminados o que não permitiu a retirada de valores suficientes e com alguma margem de erro. No caso dos laminados os valores de tempo de enchimento são próximos aos obtidos experimentalmente apesar de em alguns casos serem um pouco mais baixos ou um pouco mais elevados. Estas diferenças podem dever-se aos erros associados à retirada de valores do vídeo produzido no trabalho experimental do PIEP o que poderá trazer algumas diferenças entre os valores reais e os retirados e claro aos erros associados ao cálculo da permeabilidade. Comparando com os resultados dos dois softwares (OpenFOAM e PAM-Composites) os valores de tempo de enchimento e velocidade de escoamento são muito próximos, o que permite concluir que os resultados obtidos no software livre aproximam-se de valores obtidos em softwares comerciais. Na placa já se observa alguma diferença de valores entre os softwares, apesar de ser relativamente reduzida. Já na Guitarra o tempo de enchimento obtido é equivalente entre os dois softwares, talvez pela diferença e complexidade da geometria.

De uma forma geral considero que os objetivos do trabalho foram compridos, sendo analisado o software livre OpenFOAM tendo em atenção outros softwares (PAM-Composites) e os resultados experimentais, neste caso obtidos na experiência realizada no PIEP. Os resultados centraram-se dentro do espectável permitindo concluir que efetivamente é possível usar o software OpenFOAM para simular o processo de infusão vácuo de forma precisa e eficaz. Permitindo assim perceber as implicações do processo produtivo de forma mais simples e prática.

Alguns dos trabalhos futuros podem centrar-se numa melhor análise com estruturas mais complexas como por exemplo o barco e comparar esses resultados com o software PAM-Composites. Também seria interessante fazer algum estudo mais aprofundado sobre a essência do método e código utilizado no solver interFOAM presente no OpenFOAM. Adicionalmente, poder-se-á fazer um estudo mais focado numa só geometria e considerando resultados experimentais considerando outros pontos que não foram tão bem abordados neste trabalho.

## 10. Referências bibliográficas

- [1] J. G. d. S. Esteves, "Simulação De Sistemas De Produção Industriais.", Dissertação Mestrado Integrado em Engenharia Electrotécnica e de Computadores, FEUP , Porto, 2009.
- [2] C. Plummer, P.-E. Bourban e J.-A. Månson, "Polymer Matrix Composites: Matrices and Processing.", Elsevier Inc., pp. 1-9, 2016.
- [3] E. Dick, "Introduction To Finite Element Methods In Computational Fluid Dynamics.", Berlin, Heidelberg: Springer, 2009.
- [4] G. Chen, Q. Xiong, P. J. Morris, E. G. Paterson, A. Sergeev e Y.-C. Wang, "OpenFOAM For Computational Fluid Dynamics.", Notices of the AMS, pp. 354-363, 2014.
- [5] D. D. J. Chandar, V. B. L. Boppana e V. Kumar, "A Comparative Study Of Different Overset Grid Solvers Between OpenFOAM, STAR-CCM+ and ANSYS-Fluent", American Institute of Aeronautics and Astronautics, pp. 1-16, 12 Janeiro 2018.
- [6] C. Dutra, R. Trindade, S. Nunes, S. Amico e J. Souza, "Estudo Numérico Do Processo De Infusão De Resina Líquida (LRI) Utilizando Malha de Fluxo.", RIPE, 16 Janeiro 2019.
- [7] A. A. o. Science, "The Science And Technology Of Composite Materials ." 18 Junho 2015. [Online]. Available: https://www.science.org.au/curious/technology-future/composite-materials.
- [8] D. B. Mastbergen, "Simulation And Testing Of Resin Infusion Manufacturing Processes For Large Composite Structures ." , MONTANA STATE UNIVERSITY-BOZEMAN, Bozeman, Montana , 2004.
- [9] D. K. Rajak, D. D. Pagar, P. L. Menezes e E. Linul, "Fiber-Reinforced Polymer Composites: Manufacturing, Properties, and Applications," polymers, vol. 11, nº 1667, 2019.
- [10] T.-D. Ngo, "Introduction To Composite Materials, Composite And Nanocomposite Materials From Knowledge To Industrial Applications.", 25 Fevereiro 2020. [Online]. Available: https://www.intechopen.com/chapters/71222.
- [11] A. M. Moreira, " Materiais compósitos." , Instituto politécnico de Tomar Departamento de Engenharia civil, 2008
- [12] M. base, "Effects Of Particle And Flake Reinforcement In Composite Materials." Mechanical base, 2020. [Online]. Available: https://mechanicalbase.com/reinforcement-with-particles-and-flakes-incomposite-materials/.
- [13] I. A. F. LOPES, "Estudo Do Processo De Infusão A Vácuo Em Materiais Compósitos Produção De Tampa De Bagageira Para Autocarro.", Mestrado em Engenharia Metalúrgica e de Materiais, Univ.Porto, Porto, 2009.
- [14] L. F. P. Juvantes, "Materiais Compósitos Reforçados Com Fibras," FEUP Departamento de engenharia civil, dezembro 2002.
- [15] C. Lab, "CompositesLab." 2021. [Online]. Available: http://compositeslab.com/compositesmanufacturing-processes/. [Acedido em 1 12 2021].
- [16] C. Plummer, P.-E. Bourban e J.-A. Månson, "Polymer Matrix Composites: Matrices And Processing.", Elsevier, pp. 1-9, 2016.
- [17] A. HAMMAMI e B. R. GEBART, "Analysis of the Vacuum Infusion Molding Process A.," POLYMER COMPOSITES, fevereiro 2000.
- [18] J. M. Malheiro e J. P. Nunes, "Simulation Of Vacuum Assisted Resin Infusion (VARI) Process For The Production Of Composite Material Parts.", EUROGEN, pp. 1-9, 2019.
- [19] N. Correiaa, F. Robitaillea, A. Long, C. Rudd, P. sˇimácˇek e S. Advani, "Analysis Of The Vacuum Infusion Moulding Process: *Composites Part A."* p. 1645–1656, 22 Março 2005.
- [20] E. Composites, "Guide To Resin Infusion. ", 2016 . [Online]. Available: www.easycomposites.co.uk.
- [21] F. D. R. d. Silva, "Modelação Dinâmica De Um Processo De Infusão A Vácuo. ", Univ. Porto, Porto, 2016.
- [22] V. G. K. Menta, R. R. Vuppalapati, K. Chandrashekhara e T. Schuman, "Manufacturing of Transparent Composites Using Vacuum Infusion." Polymers & Polymer Composites, vol. 22, nº 9, pp. 843 - 850, 2014.
- [23] P. M. Dahl, "Simulação Computacional De Escoamento Turbulento Em Subcanal De PWR Usando OpenFOAM." , Rio de Janeiro, 2015.
- [24] P. Cardiff, "Introduction To Meshing In OpenFOAM.", Janeiro 2017. [Online].
- [25] T. A. Teixeira e J. A. Souza, "Computational Modeling Of Resin Infusion Process Applied To Small Vessel Hulls. ", Journal of the Brazilian Society of Mechanical Sciences and Engineering, pp. 1-9, 2019.
- [26] Q. G. a, S. Bickerton, J. Morris e P. Kelly, "Full Field Monitoring Of The Resin Flow And Laminate Properties During The Resin Infusion Process." Composites: Part A, p. 1412–1426, 7 Maio 2008.
- [27] R. S. Pierce e B. G. Falzon, "Simulating Resin Infusion through Textile Reinforcement Materials For The Manufacture Of Complex Composite Structures.", Elsevier, p. 596-607, 2017.
- [28] T. N. Porto, A. B. d. Lima, R. S. Gomez, T. F. d. Andrade, G. S. d. Lima, N. L. Tresena e W. B. d. Lima, "Resin-Air Two-Phase Flow In Injection Molding Processes: An Application To Polymeric Composite Containing Embedded Metal Wires.", Diffusion Foundations, pp. 131-144, 10 Setembro 2019.
- [29] C. M. B. Dutra, C. P. Oliveira, S. C. Amico e J. A. Souza, "Solução Numérica Para RTM Utilizando O OpenFOAM. ", *Revista Mundi Engenharia, Tecnologia e Gestão*, vol. 1, nº 2, pp. 22-1, 2016.
- [30] B. C. Vermeire, F. D. Witherden e P. E. Vincent, "On The Utility of GPU Accelerated High-Order Methods For Unsteady Flow Simulations: A Comparison with Industry-Standard Tools.", journal of computacional physics, 2017.
- [31] L. Gascón, J. A. García, F. LeBel, E. Ruiz e F. Trochu, "A Two-phase Flow Model To Simulate Mold Filling And Saturation In Resin Transfer Molding. ", Springer-Verlag France, pp. 1-11, 18 Fevereiro 2015.
- [32] A. M. Amao, "Mathematical Model For Darcy Forchheimer Flow With Applications To Well Performance Analysis . " , Master Of Sciene In Petroleum Engeneering, Texas Tech University, 2007.
- [33] W. Sobieski e A. Trykozko, "Darcy's And Forchheimer´s Laws In Practice. Part 1. The Experiment . ", Technical Sciences, vol. 17, nº 4, p. 321-335, 2014.
- [34] A. Aktas, L. Krishnan, B. Kandola, S. Boyd e R. Shenoi, "A Cure Modelling Study Of An Unsaturated Polyester Resin System For The Simulation Of Curing Of Fibre-Reinforced Composites During The Vacuum Infusion Process. ", Journal of Composite Materials, vol. 49, n° 20, p. 2529–2540, 2015.
- [35] C. d. B. Bruno, "Estudo De Métodos Para A Determinação Da Permeabilidade De Uma Amostra Siliciclástica. " , Dissertação para a obtenção de Grau de Mestre , Lisboa, 2014.
- [36] R. d. S. Santos, "Fabrico De Componentes Compósitos Aeronáuticos Através De Processos Outof-Autoclave. " Dissertação de Mestrado em Engenharia Mecânica, Univ. Porto, 2017.
- [37] W. Chen, D. Zhang, X. Ren e J. Lua, "A Coupled Flow And Residual Stress Model For Predicting Performance Variations Of Composites Manufactured Via Vacuum Assisted Resin Transfer Molding.", em AIAA SciTech Forum, Orlando, FL, 2020.
- [38] M. S. a. V. Chaudhary, "Flow Modeling And Simulation Study Of Vacuum Assisted Resin Transfer Molding (VARTM) Process: A Review.", IOP Conf. Series: Materials Science and Engineering, pp. 1-17, 2020.
- [39] J. L. Favero, "Simulação De Escoamentos Viscoelásticos : Desenvolvimento De Uma Metodologia De Análise Utilizado O Software OpenFOAM E Equações Constitutivas Diferenciais. " , Dissertação de Mestrado Engenharia Química, Porto Alegre , RS, 2009.
- [40] M. K. Silesian, "Simplified Simulation Of VARI Process Using PAM-RTM Software.", researchgate, vol. 15, nº 4, pp. 218-227, 2016.
- [41] Sharifpur M., Mahdavi M., Meyer J. P. "Computational Fluid Dynamics Simulation To Predict Vacuum Infusion Process," The 5th International Conference on Composites: Characterization, Fabrication and Application (CCFA-5), pp. 1-2, 2016.
- [42] G. Tuncol, A. C. Loos e R. J. Cano, "Simulation Of Resin Infusion In The Manufacture Of Fiber Metal Laminates By VARTM. " em 18TH INTERNATIONAL CONFERENCE ON COMPOSITE MATERIALS, Lisbon, Portugal, 2015.
- [43] M. Sharifpur, M. Mahdavi e J. Meyer, "Computational Fluids Dynamics Simulation To Predict Vacuum." , pp. 1-2, 20 Dezembro 2016.
- [44] N. Li, "Comparison Between Three Diferent CFD Software And Numerical Simulatin Of An Ambulance Hall. " , Master of Science Thesis KTH School of Industrial Engineering and Management, STOCKHOLM, 2015.
- [45] A. Al-Zoubi, J. Beilke, V. N. Korchagova, M. V. Kraposhin, Sergei V. Strizhak, "Flows, Comparison Of The Preformance Of Open-Source And Comercial CFD Packages For Simulating Super-Sonic Compressible Jet. " em 2018 Ivannikov Memorial Workshop (IVMEM), 2018.
- [46] "CFD RANS Simulations On A Generic Conventional Scale Model Submarine: Comparison Between Fluent And OpenFOAM.", Maritime Division Defence Science and Technology Group, pp. 1-28, Setembro 2015.
- [47] C. M. B. Dutra, C. P. Oliveira, S. C. Amico e J. A. Souza, "Rtm Numeric Solution Using OpenFOAM." , Revista Mundi Engenharia, Tecnologia e Gestão, pp. 1-11, 2016.
- [48] R. S. Pierce e B. G. Falzon, "Simulating Resin Infusion through Textile Reinforcement Materials For The Manufacture Of Complex Composite Structures.", Elsevier, pp. 596-607, 25 Setembro 2017.
- [49] A. Hammami, "Permeability Assessment For The Vacuum Infusion Molding process," Mechanical Engineering Department, College of Engineering, United Arab Emirates University.
- [50] A. J. E. V. Soares, "Numerical simulation of vegetated flows using RANS equations coupled with a porous media approach in OpenFOAM." Dissertação para obtenção do Grau de Mestre em Engenharia Mecânica, Universidade Nova de Lisboa, 2017.
- [51] RheoSense, "What Are The Differences Between Dynamic And Kinematic Viscosities?," 26 Setembro 2015. [Online]. Available: https://blog.rheosense.com/what-are-the-differences-between-dynamic-and-kinematic-viscosities.
- [52] H. E. Hafsteinsson, "Porous Media In OpenFOAM.", Chalmers, pp. 1-14, 2009.
- [53] M. Imbert, "High Speed Reactive RTM Process Simulation For Automotive Structural Parts.", ESI Group , Ecole Centrale de Nantes, 2015.
- [54] R. F. A. d. O. Gonçalves, "Caracterização De Matérias-primas Para Processamento De Compósitos Por Infusão E RTM." , Projecto Individual, Mestrado Integrado em Engenharia de Polímeros, Universidade do Minho, Guimarães, Portugal, 2019.

### Anexo 1 – Ficha técnica resina

### **Technical data sheet**

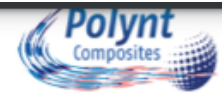

\_ \_ \_ \_ \_ \_ \_ \_ \_ \_ \_ \_

## **DISTITRON® 3501 S**

### **Product type**

Unsaturated polyester resin in styrene, Orthophthalic

**Appearance** Violet - Light - Transparent

**Main resin characteristics** Preaccelerated, Light stabilized

**Main applications Statues Moulding informations** Casting

#### **First Emission: 04/06/2002**

Version: 10, 02/01/2017

#### Shelf life and storage

Store in the shade, out of direct sunlight. Keep storage<br>temperature below 25°C. Unseal container just before use. Shelf-<br>life will be reduced reaching higher temperature.

#### **Precaution for handling** Read carefully the Safety Data Sheet

<u> 2222222222</u>

**Note** 

### **FEATURES OF THE LIQUID RESIN**

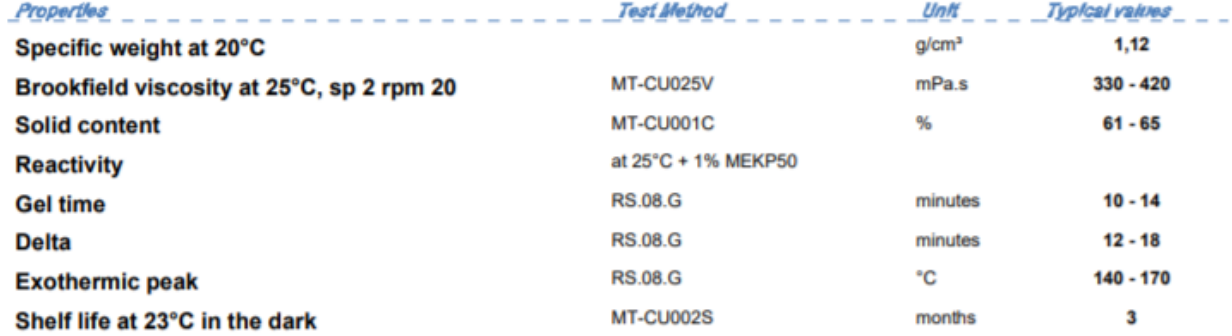

#### PROPERTIES OF THE CURED UNREINFORCED RESIN

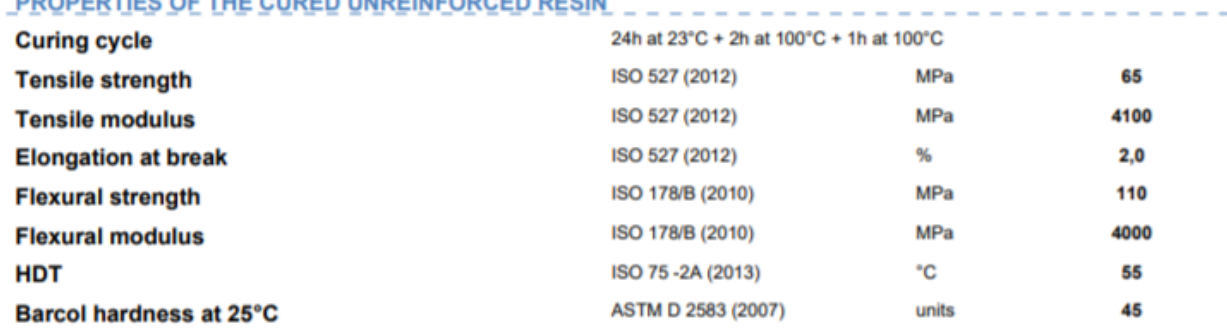

### Anexo 2 - Ficha Técnica endurecedor

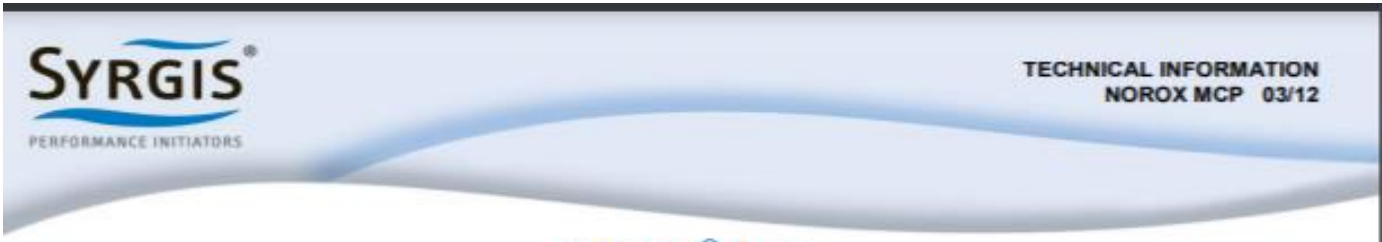

# NOROX<sup>®</sup> MCP

#### **DESCRIPTION**

NOROX<sup>®</sup> MCP is a solution of Methyl ethyl ketone peroxides and Cumyl hydroperoxide in phlegmatizer. NOROX<sup>®</sup> MCP is a liquid polymerization initiator for the room temperature cure of unsaturated polyester and vinyl ester resins with the following advantages/properties:

- Very low peak exotherm temperature
- Longer working time (gel time) than standard MEKP
- . Excellent final cure both in thin and thick laminates
- Low impurity levels (water, MEK, salts)
- Less shrinkage and stress problems

#### **TYPICAL PROPERTIES**

Active oxygen content: Appearance: Specific Gravity at 20°C: Flash point (Seta C.C.): **SADT:** Soluble in: Slightly soluble in: Storage temperature:

 $8.7 - 9.0\%$ Pale yellow liquid  $1.08 - 1.11$  g/cm<sup>3</sup>  $> 65^{\circ}$ C (149 $^{\circ}$ F) 60°C (140°F) Oxygenated organic solvents Water Max 25°C (77°F)

#### **APPLICATION**

NOROX® MCP has a flat and low exotherm curve which ends up in a good 24 hour cure. This curing behavior reduces stress, cracking and shrinkage problems in laminates & castings. Less shrinkage also means less fibre print through of gelcoated surfaces. The gel time and cure time is slower compared to standard MEKP products, but final cured resin hardness is often better than for resins<br>initiated with standard MEKP. NOROX<sup>®</sup> MCP can be used when you want to build up thick laminates in one step, or if the laminate has big variations in thickness, or when you have high resin loadings. Typical applications are vacuum bag moulding of big units, filament winding of pipes and tanks with thicker laminates or polyester concrete systems with high resin-to-filler ratio.

#### **CURE CHARACTERISTICS**

A reactivity test with an unsaturated polyester resin gave the following results:

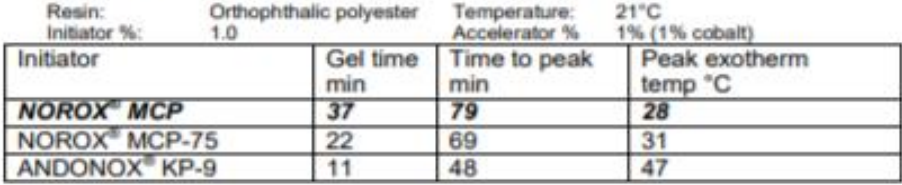

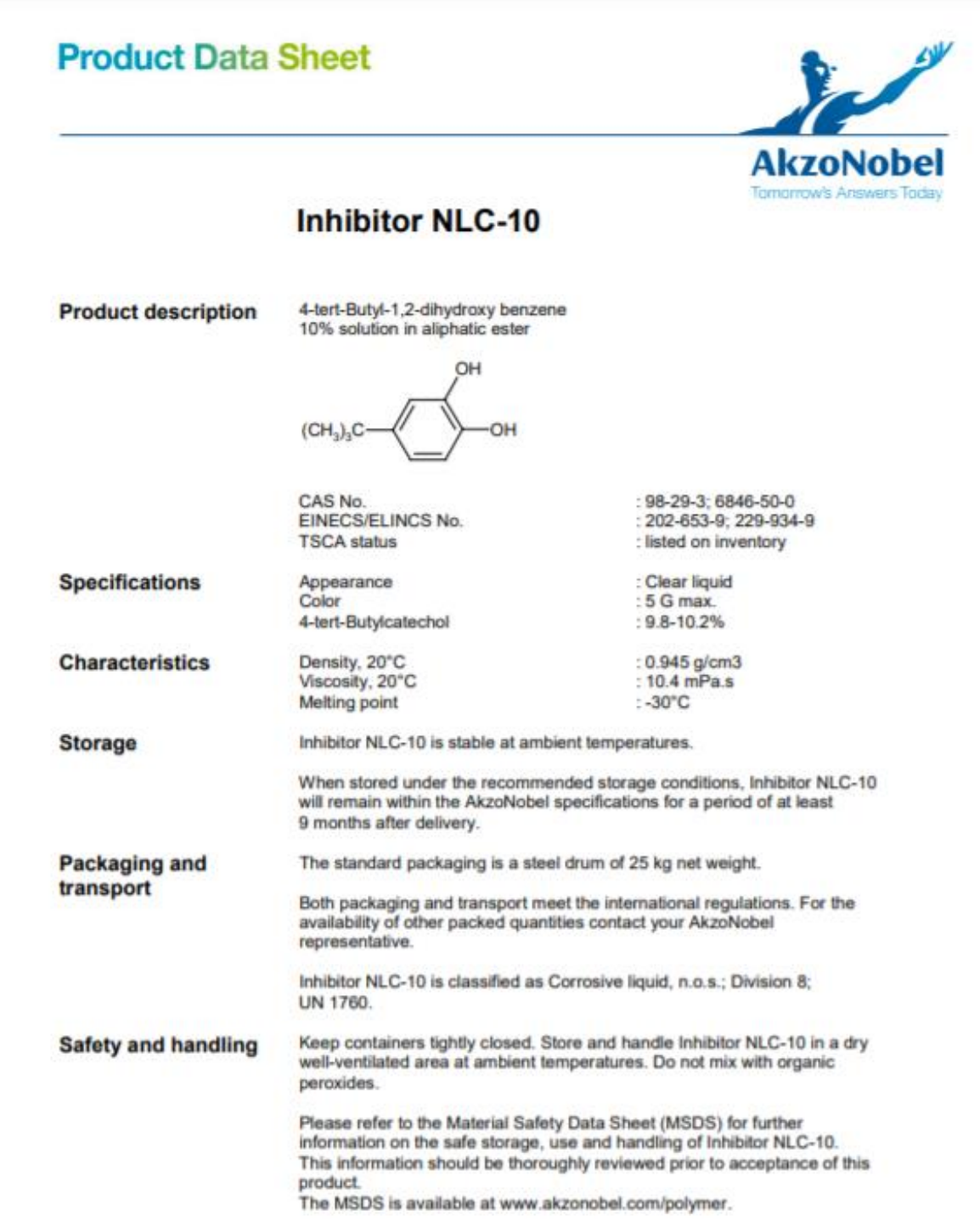

# Anexo 4 - Propriedades Ar

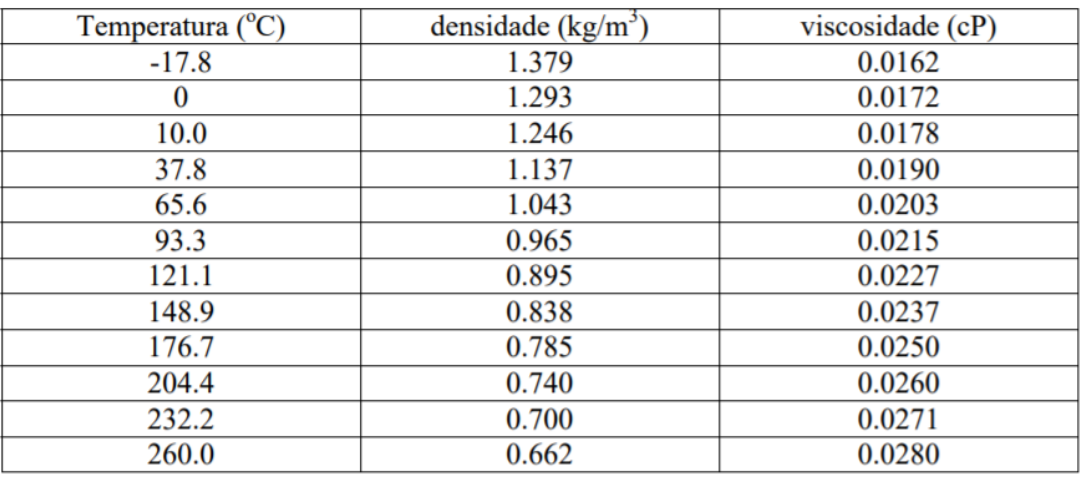

Algumas propriedades do ar a 1 atm (Geankoplis, 1993, p.866)

UPM/EE/DEM&DEE/FT-I-3E/2004-2S Apêndices

xxiii